## **UNIVERSIDAD TÉCNICA DE AMBATO**

# **FACULTAD DE INGENIERÍA EN SISTEMAS ELECTRÓNICA E INDUSTRIAL**

## **CARRERA DE ELECTRÓNICA Y COMUNICACIONES**

## **Tema:**

*"*DISEÑO DE UN SISTEMA DE CONTROL PARA LA OPERACIÓN DE GENERADORES DE LA CENTRAL PENÍNSULA DE LA EMPRESA ELÉCTRICA AMBATO REGIONAL CENTRO NORTE S.A*".*

**Autor:** *Tannia Ibeth Pilamunga Castro*

**Director:** *Ing. Edwin Morales.* 

AMBATO – ECUADOR

Enero/ 2010

i

## **APROBACIÓN DEL TUTOR**

En calidad de Tutor del trabajo de investigación sobre el tema: **"**DISEÑO DE UN SISTEMA DE CONTROL PARA LA OPERACIÓN DE GENERADORES DE LA CENTRAL PENÍNSULA DE LA EMPRESA ELÉCTRICA AMBATO REGIONAL CENTRO NORTE S.A**",** de Tannia Ibeth Pilamunga Castro, estudiante de la Carrera de Ingeniería en Electrónica y Comunicaciones, de la Facultad de Ingeniería en Sistemas, Electrónica e Industrial, de la Universidad Técnica de Ambato considero que dicho informe investigativo reúne los requisitos y méritos suficientes para ser sometidos a la aprobación por parte del Honorable Consejo Directivo.

Ambato, Enero del 2010

EL TUTOR

Ing. Edwin Morales.

 $\overline{\phantom{a}}$  , where  $\overline{\phantom{a}}$ 

## **AUTORÍA**

El presente trabajo de investigación **"**DISEÑO DE UN SISTEMA DE CONTROL PARA LA OPERACIÓN DE GENERADORES DE LA CENTRAL PENÍNSULA DE LA EMPRESA ELÉCTRICA AMBATO REGIONAL CENTRO NORTE S.A**"**. Es absolutamente original, autentico y personal, en tal virtud, el contenido, efectos legales y académicos que se desprenden del mismo son de exclusiva responsabilidad del autor.

Ambato, Enero 2010

Tannia Ibeth Pilamunga Castro CC 180412541-5

 $\overline{\phantom{a}}$  , which is a set of the set of the set of the set of the set of the set of the set of the set of the set of the set of the set of the set of the set of the set of the set of the set of the set of the set of th

## **APROBACIÓN DE LA COMISIÓN CALIFICADORA**

La Comisión Calificadora del presente trabajo de graduación conformada por los señores docentes Carlos Salcedo y Jeanette Ureña, aprueban el presente trabajo de graduación titulado **"**DISEÑO DE UN SISTEMA DE CONTROL PARA LA OPERACIÓN DE GENERADORES DE LA CENTRAL PENÍNSULA DE LA EMPRESA ELÉCTRICA AMBATO REGIONAL CENTRO NORTE S.A**"**, presentada por el señorita Tannia Ibeth Pilamunga Castro; de acuerdo al Art. 57 del Reglamento de Graduación para obtener el título Terminal del tercer nivel de la Universidad Técnica de Ambato.

> Ing. M.Sc. Alexis Sánchez Miño PRESIDENTE DEL TRIBUNAL

Ing. Jeanette Ureña **Ing. Carlos Salcedo** DOCENTE CALIFICADOR DOCENTE CALIFICADOR

## **DEDICATORIA**

A mis Padres, hermanos y a toda mi familia por el apoyo que siempre me brindaron para que pueda alcanzar esta nueva meta.

Tannia Pilamunga Castro.

## **AGRADECIMIENTO**

A Dios, a mis padres, a mis hermanos que siempre estuvieron apoyándome y creyendo en mi, a los Docentes de la FISEI y al personal de la Central Península que contribuyeron para mi formación académica y personal.

## **ÍNDICE GENERAL.**

## **CAPITULO I**

### **EL PROBLEMA**

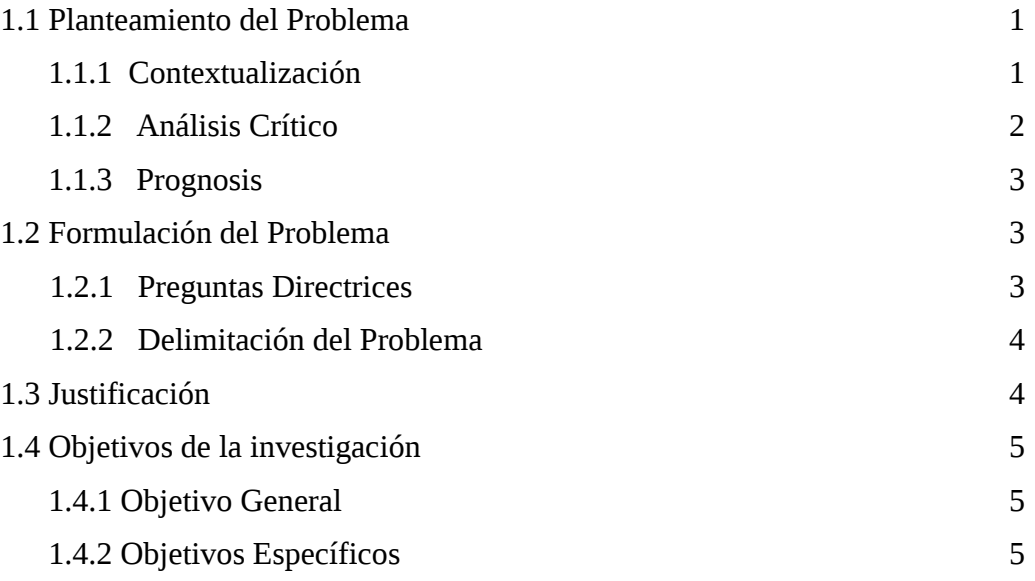

## **CAPITULO II**

## **MARCO TEÓRICO**

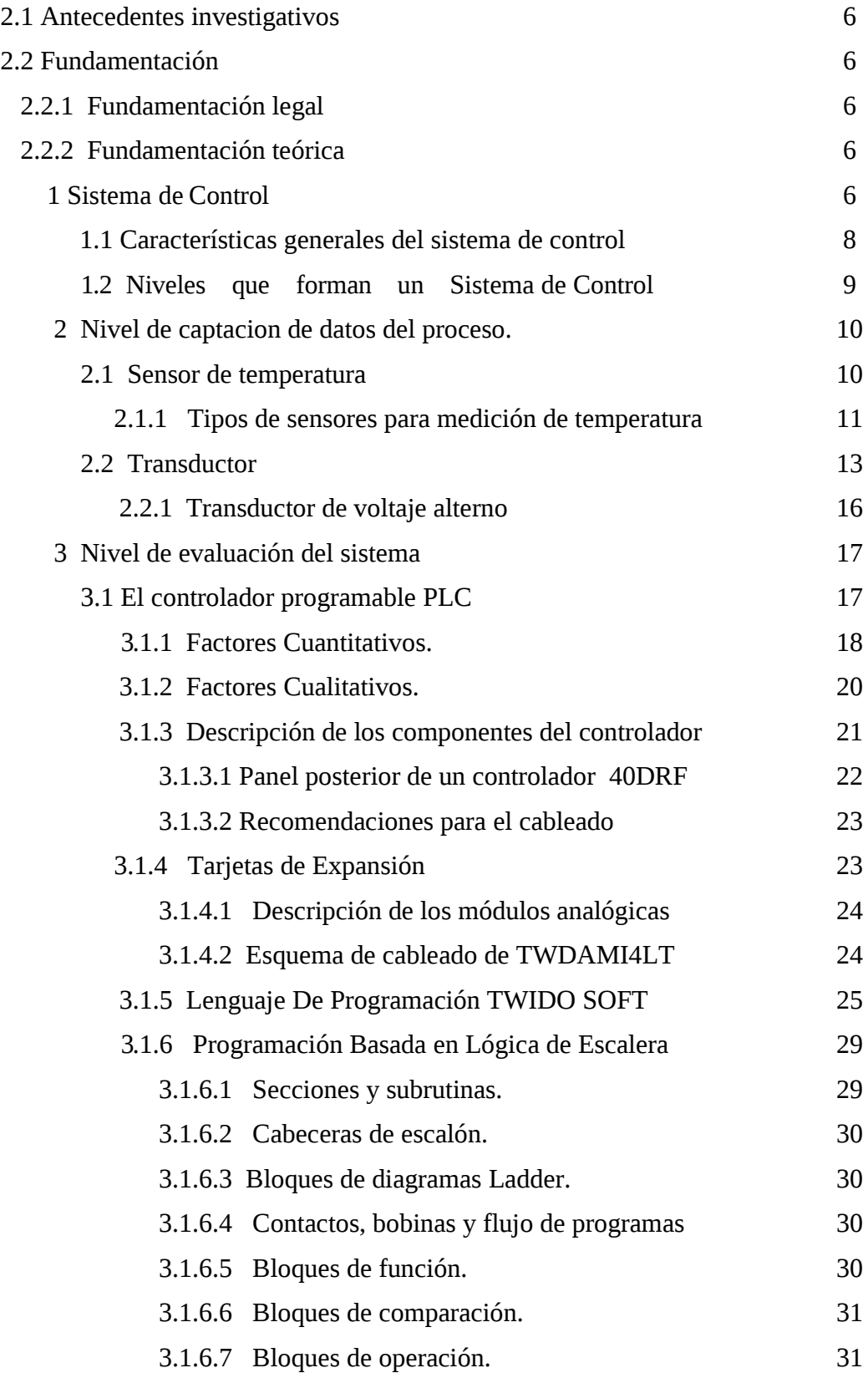

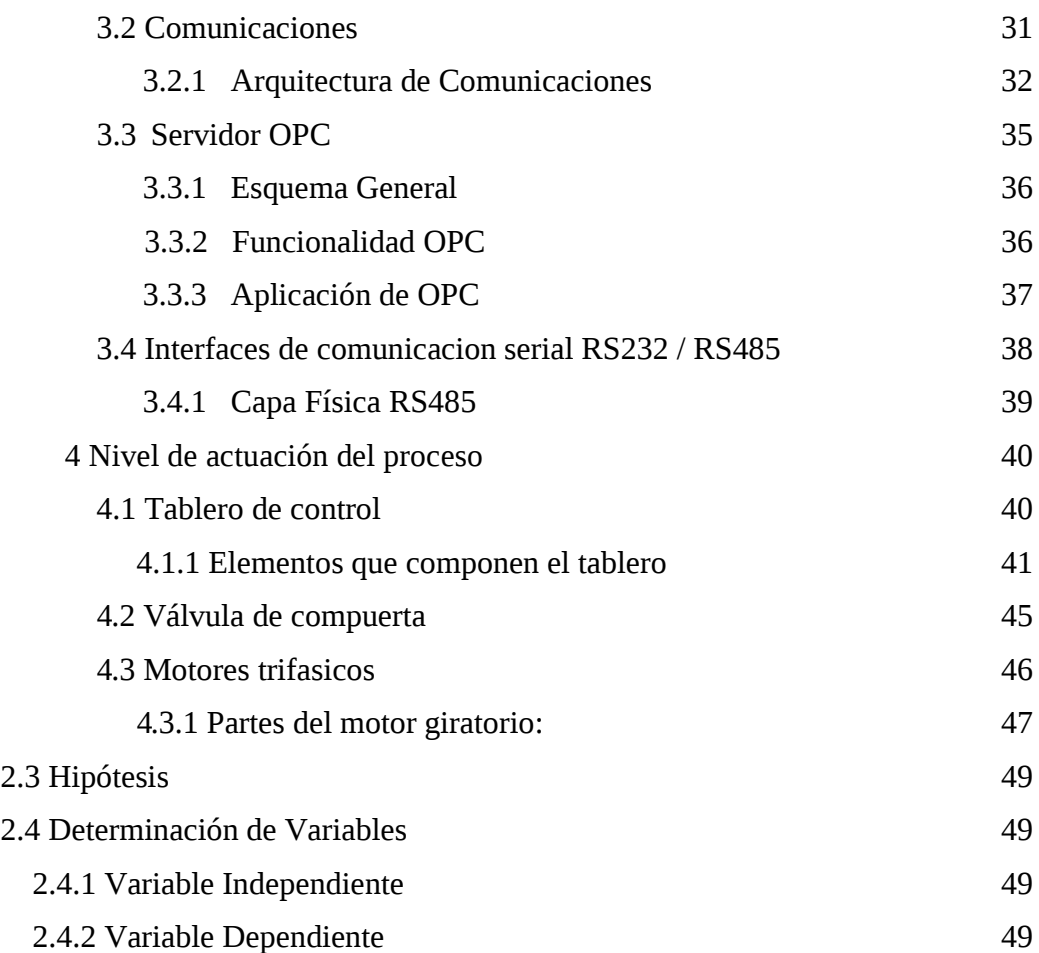

## **CAPITULO III METODOLOGÍA**

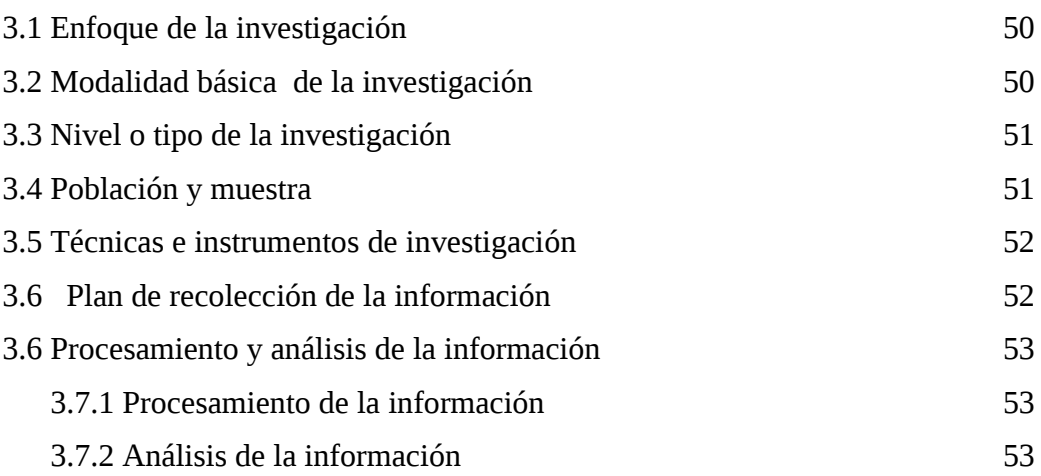

## **CAPITULO IV**

## **ANALISIS E INTERPRETACIÓN DE RESULTADOS**

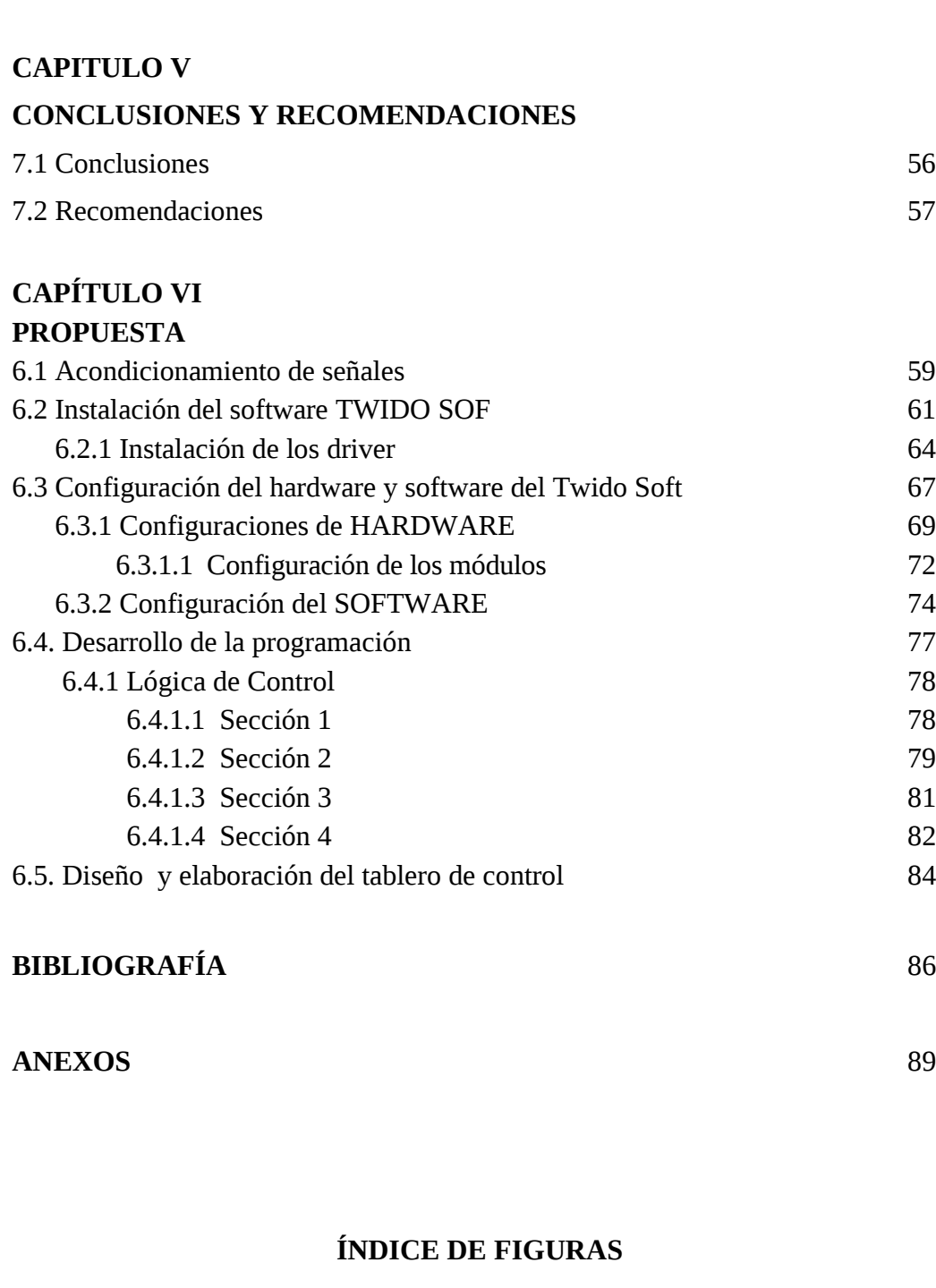

4.1.- Situación Actual de la central hidráulica la PENINSULA 55

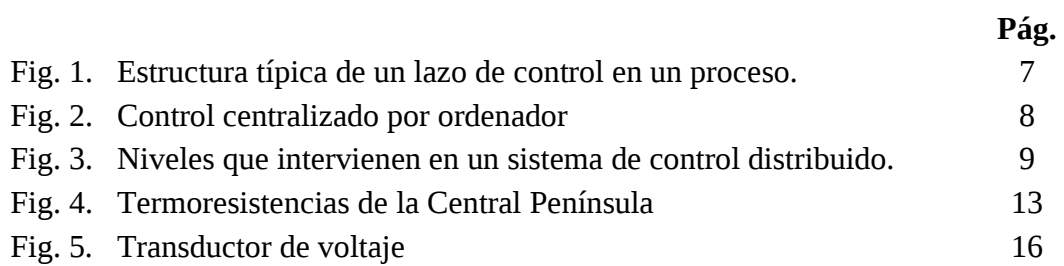

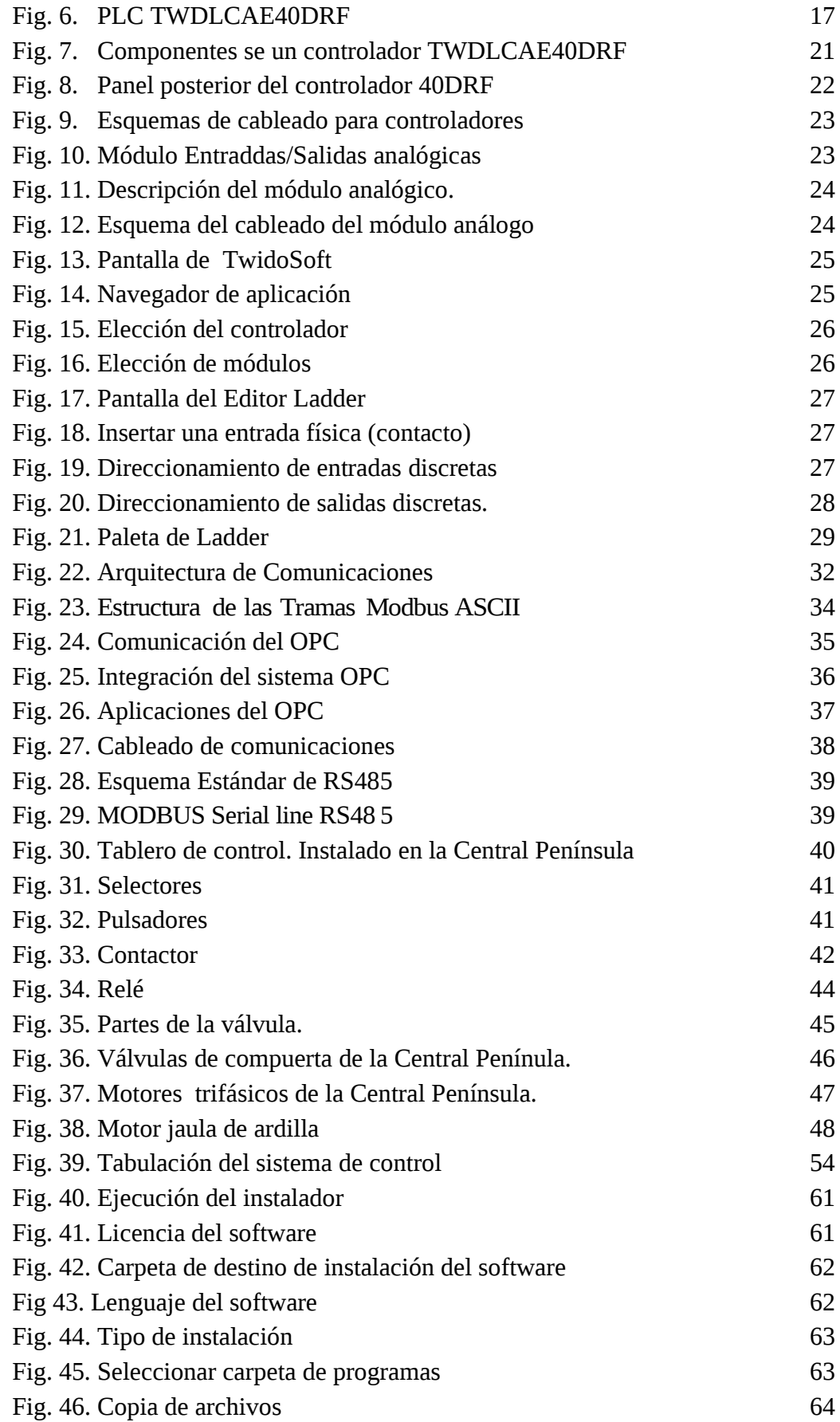

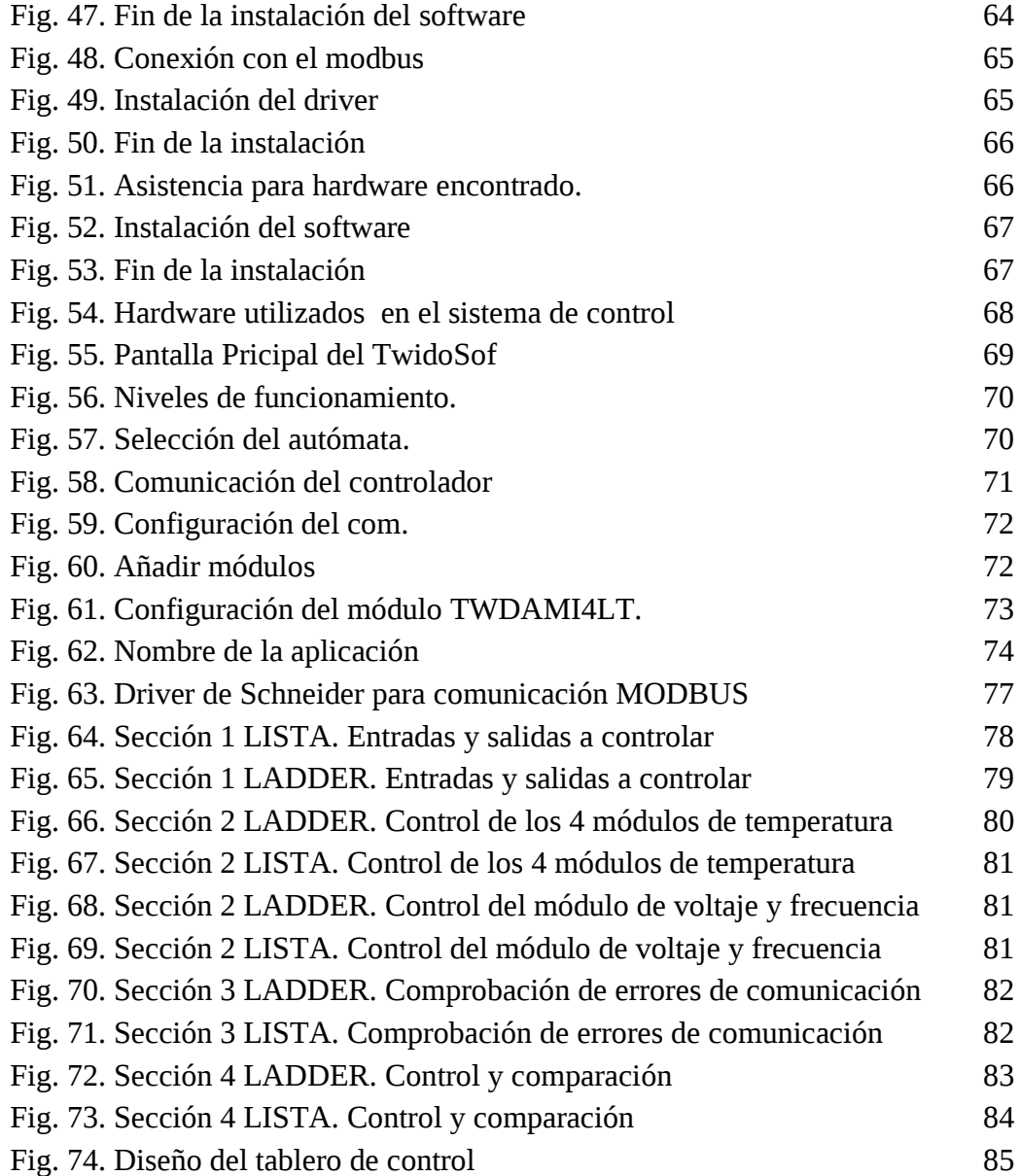

## **ÍNDICE DE TABLAS**

Pág

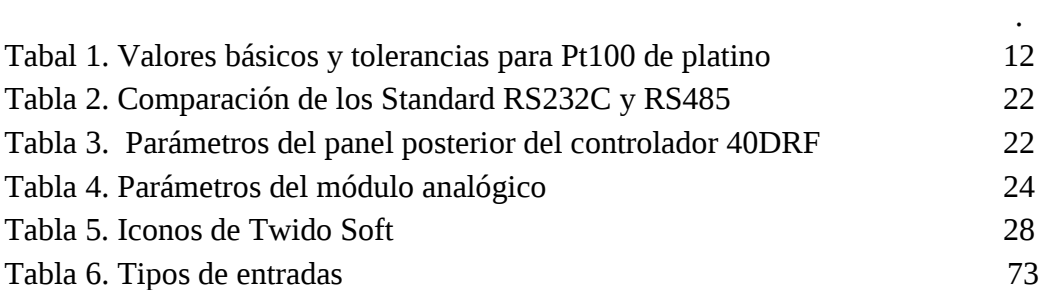

## **ÍNDICE DE ANEXOS**

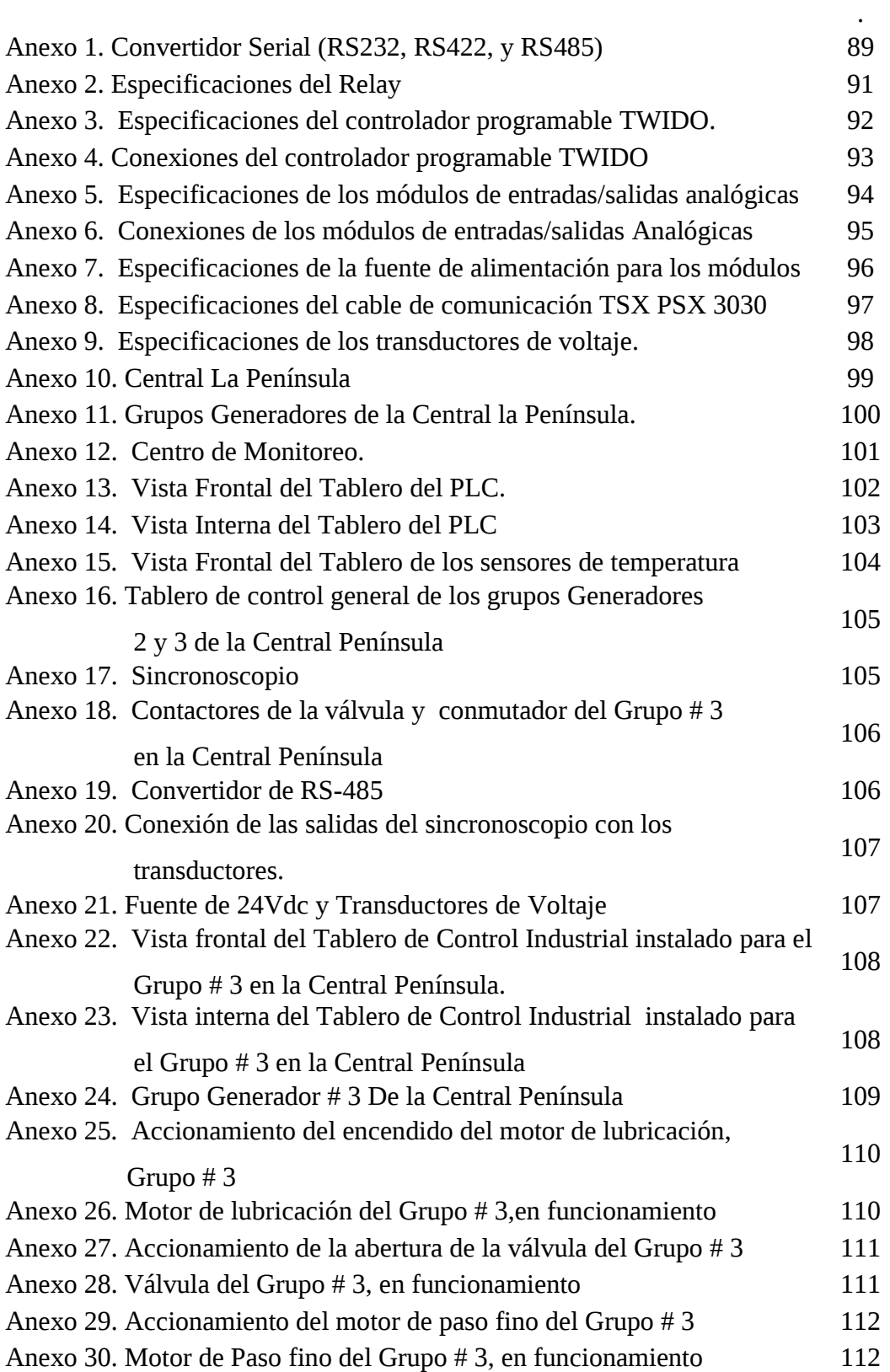

## **ÍNDICE DE PLANOS**

- Plano 1. Panel frontal e interior del tablero del control del grupo # 3
- Plano 2. Control de la válvula y motores del tablero del control del grupo # 3
- Plano 3. Potencia de la válvula y motores del tablero de potencia del grupo # 3
- Plano 4. Cableado del Sistema de Control

### **RESUMEN EJECUTIVO**

El presente trabajo está enfocado en el diseño de un Sistema de Control para la Operación de Generadores de la central Península de la Empresa Eléctrica Ambato.

La Empresa Eléctrica Ambato Regional Centro Norte S.A, constituida el 29 de abril de 1959, en su permanente afán sirve a sus 161.999 clientes ubicados en las Provincias de Tungurahua, Pastaza, Napo y Cantones de Palora, Huamboya de Morona Santiago y Archidona.

La central hidráulica La Península fue creada el 16 de Marzo de 1962 en el sector de la Península junto a las orillas del Rió Ambato y ha venido sirviendo al País dotando de su generación de 3 MW para el sistema interconectado. Como aporte importante de energía eléctrica este proyecto fue realizado con un manejo sustentable de la zona y en lo que corresponde al recurso hídrico busca minimizar el impacto ambiental. Hoy en día la producción de energía hidráulica está muy difundida por cuanto es la energía más barata de producir y más ecológica.

La central se construyo después de sus debidos estudios de impactos y licencia ambiental, el procedimiento que se sigue en la central es captar el agua río arriba que cae a desnivel directo a cuatro turbinas generando los 3MW de potencia.

Después de tantos años de generación y con los adelanto que existen en las demás centrales hidroeléctricas que han sido implementadas y construidas en los últimos años se ha visto la necesidad de llevar hacia un nivel tecnológico superior ya que en la actualidad esta central no tiene monitoreo ni automatización por lo que la EEASA está dispuesta a sustentar el gasto que sea necesario para llevar esta pequeña central a tener tecnología de punta y así poder mejorar su funcionamiento y monitoreo.

### **INTRODUCCIÓN**

En la actualidad, el acelerado crecimiento de los sistemas de comunicación en el área industrial ha provocado un cambio en la forma que tiene la sociedad de ver el mundo. Estas mejoras han permitido la automatización con el fin de utilizar al máximo la capacidad de las máquinas, realizando controles más eficientes en los flujos de producción tanto en procesos secuénciales como en los no secuénciales, obteniendo así un mejor desempeño y mayor rentabilidad.

La automatización está dada por la instalación de sistemas computacionales, sensores y sus correspondientes dispositivos de comunicación y la implementación de algoritmos o programas especializados que procesan la información proveniente de los sensores, ya sea por ejemplo para realizar el monitoreo de las turbinas en funcionamiento, el proceso de generación de energía propiamente dicho. De este modo, estos sistemas pueden manipular los sensores, de temperatura, velocidad, lubricación y generación, controlando en cada generador los motores para el encendido y apagado de la bomba de lubricación, para el control y monitoreo de la válvula de paso fino del agua por medio de un switch para la puesta en paralelo o retiro del generador, además el control de la válvula de paso grueso, mejorando el desempeño de las unidades generadoras, aumentado su vital útil y previniendo posibles fallas.

El sistema de control propuesto para la instalación, esta compuesto por varios elementos como son: instrumentación de campos, los equipos de control, el controlador lógico programable.

Todos los instrumentos deberán ser conectados a un PLC en este caso de marca Telemecanique premiun con tarjetas de expansión mediante módulos adquiribles. Con comunicación modbus Ethernet del PLC al PC dentro del cuarto de control o monitoreo ubicado a 20 metros del generador, los cuales permitirán operar en forma remota el proceso en tiempo real, encontrando el punto optimo de operación de los generadores.

Capitulo I, se detalla el panorama actual de la Central Hidráulica Península, lo cual conlleva a plantear el problema buscando así generadores e influencias de sus causas y futuras consecuencias, sus beneficiados e involucrados, delimitando además su contenido en espacio y tiempo para luego justificarlo y plantear objetivos que expresan el resultando que se espera alcanzar.

Capitulo II, el marco teórico nos indica los referentes conceptuales que van a fundamentar el trabajo desarrollado, dando el soporte teórico científico al proyecto y orientando su ejecución.

Capitulo III, contiene la metodología mediante la cual se realizó la investigación, describiendo de esta forma todas sus técnicas e instrumentos.

Capitulo IV, describe el estado actual de la Central hidráulica la PENÍNSULA los equipos e infraestructura con los que cuenta.

Capitulo V, expone la propuesta del Diseño de un Sistema de Control para la Operación de Generadores de la Central Península de la Empresa Eléctrica Ambato Regional Centro Norte S.A.

Capitulo VI, señala las conclusiones y las recomendaciones producto de la realización del proyecto.

## **CAPITULO I EL PROBLEMA**

### **Tema:**

 **"**DISEÑO DE UN SISTEMA DE CONTROL PARA LA OPERACIÓN DE GENERADORES DE LA CENTRAL PENÍNSULA DE LA EMPRESA ELÉCTRICA AMBATO REGIONAL CENTRO NORTE S.A**"**

#### **1.1 Planteamiento del problema.**

### **1.1.1 Contextualización.**

Actualmente, las represas hidroeléctricas que son implementadas en diversos países están provistas de múltiples unidades generadoras (o bien, aquellas que están en funcionamiento desde hace mucho tiempo son sometidas a trabajos de modernización dotándolas de equipamientos más modernos y de mayor capacidad) en respuesta a la creciente utilización de la energía eléctrica y al aumento en dimensiones y complejidad de los sistemas eléctricos encargados de transmitir y distribuir la energía eléctrica a los consumidores (usuarios) y a las grandes industrias.

Las represas hidroeléctricas de gran envergadura constituyen la principal fuente de suministro de energía eléctrica en muchos ciudades, y los picos de carga de determinadas zonas de consumo son cubiertos por las pequeñas centrales térmicas correspondientes. Además, las unidades generadoras así como los demás equipamientos relacionados (compuertas, alternadores, transformadores de elevación, etc.) son muy costosos, y por consiguiente es

necesario realizar un constante chequeo sobre las condiciones de operación de las mismas con el fin de prevenir posibles desperfectos.

Por esta razón, para poder realizar un efectivo control y mantenimiento de este sistema complejo se hace necesario la automatización, mediante sistemas de control y supervisión, utilizando una red de computadoras y sensores, todos enlazados mediante sistemas de comunicación. Para ello se tomarán medidas de temperatura, caudal, presión, parámetros eléctricos, etc, en los puntos necesarios para realizar la correcta regulación del sistema así como para su evaluación. Todas estas señales van cableadas a un PLC (controlador lógico programable) donde se realizarán las labores de adquisición y control.

#### **1.1.2 Análisis crítico.**

En la actualidad gran parte de centrales hidroeléctricas antiguas no cuentan con sistemas automatizados (Sistema de Control) tanto para el funcionamiento y operación de los generadores eléctricos, ocasionando así pérdidas de reducción de costos de operación, mantenimiento y la falta de optimización del aprovechamiento energético de la instalación.

Estos problemas pueden darse por la falta de conocimiento de la evolución de las nuevas tecnologías que han tenido un protagonismo fundamental al abrir nuevas vías de automatización en las industrias, o porque muchas empresas no cuentan con los recursos suficientes para implementarlo.

Al implementar el sistema la Central Hidráulica Península de la EEASA ubicada en la parroquia la Península de la Ciudad de Ambato mejorara su estado y rendimiento permitiendo tener un control total de supervisión, control y monitoreo de interruptores, válvulas motores de paso fino y de lubricación, en un determinado tiempo real, mediante sistemas de comunicación todos enlazados el cuál será responsable del control directo del funcionamiento de la central, elevando la velocidad de respuesta y mejorando la productividad energética.

#### **1.1.3 Prognosis.**

Si este problema no se soluciona, la Central Península de la Empresa Eléctrica Ambato S.A. no se beneficiará en la manipulación de nuevas tecnologías, además podría bajar su rendimiento de productividad, la falta de seguridad de los equipos, ahorro de tiempo y de recursos.

Si la empresa continua con su proceso normal retrocedería de manera notable el avance de la misma utilizando tecnología caduca y obsoleta, y los efectos que se conseguiría tener; es la pérdida de competitividad a nivel empresarial, y falta de confiabilidad por parte de los clientes.

#### **1.2 Formulación del problema.**

¿Como ayudará el diseño de un Sistema de Control para la Central Península de la EEASA en el control y monitoreo en tiempo real en la operación de los generadores por medio del controlador (PLC)?

### **1.2.1 Delimitación del problema.**

El presente proyecto **"**Diseño de un Sistema de Control para la operación de generadores en la Central Península de la Empresa Eléctrica Ambato Regional Centro Norte S.A**"** se lo realizará en la Ciudad de Ambato Provincia de Tungurahua, durante el período de Noviembre del 2008 a Agosto del 2009.

### **1.3 Justificación**

En la actualidad los procesos en cualquier empresa tienden hacia la automatización, ya que esto permite realizarlos de una manera eficaz y eficiente. En el caso de una central de generación hidroeléctrica se automatizan los procesos

de almacenamiento de agua, control de caudales, producción de energía y provisión de información a nivel empresarial y de mercado.

En vista que la operación actual de la central Península, es completamente local y manual, se ha propuesto la implementación de un centro de control de generación, el cual permitirá elevar el grado de competitividad de las centrales, mediante el control de cada unidad de generación, el monitorear y la verificación de cada una de sus señales; así como se constituiría una mini central automatizada.

Al contar con un centro de control, principalmente, se obtiene la información del estado del sistema (en tiempo real), registrada en la base de datos, que permitirá realizar diferentes tipos de análisis como planificación de mantenimiento, mejoramiento de la operación de los generadores y otras asociadas al desempeño económico en el mercado eléctrico.

Una de las grandes ventajas que se tendrá al implementar este sistema de control, es un monitoreo y control sobre los caudales que ingresa a la central y por ende la producción de energía, además de contar con información precisa de los registros de entrada y salida de los generadores.

### **1.4 Objetivos de la investigación.**

#### **1.4.1 Objetivos Generales.**

Diseñar un Sistema de Control para la operación de generadores de la Central Península de la Empresa Eléctrica Ambato Regional Centro Norte S.A.

#### **1.4.2 Objetivos Específicos.**

• Monitorear y controlar los elementos y parámetros para la operación de los Generadores de la Central Hidroeléctrica la Península.

- Controlar la operación de los interruptores, las válvulas para la entrada del caudal de agua y los motores de lubricación de los Generadores de la Central Península.
- Implementar el Sistema de Control utilizando un controlador programable (PLC), diseñando su algoritmo de control para el funcionamiento de los Generadores.

## **CAPITULO II MARCO TEÓRICO**

### **2.1 Antecedentes Investigativos**

En la biblioteca de Facultad de Ingeniería en Sistemas Electrónica e Industrial de la Universidad Técnica de Ambato se determinó que no se cuenta con tesis o perfiles que hablen sobre este tema.

#### 2.2 **Fundamentaciones**

#### 2.2.1 **Fundamentación legal.**

La Empresa Eléctrica Ambato Regional Centro Norte S.A. , es una institución que siempre ha velado por brindar un mejor servicio a la comunidad de varias provincias como Pastaza , Napo ,Tungurahua y Cantones de Palora, Huamboya de Morona Santiago y Archidona, fué constituida el 29 de Abril de 1959, con un número de RUC 1890001439001. La fundamentación legal de este proyecto se basa en leyes y reglamentos internos de dicha empresa, así como los estatutos que controlan la implementación de normas de seguridad de la misma.

### **2.2.2 Fundamentación teórica**

#### 2.2.2.1 **SISTEMA DE CONTROL**

Un sistema de control está definido como un conjunto de componentes que pueden regular su propia conducta o la de otro sistema con el fin de lograr un funcionamiento predeterminado. Hoy en día los procesos de control son síntomas

del proceso industrial que estamos viviendo. Estos sistemas se usan típicamente en sustituir un trabajador pasivo que controla un determinado sistema (sea eléctrico, mecánico, etc.) con una posibilidad nula o casi nula de error, y un grado de eficiencia mucho más grande que de un trabajador.

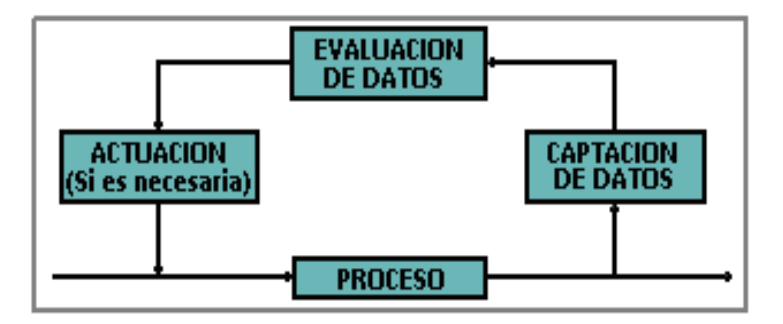

**Fig. 1.-** Estructura típica de un lazo de control en un proceso.

• *Captación:* En control de procesos, esto equivale a captar la variable a través de un elemento de medida (sensor/transductor, instrumento de medida). La captación está normalmente formada por *componentes locales*, es decir, próximos al lugar físico donde se producen los datos de interés.

• *Evaluación:* Consiste en atribuir la importancia adecuada a la captación hecha, de acuerdo con el algoritmo de control del proceso, es decir, por comparación entre la variable de proceso captada y el valor deseado o punto de consigna. A partir de aquí, se obtendrá una señal de corrección.

• *Actuación:* Va dirigida al elemento final de control, siempre y cuando dicha actuación sea requerida. El elemento final o actuador estará en consonancia con el tipo de proceso a controlar: motor, válvula, calefactor.

Tanto la evaluación como la actuación, suelen llevarse a cabo mediante los *componentes de panel* del sistema de control que vienen integrados en un equipo.

Un sistema basado en este modo de control, esta estructurado en torno a un ordenador central que recibe todas las entradas del proceso (variables), ejecuta los cálculos apropiados y produce salidas que se dirigen hacia los actuadores o dispositivos finales de control. El ordenador puede controlar un elevado número

de lazos y variables temporales, además de ejecutar estrategias de control, acoplados directamente al mismo proporcionando una *interface* del usuario (operador) con el proceso.

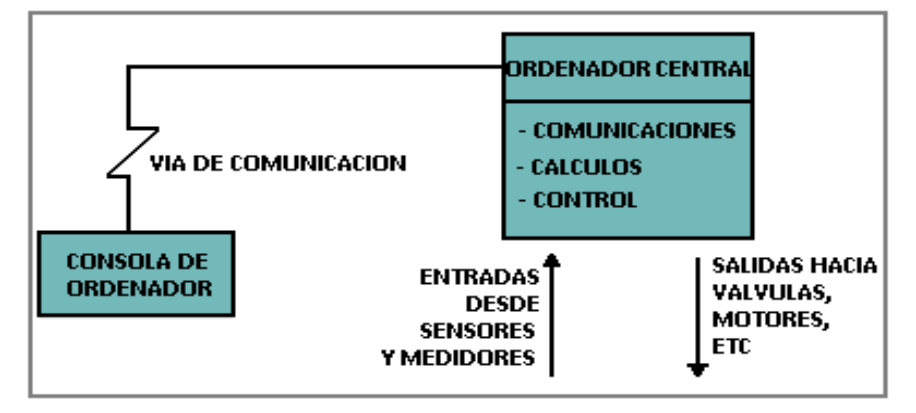

**Fig. 2.-** Control centralizado por ordenador.

#### **1.1 Características generales del sistema de control**

Estos sistemas son desarrollados para proporcionar el control por ordenador (PLC), con más seguridad y flexibilidad, considerando lo siguiente:

- **a.** Descartar el empleo del ordenador, por el serio inconveniente de la seguridad y sustituirlo por varios controladores digitales capaces de controlar individualmente un cierto número de variables, para así *"distribuir"* el riesgo del control único.
- **b.** Cada controlador digital debía ser *"universal"*, es decir, disponer de algoritmos de control seleccionables por software, que permitieran resolver todas las situaciones de control y dieran así versatilidad al sistema.
- **c.** La velocidad en la adquisición de los datos y su salida hacia los actuadores debía ser en *tiempo real*, lo que obligaba a utilizar la tecnología más avanzada en microprocesadores.
- **d.** Para comunicar entre si los transmisores electrónicos de campo (que suministran datos), los controladores y las *interface*s para la comunicación con el operador de planta, se adoptó el empleo de una vía de comunicaciones, con un recorrido paralelo a la instalación y a la sala de control.
- **e.** El control tradicional, se sustituirá por uno o varios monitores, en los cuales, el operador deberá examinar las variables de proceso, las características de control,

las alarmas, etc., sin perturbar el control de la planta y con la opción de cambiar cualquiera de las características de control de las variables de proceso.

#### **1.2 Niveles que forman un Sistema de Control**

Este sistema consta de uno o más "niveles" de control, los cuales, están vinculados con el fin de ejecutar conjuntamente tareas complejas con un máximo de efectividad y una elevada optimización en el uso de los recursos.

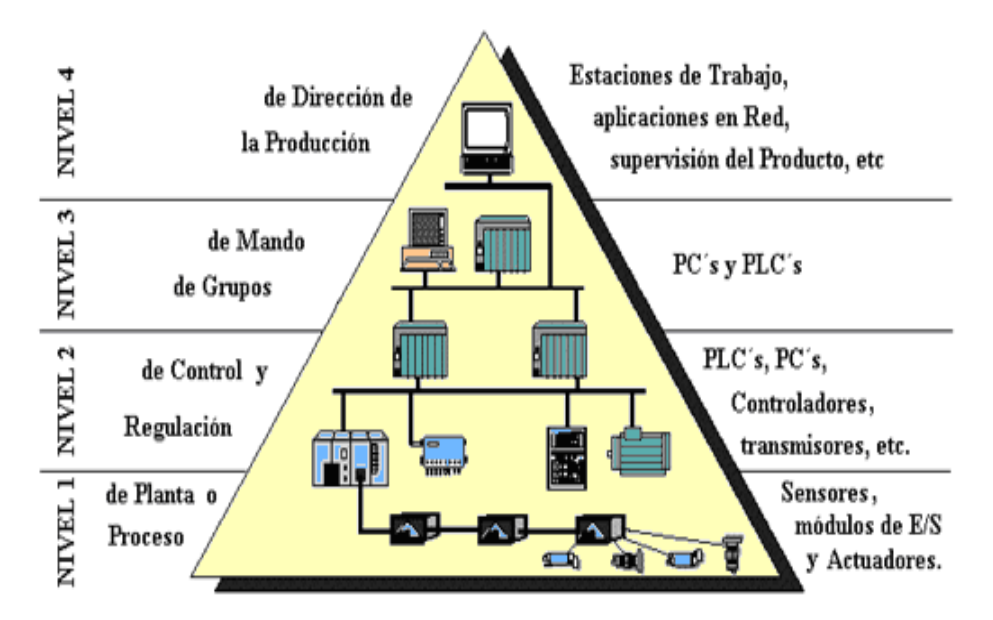

**Fig. 3.-** Niveles que intervienen en un sistema de control distribuido.

 **Nivel 1:**Este nivel se denomina *de planta o proceso* y es el que físicamente se encuentra en contacto con el entorno a controlar, tal como su nombre indica. En este nivel se utilizan sensores, actuadores y módulos de Entrada/Salida de los denominados "inteligentes", generalmente están basados en microprocesadores (regulación digital). Los módulos de E/S pueden manejar varios lazos de control, ejecutar algoritmos, llevar a cabo secuencias lógicas y estrategias de control. Los sensores, transductores, actuadores y demás instrumentos del nivel 1, se encargan de comunicar las condiciones del proceso al sistema de control del mismo nivel.

 **Nivel 2:** Suele denominarse *control y regulación*. En este nivel se encuentra la *interface* de operaciones de cada uno de los procesos controlados.

La *interface* de operaciones o consola será una estación tipo ordenador personal,

constará de teclado, unidad de visualización y puntero. Esta *interface* permite al operador observar el estado del proceso y programar los elementos vinculados a él, individualmente si ello es necesario. Los autómatas (PLC's) ubicados en este nivel suelen ser de prestaciones más elevadas, dotados de módulos de comunicaciones industriales (buses de campo), además de sus funcionalidades características. Los ordenadores irán equipados con tarjetas a modo de *interface.*

 **Nivel 3:** Conocido como *de mando de grupos*, se sitúa la denominada "*interface del ingeniero*" que hoy en día suele conocerse como "*interface para el control de la línea de producción*". Esta *interfase* facilita la coordinación de las diferentes células existentes en el nivel inferior, a la vez que supervisa y controla toda un área, permitiendo obtener una visión más amplia de lo que se está ejecutando en la planta. También proporciona información importante de la instalación y puesta en marcha del sistema.

 **Nivel 4:** Es el nivel de *dirección de la producción*. En este nivel se define la estrategia de la producción en relación con el análisis de las necesidades del mercado y se formulan previsiones de producción a largo plazo. Se utilizan estaciones de trabajo, que permiten simular estrategias de producción e intercambiar datos con otros departamentos. Es un nivel con enfoques más mercantiles, por lo que no profundizaremos más en él y tan sólo añadiremos que los ordenadores en este nivel están especializados en gestión y almacenamiento de datos, además de estar vinculados mediante la red de comunicación correspondiente a sus respectivas aplicaciones.**<sup>1</sup>**

### **2 NIVEL DE CAPTACIÓN DE DATOS DEL PROCESO.**

#### **2.1 SENSOR DE TEMPERATURA**

La temperatura es difícil de definir, ya que no es una variable tan tangible como lo es la presión, dado que en su caso, no podemos referirla a otras variables.

**<sup>1</sup>**Fuente: http://www.depeca/repositorio/asignaturas/30387/Tema4.pdf <sup>1</sup>Fuente: http://www.depeca/repositorio/asignaturas/30387/Tema4.pdf

La temperatura es un estado relativo del ambiente, de un fluido o de un material referido a un valor patrón definido por el hombre, un valor comparativo de uno de los estados de la materia Por otra parte, si, positivamente, podremos definir los efectos que los cambios de temperatura producen sobre la materia, tales como los aumentos o disminución de la velocidad de las moléculas de ella, con consecuencia palpable, tales como el aumento o disminución del volumen de esa porción de materia o posibles cambios de estado.

Existen dos escalas de temperatura o dos formas de expresar el estado relativo:

- Temperaturas absolutas
- Temperaturas relativas

Las escalas absolutas expresan la temperatura en su valor cero, es equivalente al estado ideal de las moléculas en estado estático o energía cinética nula. Las escalas relativas, son aquellas que se refieren a valores preestablecidos o patrones en base los cuales fue establecida una escala de uso común.

En Sistema Métrico Decimal, las escalas relativas y absolutas son:

- La Escala Celsius o de grados Centígrados (relativa)
- La Escala Kelvin (absoluta)

La equivalencia es: Grados Kelvin = Grados Centígrados + 273

En el Sistema de Medidas Inglesas, su equivalente será:

- La Escala Fahrenheit (Relativa)
- La Escala Rankine (Absoluta)

### **2.1.1 Tipos de sensores para medición de temperatura**

Los diferentes tipos de instrumentos que son usados para la medición de la temperatura son básicamente los siguientes:

- 1. Termómetro de Vidrio o Bimetálico
- 2. Termopares
- 3. Termoresistencia ( RTD )

#### • **Termoresistencias**

La medida de temperatura utilizando sondas de resistencia, depende de las características de resistencia en función de la temperatura del metal con el que se efectúa la medida. Usualmente consiste en un arrollamiento de hilo conductor muy fino bobinado entre capas de aislante y protegido con un revestimiento de vidrio o cerámica.

El platino es el material más adecuado desde el punto de vista de precisión y estabilidad. En general la sonda de resistencia de platino usada en la industria tiene una resistencia de 100 ohm a 0 ºC, estas sondas se denominan Pt100 y también pueden ser de níquel (falta de linealidad) o cobre (muy baja resistencia), también existen Pt1000, Pt500 y Pt10, ya en desuso, en particular las dos ultimas. Los valores resistivos de Pt100 varía en función de la temperatura 0 ºC tienen un valor de 100Ω, a mas temperatura su valor aumenta y en cero su valor disminuye.

| <b>Temperatur</b> | <b>Valores</b> | Tolerancias para termoresistencias según IEC751 |                 |                |           |
|-------------------|----------------|-------------------------------------------------|-----------------|----------------|-----------|
| a                 | <b>básicos</b> | <b>Clase A</b>                                  |                 | <b>Clase B</b> |           |
| $\rm ^{\circ}C$   | IEC751 ohm     | Ohm                                             | $\rm ^{\circ}C$ | Ohm            | $\rm ^oC$ |
| $-200$            | 18.49          | $\pm 0.24$                                      | $\pm 0.55$      | $\pm 0.56$     | ±1.3      |
| $-100$            | 60.25          | $\pm 0.14$                                      | $\pm 0.35$      | $\pm 0.32$     | $\pm 0.8$ |
| 0                 | 100            | $\pm 0.06$                                      | $\pm 0.15$      | $\pm 0.12$     | $\pm 0.3$ |
| 100               | 138.50         | $\pm 0.13$                                      | $\pm 0.35$      | $\pm 0.3$      | $\pm 0.8$ |
| 200               | 175.84         | $\pm 0.2$                                       | $\pm 0.55$      | $\pm 0.48$     | ±1.3      |
| 300               | 212.02         | $\pm 0.27$                                      | $\pm 0.75$      | $\pm 0.64$     | ±1.8      |
| 400               | 247.04         | $\pm 0.33$                                      | $\pm 0.95$      | $\pm 0.79$     | ±2.3      |
| 500               | 280.90         | $\pm 0.38$                                      | ±1.15           | $\pm 0.93$     | ±2.8      |

**Tabla 1.-** Valores básicos y tolerancias para Pt100 de platino

Para el cálculo de los valores de error a una temperatura dada son:

Error clase A:  $\pm$  1/din \* (0,15 + (0,002 \* t<sup>o</sup>)

Error clase B:  $\pm$  1/din \* (0,30 + (0,005 \* t<sup>o</sup>)

Siendo din, el tipo de tolerancias 1/1; 1/3; 1/5; 1/10 Din

Siendo tº la temperatura para la cual se desea calcular el error

### **Construcción Mecánica**

Las cañas pirométricas están compuestas fundamentalmente por 3 partes:

**a.** Cabezal de conexión (lugar donde se efectúan las conexiones eléctricas)

- **b.** Vaina o caña ( en su interior se aloja el sensor)
- **c.** Rosca (sistema de fijación al proceso)

**Cabezal.-** Se fabrican más de 15 modelos de cabezal, pero los más habituales son el A, B, BK, CE y AUS. También en muchos casos este no es necesario y directamente salen los cables de la vaina.

**Rosca.**- También la variedad esta presente en este apartado, ya que existen muchas combinaciones, pero las más habituales son rosca 1/2" gas, racor deslizante de 1/2", brida de tope ajustable, termopozo, etc...

**Vaina.-** Los materiales más habituales son acero y cerámica, las longitudes varían en función de las necesidades y los diámetros mas habituales son 8, 10 y 12 mm. En el caso de termopares, los diámetros pueden llegar a ser extremadamente pequeños, al poder ser fabricados mediante termopares encamisados.**<sup>2</sup>**

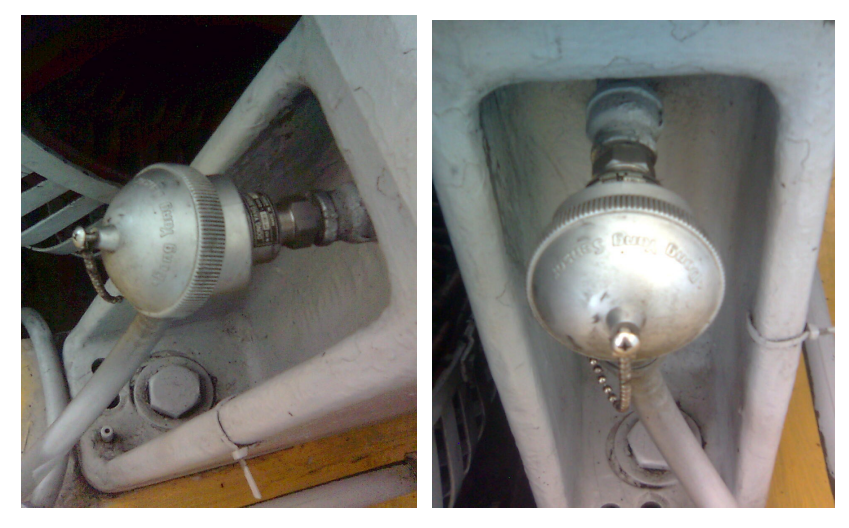

**Fig. 4.-** Termoresistencias de la Central Península

## **2.2 TRANSDUCTOR**

Un transductor es un dispositivo capaz de transformar o convertir un determinado tipo de energía de entrada, en otra diferente de salida. Los transductores entregan en su mayoría una señal analógica.

**<sup>2</sup>**Fuente: http://proton.ucting.udg.mx/dpto/maestros/mateos/ clase/teoria/temperatura/Temperatura.html

Un transductor está formado por tres partes principalmente:

- **a.** *Sensor.-* Es la parte primaria de cualquier transductor, es el elemento que se encuentra en contacto directo con el proceso. Generalmente no entregan una señal eléctrica estándar o manejable por lo que se requiere de una etapa de acondicionamiento posterior.
- **b.** *Acondicionador.-* Es la etapa que recibe la señal proveniente del sensor, su trabajo principal consiste en llevar dicha señal a un nivel más manejable a través de etapas de amplificación, filtrado y linealización.
- **c.** *Transmisor.-* Es la tercera etapa de un transductor y es la encargada de convertir la señal que entrega la etapa de acondicionamiento a una señal de salida estándar, la cual puede ser perfectamente entendida e interpretada por los diferentes equipos de control.

Algunos de los parámetros que debemos cuidar en la selección son:

**1. Rango de entrada.-** Dependerá exclusivamente de los rangos en que oscilara el proceso a medir. El dimensionamiento de operación de un transductor deberá proyectarse para que sea capaz de manejar los valores mínimos y máximos del parámetro medido.

**2. Señal de salida.-** Los transductores están estandarizados para asegurar la compatibilidad con la infinidad de equipos de monitoreo y control existentes en el mercado. Las salida estándar que proporcionan pueden ser en corriente o voltaje, los rango más usados son 0–20 mA, 0.5VDC y 0 a 10 VDC.

**3. Linealidad.-** Se refiere a la relación existente entre la señal de entrada al transductor y la salida que proporciona el mismo. Cuando el valor de la señal de salida que entrega el transductor varía de manera directamente proporcional a la magnitud del parámetro monitoreado, se dice que proporciona una salida lineal. El que un transductor sea lineal facilita enormemente el procedimiento de cuantificación del valor del parámetro medido.

**4. Sobre rango.-** La mayoría son capaces de manejar valores de entrada mayores a los que están graduados, dicha capacidad se denomina tolerancia o

sobre rango. Algunos transductores (como los de presión) pueden manejar sobre rangos de hasta un 50% más de lo marcado de fábrica.

**5. Repetitibilidad.-** Es determinante en su buen funcionamiento y está definida como la capacidad del transductor de proporcionar la misma señal de salida cuando se le aplica el valor correspondiente de entrada, es decir siempre que el parámetro a medir alcance cierto valor siempre la señal de salida (de acuerdo a este valor de entrada) será la misma.

**6. Calibración.-** Se realiza a través de la modificación del valor de algunos parámetros de operación, de entre los cuales podemos mencionar.

- **a.** *Zero.-* Nivel mínimo del parámetro al que se ajusta la señal de salida, a partir de este punto de referencia la señal de salida comienza a variar de acuerdo al valor del parámetro a medir.
- **b.** *Span.-* Rango de trabajo del transductor y está relacionado directamente a la señal de salida.
- **c.** *Offset.-* Nivel máximo de operación. Determina el valor en el que la salida alcanzara su máxima magnitud.
- **d.** *Banda Muerta.-* Rango de valores en la que el valor no se acepta como nuevo valor (evitar oscilaciones).
- **e.** *Banda Ciega.-* Rango de valores en el que el proceso no es detectada (sensores de proximidad, luz, ultrasónicos, etc).
- **f.** *Sensibilidad.-* Valor mínimo del parámetro a medir que es detectable por el transductor.

**7. Alimentación.-** los transductores necesitan una señal de alimentación para poder energizar todos sus circuitos y elementos de procesamiento. Dependiendo del tipo de transductor la alimentación puede ser aplicada por líneas separadas a la señal de salida del transductor (autoalimentado- ´´selfpowered´´).

El avance tecnológico ha llevado a los transductores a ser cada vez mas inteligentes y seguros. Existen transductores que cuentan con la tarjeta adicional de comunicaciones con la cual se pueden formar redes entre transductores.

Algunos transductores de vanguardia manejan algún tipo de comunicación como el fieldbus, can, isa, Ethernet, incluso existen modelos inalámbricos.

Los transductores mas modernos y complejos tienen una serie de interfaces que facilitan su interacción con el usuario, como son pantallas, botoneras de configuración, luces piloto de diagnóstico y operación, puerto de comunicaciones para su configuración por red o por computadora directamente.

## **2.2.1 Transductor de voltaje alterno**

El conocimiento preciso de los niveles de voltaje que alimentan a los equipos eléctricos, es un elemento clave para su protección, un bajo o alto nivel de voltaje puede ocasionar daño a equipos de aire acondicionado, sistemas de cómputo, motores, etc. Y dar como resultado la salida de operación de equipos clave para el funcionamiento óptimo de los servicios que proporcionan.

Cuando el sistema detecte un nivel anormal (alto o bajo nivel de voltaje), es posible que en forma automática se realicen acciones en respuesta a ello. En el caso de variaciones anormales en el voltaje, se puede dejar fuera de servicio los equipos afectados hasta que se realice una inspección para determinar las causas que la originaron.

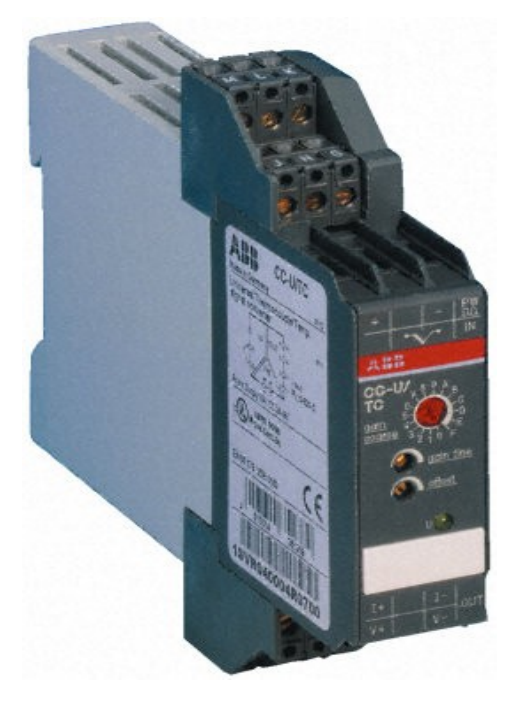

**Fig. 5.-** Transductor de voltaje.

### **3 NIVEL DE EVALUACIÓN DEL SISTEMA**

### **3.1 EL CONTROLADOR PROGRAMABLE PLC**

Un PLC *(Controlador Lógico Programable)* o autómata es un dispositivo electrónico programable por el usuario que se utiliza para controlar, dentro de un entorno industrial, máquinas o procesos lógicos y/o secuénciales. Es el cerebro de un proceso industrial de producción o fabricación, reemplazando a los sistemas de control de relés y temporizadores cableados.

Para el desarrollo de nuestro sistema contamos con el PLC de marca Telemecanique Premiun de numeración TWDLCAE40DRF, con posibilidades de expansión mediante módulos adquiribles.

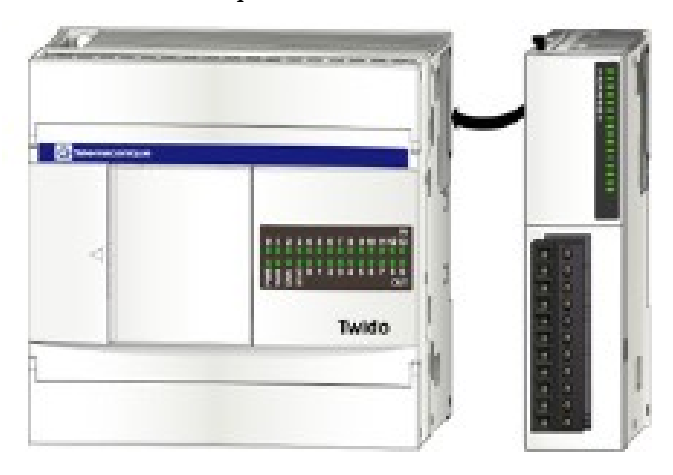

**Fig. 6.-** PLC TWDLCAE40DRF

Las funciones del controlador para las que ha sido diseñado el sistema de control de nivel y flujo, deben cumplir con las siguientes características básicas:

- Detección y lectura de las señales que envían los sensores-transmisores
- Desarrollo del funcionamiento del algoritmo de control y envío de las acciones de mando y control al sistema, a través de los actuadores y preactuadores mediante el acondicionamiento de las distintas señales.
- Conservación de un diálogo con los operarios, informando el estado del proceso y detectando fallas posibles en el sistema
- Capacidad de ser reprogramado con un nuevo algoritmo de supervisión y control.

Con estos criterios de funcionamiento, se encuentra en el mercado una gran gama de dispositivos que cumplen con las características especificadas. La selección del dispositivo se la realiza a través del análisis de los factores de dimensionamiento requerido para el sistema, las características del proceso en su ambiente de desarrollo, funciones requeridas para las acciones de control y el presupuesto asignado para el desarrollo del proyecto.

Partiendo de este análisis, se descarta las soluciones de control basados en diseños propios con microcontroladores por las siguientes razones:

- Garantizar al Sistema de Control la robustez y confiabilidad para su desempeño en un ambiente hostil de trabajo, considerando las condiciones ambientales y físicas del proceso
- El tiempo requerido en probar y acondicionar el diseño para que cumpla todas las características de funcionamiento

Uno de los autómatas que se adapta a los parámetros planteados para el sistema es un Controlador Lógico Programable de la familia TELEMECANIQUE, modelo TWIDO, serie TWDLCAE40DRF bajo los siguientes factores.

### **3.1.1 Factores Cuantitativos.**

Tomando en consideración tanto los factores numéricos y de cantidad del PLC TWIDO tenemos:

**a.** *Entradas y Salidas:* Se debe determinar la cantidad de señales de entrada y salida que existan en el sistema y que merezcan conectarse al controlador, luego se debe determinar si las entradas/salidas son de tipo analógico o de tipo discreto. Conocida la cantidad, a este total se le debe agregar entre 10 y 20% adicional (reserva para futuras ampliaciones). Dependiendo de la ubicación de
los elementos que van conectados al controlador, puede darse el caso que se encuentren lejanos por lo que se presentará problemas de atenuación y ruido en el cableado; frente a esto se puede optar por el control distribuido, es decir, colocar varios controladores en distintos puntos de las instalaciones, y cada sistema manejará un determinado número de entradas/salidas.

Para el sistema de control y monitoreo de nivel y flujo se utiliza 40 entradas/salidas conformadas de la siguiente manera:

- 24 entradas digitales, 14 de relé y 2 salidas de transistor
- 2 potenciómetros analógicos
- 1 puerto serie integrado
- 1 slot para un puerto serie adicional
- RTC integrado
- Compartimiento de batería para batería externa reemplazable por el usuario
- Admite hasta 7 módulos de ampliación de E/S.
- Admite hasta dos módulos de interfase del bus AS-Interface V2
- Admite un módulo master de interfase del bus de campo CANopen:
- Admite un cartucho de memoria opcional (de 32 ó 64 KB)
- Admite un módulo de monitor de operación opcional.
- **b.** *Memoria:* Se debe considerar la memoria del sistema y la memoria lógica. La cantidad de memoria del sistema esta directamente ligado al número de entradas y salidas y al tipo de estas, así tenemos que una entrada/salida digital ocupa 1 bit de información, mientras que una entrada/salida analógica ocupa 16 bits. La memoria lógica es la cantidad de información que se almacena en la raíz del algoritmo de control, cada instrucción va a sumar 1 ó 2 bytes, pero los comandos de mayor jerarquía (timers, contadores, sumadores, conversores, etc.) necesitarán más memoria.
- **c***. Alimentación:* Dependiendo de la cantidad de módulos de entrada/salida que se tenga que gestionar, el autómata requerirá mayor nivel de amperaje a un

voltaje constante, por cuanto la fuente de alimentación debe estar planificada para soportar dicho requerimiento de corriente.

**d.** *Periféricos:* Hay que considerar que el autómata puede conectarse a dispositivos externos, para lo cuál debe contar con los puertos necesarios para la conexión. La flexibilidad de este autómata permite conectar impresoras, monitores, unidades de memoria, visualizadores, módems, módulos de comunicación e interfaces.

## **3.1.2 Factores Cualitativos.**

Tomando en consideración los factores de cualidad, calidad, desempeño y modo de trabajo tenemos:

- **a.** *Condiciones físicas y ambientales:* El ambiente de trabajo en donde debe operar el autómata es determinante cuando se debe elegir la confiabilidad y robustez del equipo, puesto que un componente de mayor calidad es más costoso, la planificación debe considerar no sobreestimar las condiciones del ambiente (polvo, humedad, temperatura) y requerir un equipo de mucha mayor robustez.
- **b.** *Tipo de control:* Es una función de las estrategias de control y dependerá de la complejidad del proceso, así como de la necesidad de contar con backups. El autómata Twido cuenta con bloques de funciones especiales para el control de las variables, tales como contadores rápidos, funciones PWM, funciones especiales de entradas/salidas, bloques de operación PID.
- **c.** *Comunicaciones:* Tomando en cuenta la gran gama de dispositivos de hardware, software y protocolos de transferencia, se busca un entorno orientado al control supervisado y adquisición de datos, que permita la comunicación entre diferentes dispositivos pero a la vez que se garantice un diálogo robusto y transparente. Twido maneja tres distintas comunicaciones: Modbus, ASCII y Remote Link. En las comunicaciones basadas en Modbus

este autómata brinda la posibilidad de manejo bajo el protocolo serial Modbus RTU o bajo Modbus TCP/IP.

- **d.** *Servicios adicionales:* Twido cuenta con un software de programación más amigable, comprensible, con un entorno gráfico y ayudas interactivas; ciertos equipos pueden dar una mayor garantía, que cubre más situaciones de operación o simplemente cubren por un mayor lapso de tiempo.
- **e.** *Compatibilidad:* En algunos casos se preferirá equipos de tipo estándar, mientras que en otros casos será necesario equipos de tipo propietario. La elección del equipo en cuanto a su compatibilidad estará ligada a los demás equipos involucrados dentro de la planta.

## **3.1.3 Descripción de los componentes del controlador**

La siguiente figura muestra los componentes de un controlador compacto. Esta figura representa un controlador TWDLCAE40DRF.

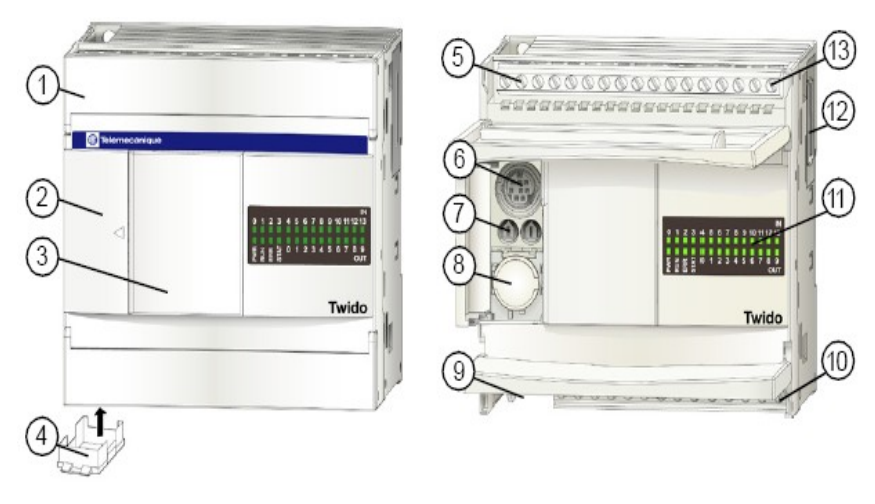

**Fig. 7.-** Componentes de un controlador TWDLCAE40DRF

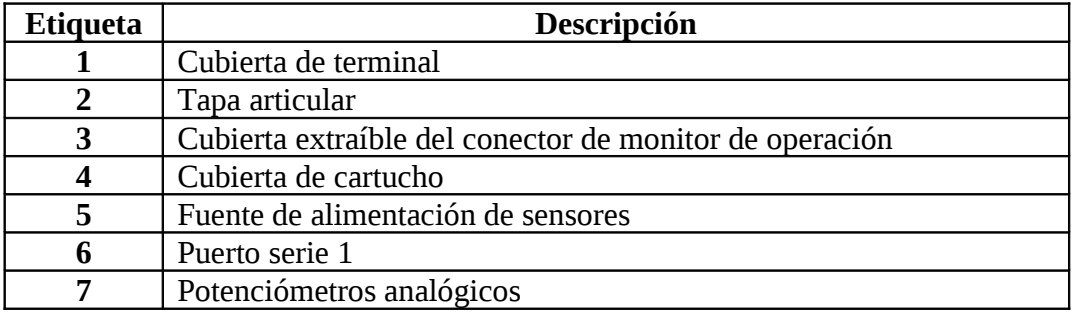

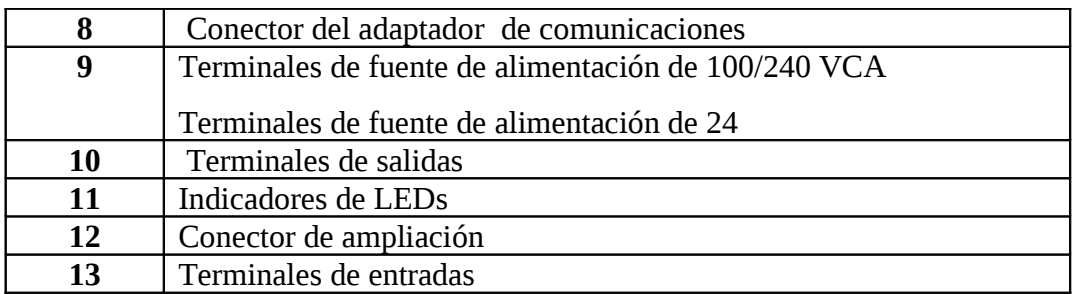

**Tabla 2.-** Comparación de los Standard RS232C y RS485.

## **3.1.3.1 Panel posterior de un controlador compacto 40DRF**

La siguiente figura muestra el panel posterior de un controlador compacto de 40 E/S. Esta figura representa un controlador TWDLCAE40DRF.

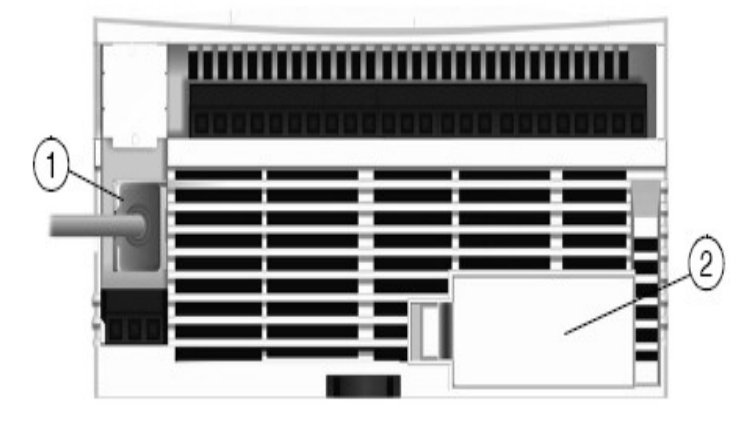

**Fig. 8.-** Panel posterior del controlador 40DRF

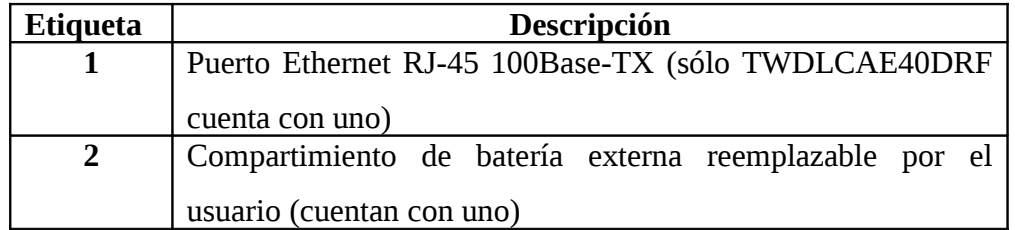

**Tabla 3.-** Parámetros del panel posterior del controlador 40DRF

# **.3.1.3.2 Recomendaciones para el cableado**

• Cada terminal admite hasta dos cables de 0,82 mm2 a 0,08 mm2 equipados con bornes o finalizadores.

- Seleccione un fusible según la carga y conéctelo a los módulos de salida.
- Dependiendo de la carga, puede ser necesario un circuito de protección para las salidas de relé de los módulos.
- El cable de la fuente de alimentación debe tener un tamaño comprendido entre
- 0,82 mm2 y 0,33 mm2. Utilice la menor longitud de cable posible.
- El cable de puesta a tierra debe tener un tamaño de 1.30 mm2.
- Los cables de la fuente de alimentación que se introducen en el panel deben
- permanecer separados del cableado de comunicaciones y E/S. En la medida de lo posible, realice el cableado en conductos separados.**<sup>3</sup>**

Entrada CC de común negativo

Entrada CC de común positivo

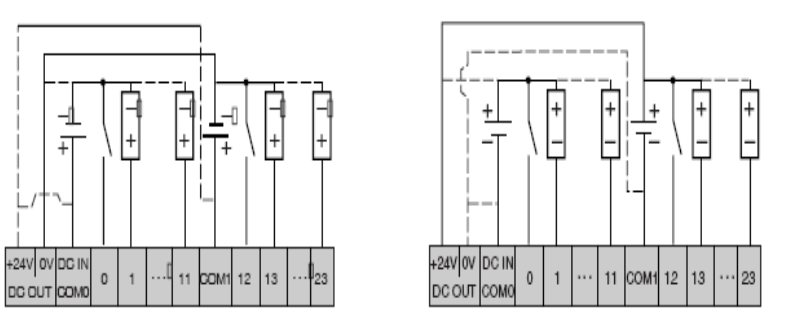

 **Fig. 9.-** Esquemas de cableado para controladores

# **3.1.4 Tarjetas de Expansión**

Módulo de entradas de 4 puntos, de corriente, tensión y temperatura, con un bloque de terminales (TWDAMI4LT). Estos módulos pueden unirse a cualquier controlador excepto los controladores compactos de 10 y 16 E/S.

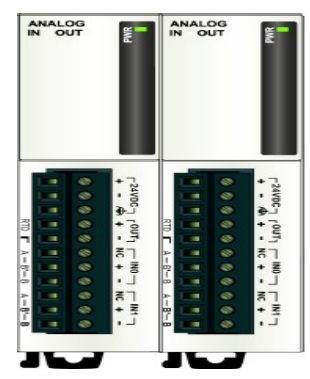

**Fig. 10.-** Módulo Entraddas/Salidas analógicas

**3.1.4.1 Descripción de los módulos de Entradas/Salidas analógicas <sup>3</sup>**Fuente: http://www.twido\_miniguide\_200606.pdf

icas TWDAMI4LT.

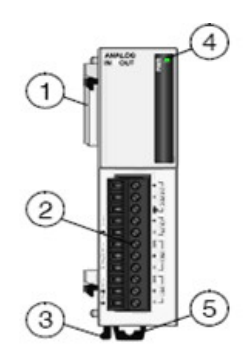

**Fig. 11.-** Descripción del módulo analógico.

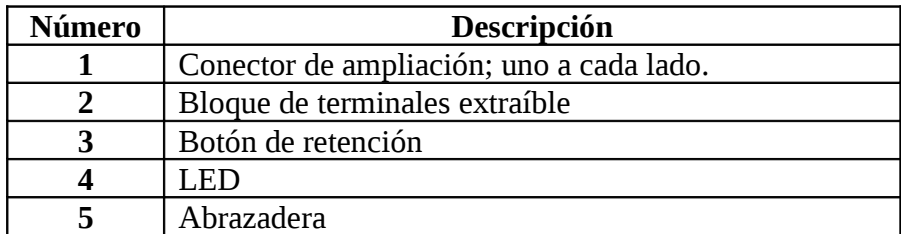

**Tabla 4.-** Parámetros del módulo analógico

## **3.1.4.2 Esquema de cableado de TWDAMI4LT**

Este esquema corresponde a la configuración para la entrada de tensión o corriente. Conecte un fusible adecuado para la tensión aplicada y el consumo de corriente en la posición que muestra el diagrama. No conecte ningún cable a los canales no utilizados.**<sup>4</sup>**

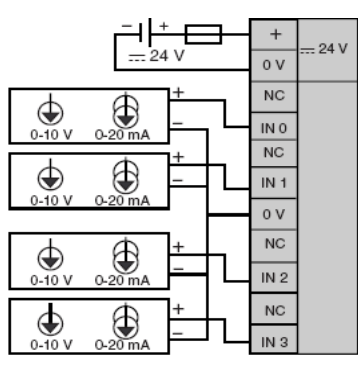

**Fig. 12.-** Esquema del cableado del módulo análogo

# **3.1.5 Lenguaje De Programación TWIDO SOFT**

<sup>4</sup> Fuente: <http://www.twido-modulos-de-entradas/salidas/powered-by-cubecart> **lo.** 

## **1. Creación de una nueva aplicación**

*a.* Abra el icono TwidoSoft

*b.* Abra una nueva aplicación

*c.* Aparece una nueva aplicación donde en la izquierda de la pantalla se despliega el Navegador de Aplicación y en la derecha el espacio para programar en lenguaje de contactos (Ladder) o en lista de instrucciones.

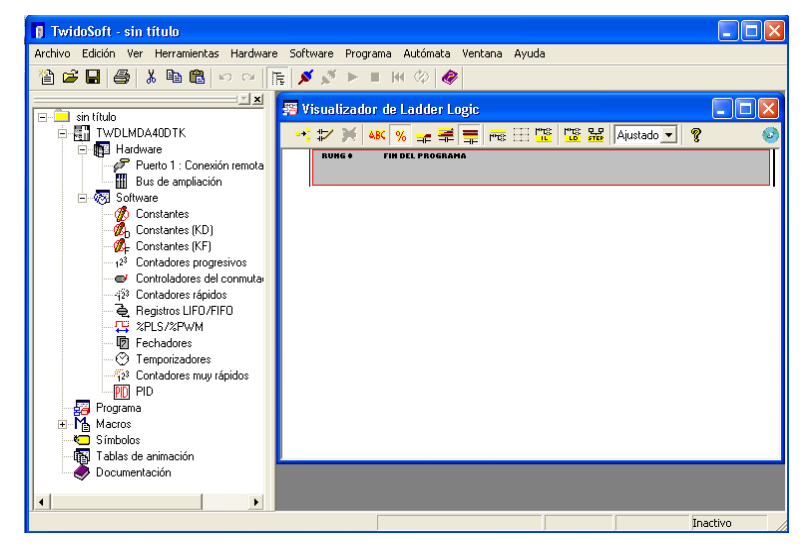

**Fig. 13.-** Pantalla de TwidoSoft

*d.* Descripción del Navegador de Aplicación.

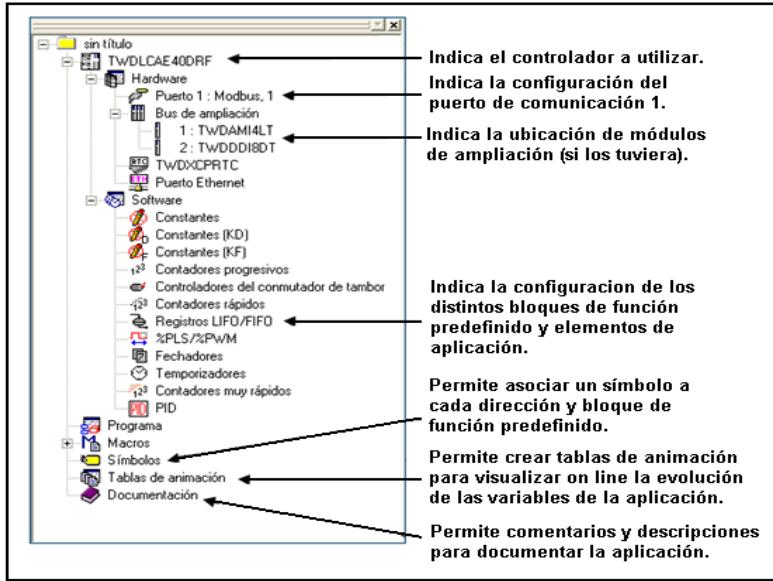

**Fig. 14.-** Navegador de aplicación.

- *e.*Actualización de la CPU. Debe indicar la CPU que utiliza en su aplicación. Posicionando el mouse y haciendo clic con el botón derecho. Haga clic en *cambiar controlador base.*
- *f.* Elegir el controlador de acuerdo al que tenga en su aplicación. En el caso de

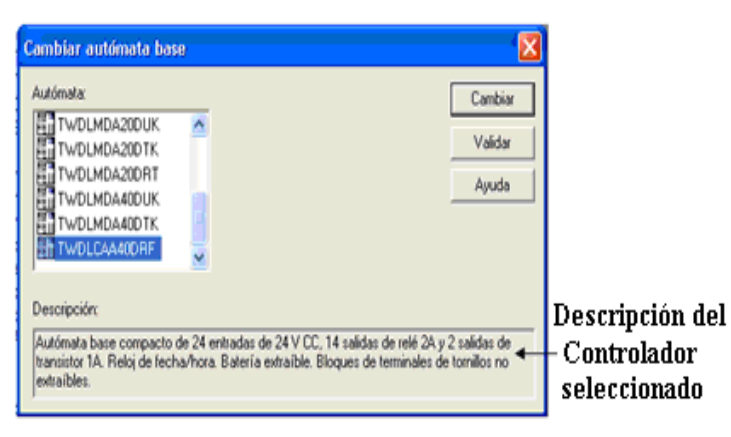

las maletas de demostración, el controlador es el TWDLMDA20DTK

**Fig. 15.-** Elección del controlador

- *g.* Elegir módulos de ampliación de acuerdo a la posición que ocupan en el PLC. En el caso de las maletas de demostración, serán como sigue. Haga clic con el botón derecho en *Bus de ampliación* y luego clic en *Agregar módulo.*
- *h.* En la siguiente página aparece el cuadro de diálogo para el ingreso de módulos. Seleccione los módulos en el mismo orden en que están ubicados de izquierda a derecha en el PLC que va a programar.
- *i. Una* vez hacha la configuración básica del hardware, puede comenzar a escribir su aplicación.

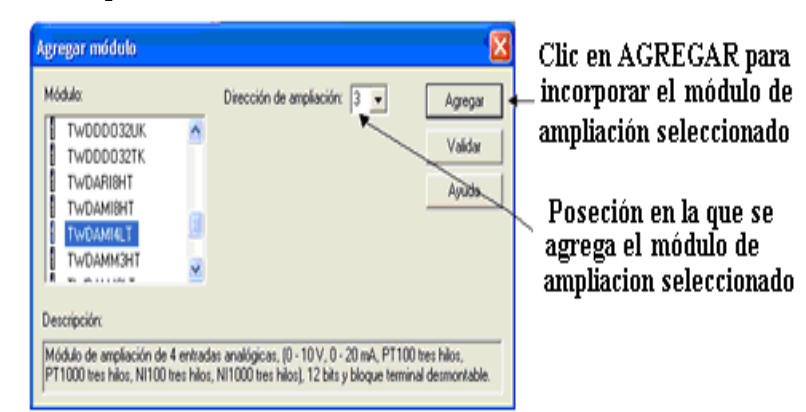

**Fig. 16.-** Elección de módulos

# **2. Creación de una red de contactos en TwidoSoft**

*a.* Deje sólo la pantalla del editor de Ladder

|               |  | <b>Confedence de Ladder Logic - Insertar escalón</b> |                            |  |  |                                                                                                    |
|---------------|--|------------------------------------------------------|----------------------------|--|--|----------------------------------------------------------------------------------------------------|
|               |  |                                                      |                            |  |  |                                                                                                    |
|               |  |                                                      |                            |  |  | Moc                                                                                                    |
| <b>RUMG +</b> |  |                                                      |                            |  |  |                                                                                                    |
|               |  |                                                      |                            |  |  |                                                                                                    |
|               |  |                                                      | i 図 → → 日 ✔ X Aiustado ▼ ? |  |  | $\frac{1}{12}$ $\frac{1}{12}$ |

**Fig. 17.-** Pantalla del Editor Ladder.

- *b.* Agregar una nueva línea de programa haciendo clic en el icono de insertar:
	- *c.* El cuadro rojo indica la posición donde se pegará el contacto. Haga un clic para pegar el contacto seleccionado en la posición deseada. Luego doble clic sobre el contacto y completar la dirección asignada, como se muestra en la siguiente figura.

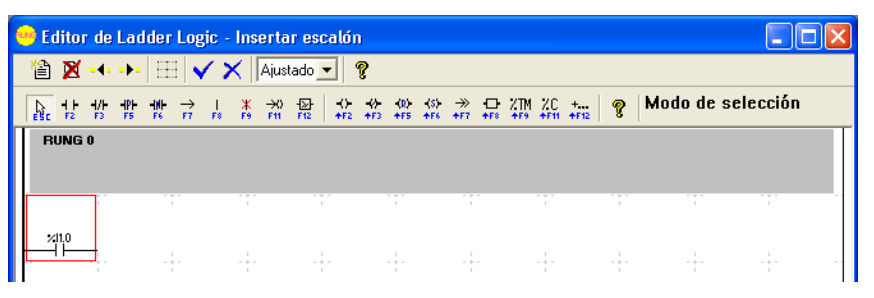

**Fig. 18.-** Insertar una entrada física (contacto).

# **3 Direccionamiento**

El direccionamiento en el PLC Twido es geográfico y sigue el siguiente criterio.

• **Entrada discreta N <sup>0</sup>0 del módulo ubicado en la posición 1**

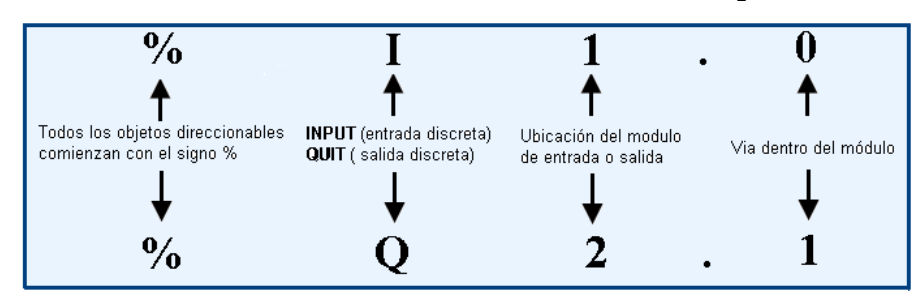

**Fig. 19.-** Direccionamiento de entradas discretas.

• **Salida discreta N <sup>0</sup> 1 del módulo ubicado en la posición 2**

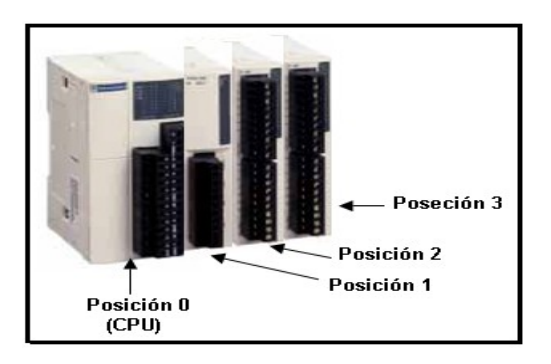

**Fig. 20.-** Direccionamiento de salidas discretas.

# **4. Los iconos en TwidoSoft**

| <b>Símbol</b>  | Descripción                                                                                                    |                                        | Descripción                                                                                                |  |  |  |
|----------------|----------------------------------------------------------------------------------------------------|----------------------------------------|----------------------------------------------------------------------------------------------------|--|--|--|
| $\bf{0}$       |                                                                                                    |                                        |                                                                                                    |  |  |  |
| $\frac{1}{12}$ | Contacto normal abierto                                                                                                    | $\frac{1}{15}$<br>$\overrightarrow{n}$ | Conexión horizontal, de longitud<br>igual a una celda                                                      |  |  |  |
| 쌍              | Contacto normal cerrado.                                                                                                    | $\frac{1}{100}$<br>韶                   | Conexión horizontal, que conecta<br>extremo derecho del<br>hasta el<br>diagrama                            |  |  |  |
| 骨              | Contacto activado<br>flanco<br>por<br>ascencente.                                                                           | k ż.<br>吉                              | Conexión vertical, para crear<br>conexiones en paralelo.                                                   |  |  |  |
| 쁗              | Contacto activado por<br>flanco<br>descencente.                                                                             | $\boldsymbol{\mathsf{x}}$<br>$\propto$ | Conexión vertical, para<br>borrar<br>conexiones en paralelo.                                               |  |  |  |
| 盐              | directa, funciona<br>Bobina<br>para<br>activar salidas discretas o bits de<br>memoria.                                      | $\frac{1}{12}$<br>$\frac{\Box}{F12}$   | Comparador horizontal,<br>funciona<br>como un contacto NA que se cierra<br>cuando se cumple una condición. |  |  |  |
| 价              | Bobina inversa, funciona para<br>activar salidas discretas o bits de<br>memoria.                                            | 요                                      | Bloque<br>de operación. Permite<br>realizar operaciones aritméticas y<br>asignaciones.                     |  |  |  |
| $+5.456$       | Bobina de set. Con un pulso<br>activa una salida o un bit<br>manteniendo la<br>activación<br>cuando se quita el pulso.      | XIM<br>479                             | Bloque temporizador                                                                                        |  |  |  |
| $\frac{1}{1}$  | Bobina de reset. Con un pulso<br>desactiva una salida o un bit<br>manteniendo<br>estado<br>este<br>cuando se quita el pulso | ZC.                                    | <b>Bloque temporizador</b>                                                                                 |  |  |  |
| er<br>1712     | Abre el siguiente cuadro de diálogo<br>y permite incorporar las funciones<br>enumeradas.                                    |                                        |                                                                                                    |  |  |  |

**Tabla 5.-** Iconos de Twido Soft

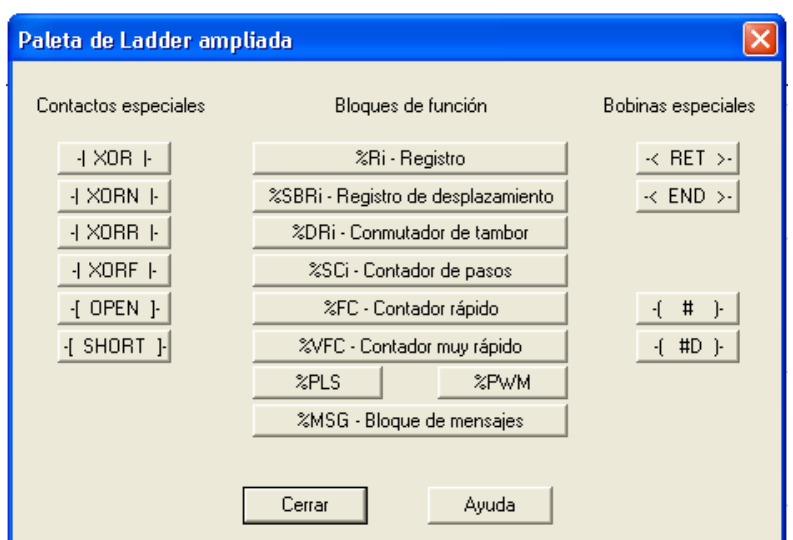

**Fig. 21.-** Paleta de Ladder**<sup>5</sup>**

## **3.1.6 Programación Basada en Lógica de Escalera**

Los diagramas Ladder o Escalera son similares a los diagramas lógicos de relee que representan circuitos de control de relee. Las principales diferencias entre los dos son las funciones de la programación de la lógica de escalera, en donde, todas las entradas están representadas por símbolos de contactos, todas las salida están representadas por símbolos de bobinas y las operaciones numéricas están incluidas en el conjunto de instrucciones de lógica gráficas.

Un programa en lenguaje de diagrama ladder está formado por "escalones", que representan el conjunto de instrucciones gráficas y aparecen entre dos barras verticales. El controlador ejecuta los escalones de forma secuencial y el conjunto de instrucciones gráficas representa las funciones Entradas/salidas del controlador (botones de comando, sensores, relees, luces pilotos), funciones del controlador (temporizadores, contadores, PID), operaciones lógicas y matemáticas (adición, división, AND, XOR), Operadores de comparación y variables internas.

## **3.1.6.1 Secciones y subrutinas.**

Cada sección/subrutina se compone de un encabezado de sección con un número de sección (que el programa asigna automáticamente), etiqueta de sección/subrutina, un título de sección/subrutina definido por el usuario y cuatro

**<sup>5</sup>**Fuente: http://www.manual%20Twido%20I%20C3%20UsoTwido%20Soft

líneas de comentarios del usuario. Además de una secuencia de escalones debajo del encabezado de sección/subrutina.

# **3.1.6.2 Cabeceras de escalón.**

Además del escalón, una cabecera de escalón aparece directamente por encima del escalón. La cabecera de escalón se utiliza para documentar el propósito lógico del escalón y contiene la siguiente información:

- Número de escalón
- Etiquetas (%Li)
- Título de escalón
- Comentarios de escalón

## **3.1.6.3 Bloques de diagramas Ladder.**

Los diagramas Ladder están compuestos por bloques que representan el flujo de programas y las funciones, conteniendo los siguientes elementos:

- **Contactos**
- Bobinas
- Instrucciones de flujo de programas
- Bloques de función
- Bloques de comparación
- Bloques de operación

## **3.1.6.4 Contactos, bobinas y flujo de programas.**

Las instrucciones contactos, bobinas y flujo de programas (saltar y llamadas) ocupan una única celda en el reticulado de programación de Ladder. Los bloques de función, comparación y operación ocupan varias.

## **3.1.6.5 Bloques de función.**

Los bloques de función están ubicados en el área de comprobación del reticulado de programación. El bloque debe aparecer en la primera fila; no deberían aparecer instrucciones Ladder ni líneas de continuidad por encima ni por debajo del bloque de función. Las instrucciones de prueba Ladder llevan al lateral de entrada del bloque y las instrucciones de prueba o acción llevan al lateral de salida del bloque. Los bloques de función están colocados en vertical y ocupan dos columnas en cuatro filas del reticulado de programación.

#### **3.1.6.6 Bloques de comparación.**

Los bloques de comparación están ubicados en el área de comprobación del reticulado de programación. El bloque puede aparecer en cualquier fila o columna del área de comprobación siempre que la longitud completa de la instrucción esté en esta área. Los bloques de comparación están colocados en horizontal y ocupan dos columnas en una fila del reticulado de programación.

#### **3.1.6.7 Bloques de operación.**

Los bloques de operación están ubicados en el área de acción del reticulado de programación. El bloque puede aparecer en cualquier fila del área de acción. La instrucción está justificada a la derecha; aparece en la derecha y termina en la última columna. Los bloques de operación están colocados en horizontal y ocupan cuatro columnas en una fila del reticulado de programación.**<sup>6</sup>**

## **3.2 COMUNICACIONES**

Los controladores Twido disponen de un puerto serie, o de un segundo puerto opcional, que se utiliza para servicios en tiempo real o de administración de sistemas. Los servicios en tiempo real proporcionan funciones de distribución de datos para intercambiar datos con dispositivos de E/S, así como funciones de administración para comunicarse con dispositivos externos.Los servicios de administración de sistemas controlan y configuran el controlador por medio de TwidoSoft. Cada puerto serie se utiliza para cualquiera de estos servicios, pero sólo el puerto serie 1 es válido para comunicarse con TwidoSoft. Para poder utilizar estos servicios, existen tres protocolos disponibles en cada controlador:

- Conexión remota
- Modbus
- **ASCII**

**<sup>6</sup>**Fuente: Manual de ayuda del TWIDO SOFT

Además, el controlador compacto TWDLCAE40DRF proporciona un puerto de comunicación RJ45 Ethernet integrado que permite llevar a cabo todas las tareas de comunicación en tiempo real y de administración del sistema a través de la red. Las comunicaciones Ethernet implementan el siguiente protocolo:

• TCP/IP Modbus.

## **3.2.1 Arquitectura de Comunicaciones**

En el siguiente esquema se muestra una arquitectura de comunicaciones con los tres protocolos.

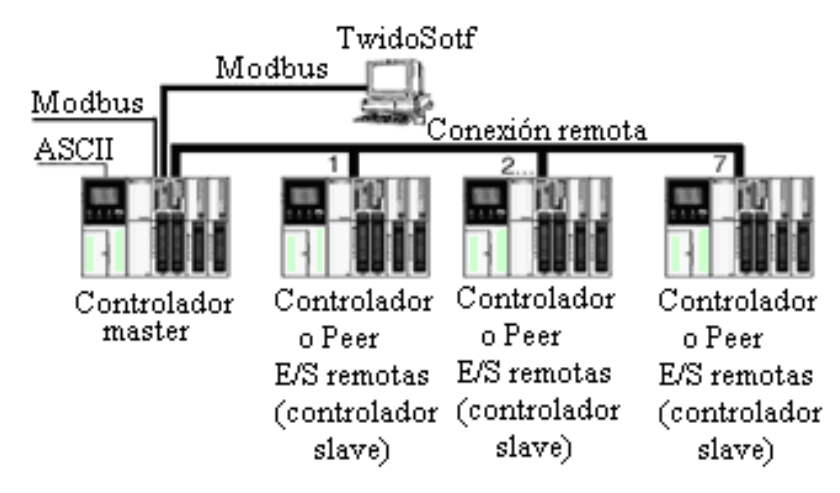

**Fig. 22.-** Arquitectura de Comunicaciones

**Nota:** La comunicación entre el protocolo "Modbus" y "Conexión remota" no puede efectuarse al mismo tiempo.

## **a.- Protocolo de Conexión Remota**

El protocolo de conexión remota es un bus master/slave de alta velocidad diseñado para transferir una pequeña cantidad de datos entre el controlador master hasta un máximo de siete controladores slave remotos. Se transfieren datos de E/S o de aplicación dependiendo de la configuración del controlador remoto. Es posible realizar una combinación de tipos de controladores remotos, con varios controladores de E/S remotas y otros controladores de ampliación.

#### **b.- Protocolo Modbus**

El protocolo Modbus es un protocolo master/slave que permite a un único master solicitar respuestas de los slaves o realizar acciones dependiendo de las peticiones. El master puede dirigirse a slaves particulares o iniciar una difusión de mensajes para todos los slaves. Los slaves devuelven un mensaje (respuesta) a las solicitudes que se les envían individualmente. No se devuelven respuestas a las solicitudes de difusión desde el master.

- *Modo master de Modbus:* el modo master de Modbus permite que el controlador pueda iniciar una transmisión de solicitudes Modbus, esperando una respuesta desde un slave Modbus.
- *Modo slave Modbus:* el modo slave Modbus permite que el controlador pueda responder a las solicitudes de Modbus desde un master Modbus. Se trata del modo de comunicación predeterminado si no existe ninguna comunicación configurada.

**Nota:** Sólo la serie TWDLCAE40DRF de controladores compactos admite TCP/IP Modbus con la interfase de red Ethernet integrada.

#### **Protocolo TCP/IP Modbus**

La información siguiente describe el protocolo de aplicación Modbus (MBAP). El protocolo de aplicación Modbus (MBAP) es un protocolo de la capa 7 que proporciona comunicación peer-to-peer entre controladores lógicos programables (PLC) y otros nodos de una LAN.

El controlador TWDLCAE40DRF Twido implementa comunicaciones cliente/ servidor TCP/IP Modbus a través de la red Ethernet. Las transacciones del protocolo Modbus son los pares de mensajes solicitud-respuesta habituales. Un PLC puede ser tanto cliente o servidor, dependiendo si envía mensajes de solicitud o de respuesta. Un cliente TCP/IP Modbus es igual a un controlador master Modbus en modo de herencia Modbus, mientras que un servidor TCP/IP Modbus corresponde a un controlador slave Modbus de herencia.

#### **c.- Protocolo ASCII**

El protocolo ASCII proporciona a los autómatas Twido un protocolo de modo de caracteres semidúplex simple que permite transferir o recibir datos mediante un simple dispositivo. Este protocolo se admite mediante la instrucción EXCHx y se controla mediante el bloque de función %MSGx. Pueden utilizarse los tres tipos de comunicaciones con el protocolo ASCII:

- Sólo transmisión
- Transmisión/recepción
- Sólo recepción

**Modbus ASCII** 

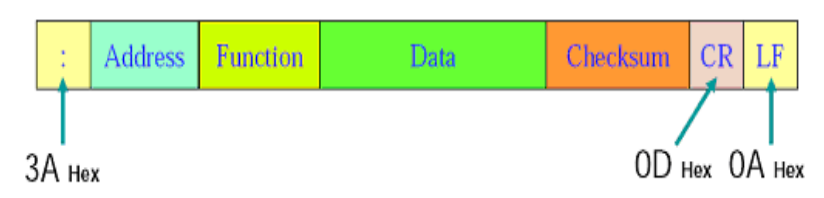

**Fig. 23.-** Estructura de las Tramas Modbus ASCII

El tamaño máximo de las tramas transmitidas o recibidas por medio de la instrucción EXCHx es de 256 bytes. Puede establecerse una conexión ASCII en el puerto EIA RS232 o EIA RS485 y puede ejecutarse en un máximo de dos puertos de comunicación al mismo tiempo.

*Tabla de control.* El byte de longitud contiene la longitud de la tabla de envío en bytes (250 máx.), sobrescrita por el número de caracteres recibidos al final de la recepción, en caso de que ésta se solicite. El byte de comando debe contener uno de los siguientes elementos:

- 0: Sólo transmisión
- 1: Envío/recepción
- 2: Sólo recepción

*Tablas de envío / recepción.* En el modo de sólo envío, las tablas de control y de envío se completarán antes de la ejecución de la instrucción EXCHx y pueden ser de tipo %KW o %MW. No se necesita ningún espacio para recibir

los caracteres en el modo de sólo envío. Una vez que se han enviado todos los bytes, %MSGx.D se establece en 1 y se puede ejecutar una nueva instrucción EXCHx. En el modo de envío o recepción, las tablas de control y de envío se completarán antes de la ejecución de la instrucción EXCHx y deben ser de tipo %MW. Se necesita espacio para un máximo de 256 bytes de recepción al final de la tabla de envío. Una vez que se envía todo los bytes, el autómata Twido cambia al modo de recepción y se preparado para recibir bytes.

En el modo de sólo recepción, la tabla de control se completará antes de la ejecución de la instrucción EXCHx y debe ser de tipo %MW. Se necesita espacio para 256 bytes de recepción al final de la tabla de control.

## **3.3 SERVIDOR OPC**

El **OPC** (*OLE for Process Control*) es un estándar de [comunicación](http://es.wikipedia.org/wiki/Comunicaci%C3%B3n) en el campo del control y supervisión de procesos. Este [estándar](http://es.wikipedia.org/wiki/Normalizaci%C3%B3n) permite que diferentes fuentes (Servidores de OPC) envíen datos a un mismo [Cliente](http://es.wikipedia.org/wiki/Cliente) OPC, al que a su vez podrán conectarse diferentes [programas](http://es.wikipedia.org/wiki/Programa_(computaci%C3%B3n)) compatibles con dicho estándar. De este modo se elimina la necesidad de que todos los programas cuenten con [drivers](http://es.wikipedia.org/wiki/Controlador_de_dispositivo) para dialogar con múltiples fuentes de datos, basta que tengan un driver OPC.

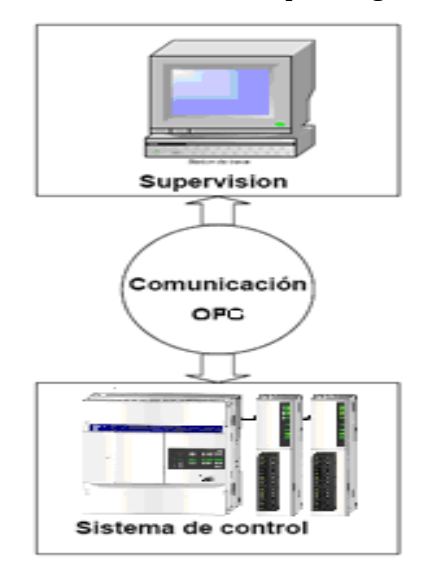

**Fig. 24.-** Comunicación del OPC.

El operador puede enviar o recibir información desde o hacia el sistema de control por medio del OPC Server, en este caso no puede acceder directamente a las variables del sistema de control. Necesita el uso de un servidor OPC que hace posible la comunicación entre el PC y los autómatas**<sup>7</sup>** .

# **3.3.1 Esquema General**

OPC proporcionará muchos beneficios:

- Los fabricantes de hardware sólo tienen que hacer un conjunto de componentes de programa para que los clientes los utilicen en sus aplicaciones.
- Los fabricantes de software no tienen que adaptar los drivers ante cambios de hardware.RTC integrado
- Con OPC, la integración de sistemas en un entorno heterogéneo se convertirá simple.

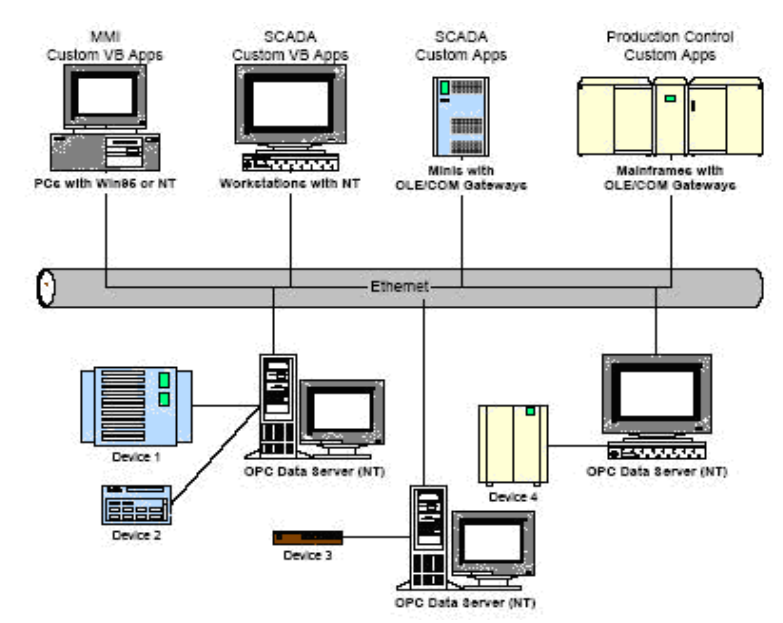

**Fig. 25.-** Integración del sistema OPC

# **3.3.2 Funcionalidad OPC**

El objetivo principal del OPC es entregar las especificaciones a la industria tan rápido como sea posible. La funcionalidad adicional se definirá en versiones futuras. Por lo tanto, las primeras versiones enfocan en:

- Acceso de Datos en línea, en otras palabras, la lectura y escritura eficiente de datos entre una aplicación y un dispositivo de control de proceso
- El Manejo de Alarma y el Acontecimiento, en otras palabras, los mecanismos para Clientes OPC para ser notificados de la condición especifica y alarma.
- Acceso a Datos Históricos, en otras palabras, la lectura, procesamiento y redacción de datos históricos

Las funcionalidades tales como la seguridad, datos históricos y acontecimientos son características que pertenecen a versiones siguientes.

- Sencillo de aplicar.
- Flexible de acomodar a múltiples necesidades
- Proporcionar un nivel alto de funcionalidad
- Ser eficiente.

# **3.3.3 Aplicación de OPC**

OPC es un mecanismo uniforme para comunicar a numerosas fuentes de datos, dispositivos en el piso de la fábrica, o en una base de datos en una habitación de control. La arquitectura de la información para la Industria del Proceso implica los niveles siguientes:

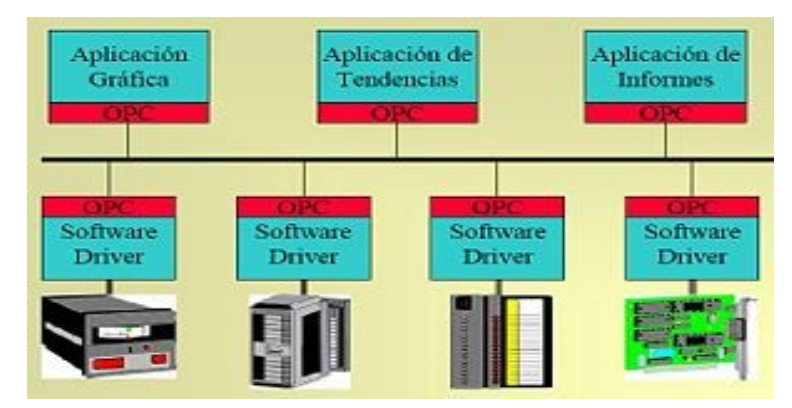

**Fig. 26.-** Aplicaciones del OPC

• **Administración de Campo**. Con la llegada de dispositivos inteligentes, se puede proporcionar una riqueza de información sobre dispositivos de campo que no estaban previamente disponibles. Esta información proporciona los datos de un dispositivo, sus parámetros de configuración, las materias de la construcción, etc. Toda esta información debe ser presentada al usuario, y a cualquier aplicación que la use.

- **Proceso de Administración**. La instalación de Sistemas Distribuidos de Control (DCS) y sistemas SCADA para supervisar y controlar datos del proceso de fabricación disponibles electrónicamente que habían sido recopilados manualmente.
- **Administración del negocio**. Los beneficios pueden ser obtenidos instalando sistemas de control. Esto se consigue integrando la información recogida del proceso en los sistemas que maneja aspectos financieros de la fabricación de aplicar. Proporcionar esta información eficazmente a aplicaciones de cliente aminora el esfuerzo requerido para proporcionar esta integración.

## **3.4 INTERFACES DE COMUNICACION SERIAL RS232 / RS485**

Serial es un protocolo de comunicación estándar para la mayoría de las PCs. El protocolo de comunicación común para instrumentación en muchos dispositivos, y numerosos dispositivos compatibles los cuales, vienen ya con un puerto RS232. Además, se puede utilizar la comunicación serial para adquirir datos junto con un dispositivo de muestreo remoto. Mientras que el RS232 es el protocolo serial más común, los protocolos seriales RS422 y RS485 también pueden utilizarse.

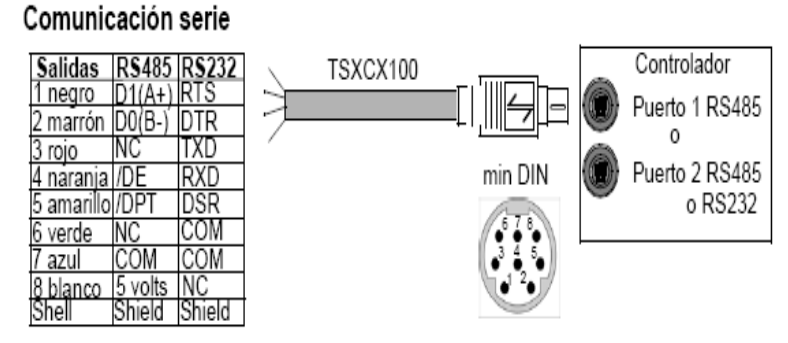

**Fig. 27.-** Cableado de comunicaciones

Las interconexiones mas difundidas para enlazar equipos en transmisión de datos se denominan interfases. Las principales interfases en los sistemas son:

- **RS 232.-** Canal con 25 circuitos de conexión para comunicación, la velocidad de transmisión es de hasta 19200 bits/seg a una distancia de 17m. Normalmente se usa en enlaces de datos simples.
- **RS 485.-** La internas serial tienen un alcance de hasta 1200m y a una velocidad de 10 Mbits/seg, permitiendo la identificación y el reconocimiento de hasta 32 nodos receptores/transmisores.

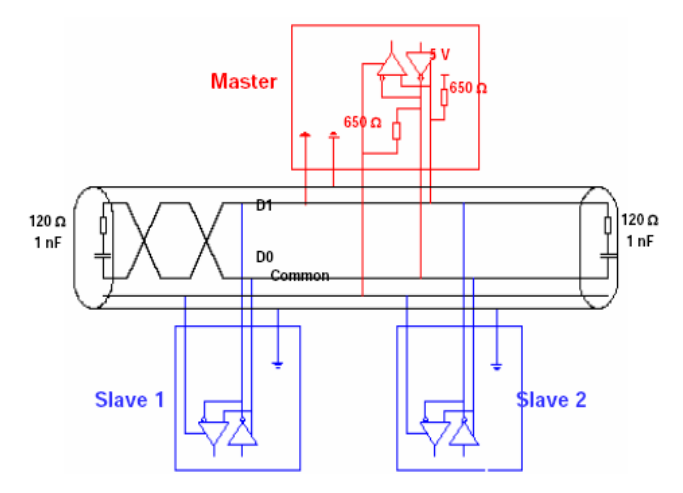

**Fig. 28.-** Esquema Estándar de RS485

# **3.4.1 Capa Física RS485**

- La capa física RS485 es la más común en MODBUS.
- Emplea un único par trenzado para un enlace semiduplex.
- RS485 se emplea en topología de tipo bus.
- Generalmente se limita el número de terminales conectados a la red a 32 por razones de carga**<sup>8</sup>** .

| 7 | <b>Application</b> | <b>Modbus</b>         |
|---|--------------------|-----------------------|
| 6 | Presentation       |                       |
| 5 | <b>Session</b>     |                       |
| 4 | <b>Transport</b>   |                       |
| 3 | <b>Network</b>     |                       |
| 2 | Link               | <b>Master</b> - Slave |
|   | Physical           | <b>RS485</b>          |

**Fig. 29.-** MODBUS Serial line RS48 5

**8** Fuente: http://www.adfweb.com/home/products/adapters\_

# **4 NIVEL DE ACTUACIÓN DEL PROCESO**

## 4.1 **TABLERO DE CONTROL**

Los tableros de control industrial son conjuntos de dispositivos e instrumentos cableados en planta, tales como controladores, interruptores, relevadores y dispositivos auxiliares. Los tableros pueden incluir dispositivos de desconexión así como dispositivos de protección de los circuitos que alimentan a los motores. Los tableros de control pueden también incluir gabinetes para alojar tableros de control industrial de tipo abierto o equipos individuales de control industrial.

Con la finalidad de controlar el funcionamiento de los grupos generadores de la central es necesario contar con tableros de acuerdo a las necesidades que se requieran ó a causa de requerimientos especiales del sistema.

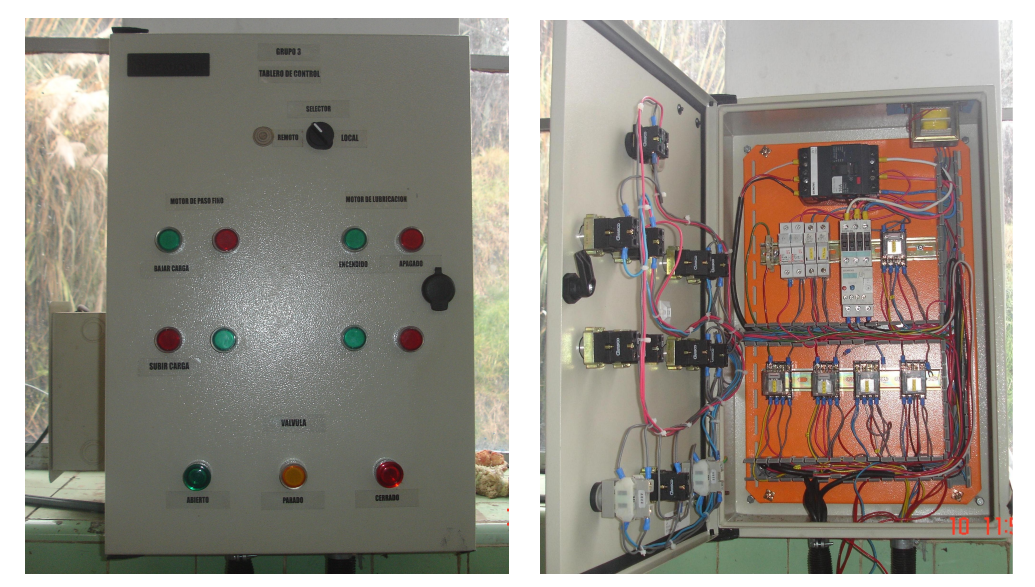

**Fig. 30.-** Tablero de control. Instalado en la Central Península

## • **Tablero de potencia**

Su función es realizar la conmutación de potencia con la red o con los grupos a través de contactores o llaves motorizadas de potencia.

# • **Tablero de comando**

En este tablero se encuentran los elementos de comando necesarios, para que los grupos presten un óptimo servicio al usuario.

## **4.1.1 Elementos que componen el tablero**

#### **1. Selector**

Son interruptores de dos o más posiciones, generalmente giratorios, que se utilizan para elegir un determinado tipo de maniobra. Puede ser de retorno manual o automático, y de accionamiento por perilla, llave, etc. Al igual que los pulsadores, están diseñados para ser colocados en el frente de los tableros de control.

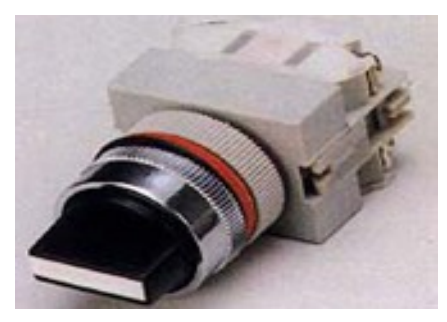

**Fig 31.** Selector

## **2. Pulsadores**

Interrumpe los circuitos eléctricos. Para lograr su propósito, separa mecánicamente dos puntos en el circuito a una distancia bastante larga para interrumpir el flujo de las corrientes eléctricas.

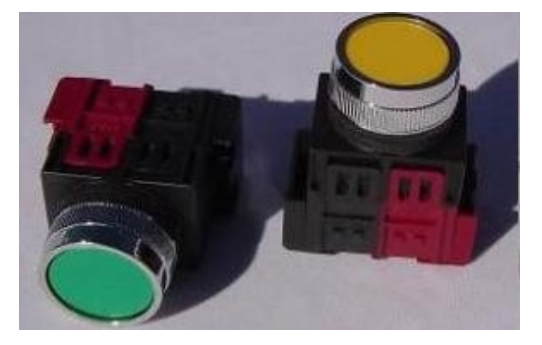

**Fig. 32.-** Pulsadores

Todos los interruptores comparten los mismos principios, deben suministrar dos funcionalidades principales, las cuales están muy relacionadas:

- Funcionalidad eléctrica (Interruptor).
- Funcionalidad mecánica (Mecanismo).

#### **2.1 Estados OFF y ON**

La lógica cableada opera de igual forma que la lógica tradicional, donde las variables solamente pueden tener dos estados posibles, verdadero o falso. En la lógica cableada verdadero es igual a un relé energizado o en ON, en el caso de los contactos el estado verdadero es el contacto Cerrado. En la lógica cableada un falso es igual a un relé desenergizado o en OFF, para los contactos el estado falso es el contacto Abierto. En los circuitos electrónicos digitales, se utiliza el sistema numérico binario; donde verdadero es 1 y falso es 0. Si se trata de un sistema neumático u óleo-hidráulico, verdadero es una Válvula Abierta y falso es una Válvula Cerrada. Si se trata del mando de la válvula, verdadero corresponde al mando accionado, y falso corresponde al estado no accionado del mando.**<sup>9</sup>**

#### **3. El Contactor**

Los contactores poseen dos diferentes técnicas constructivas: abiertos o de vacío. Los contactores de vacío se destacan frente a los contactores abiertos por poseer una vida útil eléctrica de como mínimo el doble que estos últimos. Los accionamientos de corriente universal de los contactores pueden elegirse, tanto en ejecución convencional, como en ejecución electrónica.

Esta última hace posible que el accionamiento pueda ser controlado a través de un autómata programable, posee señalización de vida útil restante y conexión para comunicación a través de bus. La señalización de vida útil restante permite determinar el grado de desgaste de los contactos principales.**<sup>10</sup>**

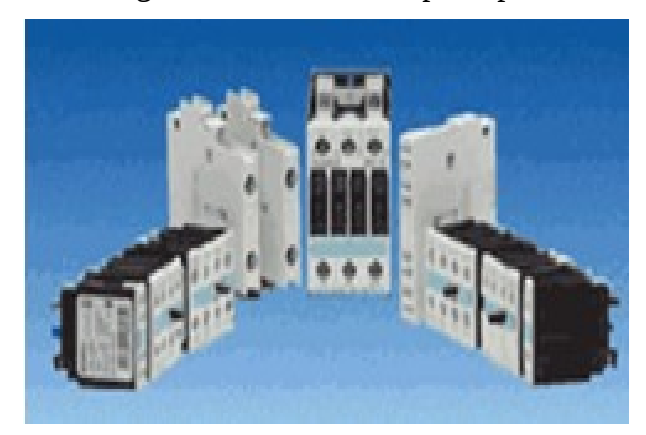

**Fig. 33.-** Contactor.

**9** Fuente: <http://www.solostocks.com.mx/botones-pulsadores>

-y-selectores-camsco-oferta-185910

#### **2.1 Partes del contactor**

**a.** *Carcaza:* Es el soporte fabricado en material no conductor, con un alto grado de rigidez al [calor,](http://www.monografias.com/trabajos15/transf-calor/transf-calor.shtml) sobre el cual se fijan todos los componentes conductores del contactor.

**b.** *Electroimán:* Es el elemento [motor](http://www.monografias.com/trabajos10/motore/motore.shtml) del contactor. Está compuesto por una serie de elementos cuya finalidad es transformar la [energía eléctrica](http://www.monografias.com/trabajos13/genytran/genytran.shtml) en [magnetismo,](http://www.monografias.com/trabajos12/magne/magne.shtml) generando un [campo magnético](http://www.monografias.com/trabajos12/magne/magne.shtml#ca) muy intenso, el cual a su vez producirá un [movimiento](http://www.monografias.com/trabajos15/kinesiologia-biomecanica/kinesiologia-biomecanica.shtml) mecánico.

**c.** *Bobina:* Es un arrollamiento de alambre de [cobre](http://www.monografias.com/trabajos13/tramat/tramat.shtml#COBRE) muy delgado y un gran número de espiras, que al aplicársele tensión genera un [campo](http://www.monografias.com/trabajos12/magne/magne.shtml#ca) [magnético.](http://www.monografias.com/trabajos12/magne/magne.shtml#ca)

**d.** *Núcleo:* Es una parte metálica, de material ferromagnético, generalmente en forma de E, que va fijo en la carcaza. Su [función](http://www.monografias.com/trabajos7/mafu/mafu.shtml) es concentrar y aumentar el flujo magnético que genera la bobina para atraer con mayor [eficiencia](http://www.monografias.com/trabajos11/veref/veref.shtml) la armadura.

**e.** *Armadura:* Elemento móvil, cuya [construcción](http://www.monografias.com/trabajos16/kaizen-construccion/kaizen-construccion.shtml#CARATER) se parece a la del núcleo, pero sin espiras de sombra, Su [función](http://www.monografias.com/trabajos7/mafu/mafu.shtml) es cerrar el circuito magnético una vez energizada la bobina, ya que en este [estado](http://www.monografias.com/trabajos12/elorigest/elorigest.shtml) de reposo debe estar separado del núcleo, por acción de un muelle. Este espacio de separación se denomina entre [hierro](http://www.monografias.com/trabajos/metalprehis/metalprehis.shtml) o cota de llamada.

**f.***Contactos:* Son elementos conductores que tienen por objeto establecer o interrumpir el paso de corriente, tanto en el circuito de [potencia](http://www.monografias.com/trabajos14/trmnpot/trmnpot.shtml) como en circuito de mando, tan pronto se energice la bobina, por lo que se denominan contactos instantáneos.

- **Contactos principales**: Su función específica es establecer o interrumpir el circuito principal, permitiendo o no que la corriente se [transporte](http://www.monografias.com/trabajos/transporte/transporte.shtml) desde la [red](http://www.monografias.com/Computacion/Redes/) a la carga.
- **Contactos auxiliares.** Contactos cuya función específica es permitir o interrumpir el paso de la corriente a las bobinas de los contactares o los

elementos de señalización, por lo cual están dimensionados únicamente para intensidades muy pequeñas.

#### **4. Relé**

El **relé** o **relevador**, es un dispositivo electromecánico, que funciona como un interruptor controlado por un circuito eléctrico en el que, por medio de una [bobina](http://es.wikipedia.org/wiki/Bobina) y un [electroimán,](http://es.wikipedia.org/wiki/Electroim%C3%83%C2%A1n) se acciona un juego de uno o varios contactos que permiten abrir o cerrar otros circuitos eléctricos independientes. Dado que el relé es capaz de controlar un circuito de salida de mayor potencia que el de entrada, puede considerarse, en un amplio sentido, como un amplificador eléctrico.

Su funcionamiento se basa en el fenómeno electromagnético. Cuando la corriente atraviesa la bobina, produce un campo magnético que magnetiza un núcleo de hierro dulce (ferrita). Este atrae al inducido que fuerza a los contactos a tocarse. Cuando la corriente se desconecta vuelven a separarse.**<sup>11</sup>**

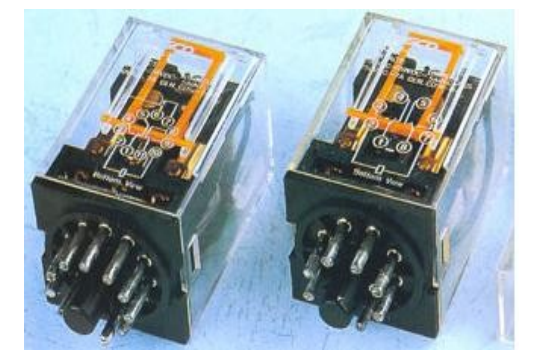

**Fig. 34.-** Relé

## **4.1 Características técnicas**

#### **a. Parte electromagnética**

• Corriente de excitación.- Intensidad, que circula por la bobina, necesaria para activar el relé.

- Tensión nominal.- Tensión de trabajo para la cual el relé se activa.
- Tensión de trabajo.- Margen entre la tensión mínima y máxima, garantizando el funcionamiento correcto del dispositivo.
- Consumo nominal de la bobina.- Potencia que consume la bobina cuando el relé está excitado con la tensión nominal a 20ºC.

#### **b. Contactos o parte mecánica**

• Tensión de conexión.- Tensión entre contactos antes de cerrar o <sup>11</sup> Fuente: <http://camscointernational.com/productos/reles.html>

- Intensidad de conexión.- Intensidad máxima que un relé puede conectar o desconectarlo.
- Intensidad máxima de trabajo.- Intensidad máxima que puede circular por los contactos cuando se han cerrado.**<sup>12</sup>**

## **5. Elementos de Protección**

Son dispositivos cuya finalidad es proteger una carga. Se dice que un conductor o un [motor](http://www.monografias.com/trabajos10/motore/motore.shtml) están sobrecargados cuando la corriente que circula por ellos es superior al [valor](http://www.monografias.com/trabajos14/nuevmicro/nuevmicro.shtml) para el cual fueron diseñados.

# **4.2 VÁLVULA DE COMPUERTA**

Las válvulas de compuertas se utilizan como dispositivos de cierre para agua, vapor de agua, aceite y otros líquidos no agresivos. Son capaces de soportar temperaturas de trabajo de hasta 200°C. En este caso, la válvula de compuerta es accionada manualmente por un husillo con volante. Durante el proceso de cierre, la compuerta es presionada por la tuerca del husillo en las juntas anulares que se encuentran en el cuerpo.

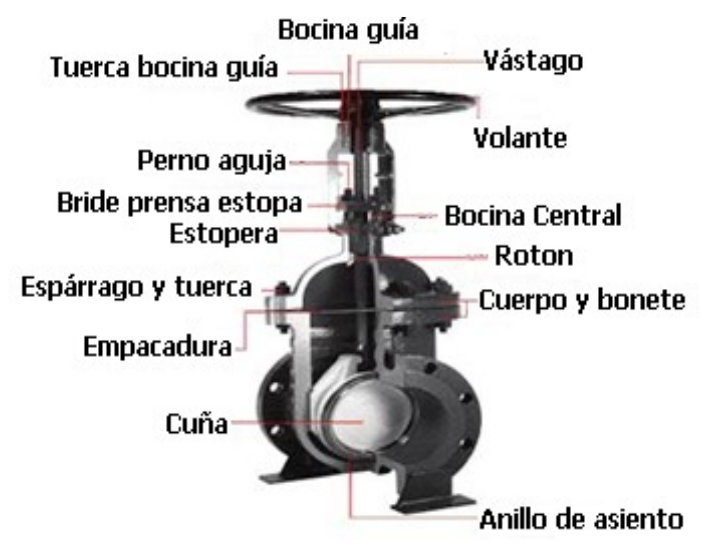

**Fig. 35.-** Partes de la válvula.

Cuando la válvula está abierta del todo, se eleva por completo la compuerta fuera del conducto del flujo, por lo cual el fluido pasa en línea recta por el conducto que suele tener el mismo diámetro que la tubería. Sus tamaños van desde una fracción de pulgada hasta 30ft (9m) o más de diámetro. Pueden trabajar con presiones que van desde el vació hasta mas de 20000 lb/in² (140Mpa). Las características principales del servicio de las válvulas de compuerta incluyen: cierre completo sin estrangulación, operación poco frecuente y mínima resistencia a la circulación.

## **Ventajas**

- Alta capacidad.
- Cierre hermético.
- Bajo [costo.](http://www.monografias.com/trabajos7/coad/coad.shtml#costo)
- Diseño y funcionamiento sencillos.
- Poca resistencia a la circulación.

# **Desventajas**

- Control deficiente de la circulación.
- Se requiere mucha [fuerza](http://www.monografias.com/trabajos12/eleynewt/eleynewt.shtml) para accionarla.
- Produce cavilación con baja caída de presión.
- Debe estar cubierta o cerrada por completo.
- La posición para estrangulación producirá [erosión](http://www.monografias.com/trabajos11/mundi/mundi.shtml) del asiento y del disco<sup>13</sup>.

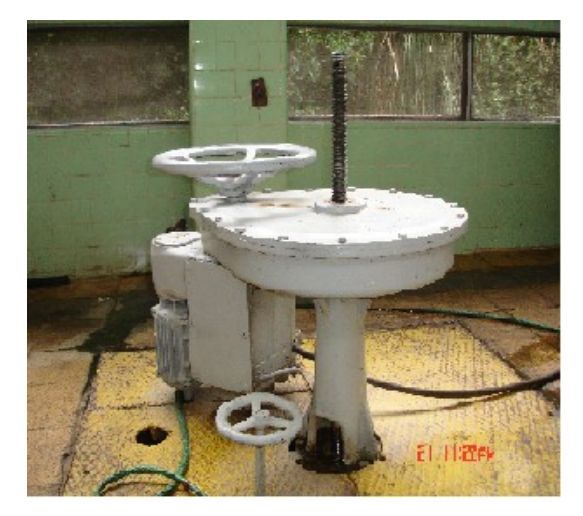

**Fig. 36.-** Válvulas de compuerta de la Central Penínula.

**<sup>13</sup>**Fuente: "Válvulas; selección, uso y mantenimiento", Richard W. Greene. Editorial McGraw-Hill

## **4.3 MOTORES TRIFÁSICOS**

El motor trifásico se compone fundamentalmente de un rotor y un estator. Ambas partes están formadas por un gran número de laminas ferromagnético, que disponen de ranuras, en las cuales se alojan los devanados estatoricos y rotoricos respectivamente. Al alimentar el bobinado trifásico del estator, con un [sistema](http://www.monografias.com/trabajos11/teosis/teosis.shtml) de tensiones trifásicas, se crea un campo magnético giratorio, el cual induce en las espiras del rotor una fuera electromagnética, y como todas las espiras forman un circuito cerrado, circula por ellas una corriente, obligando al rotor a girar en el mismo sentido que el campo giratorio del estator.

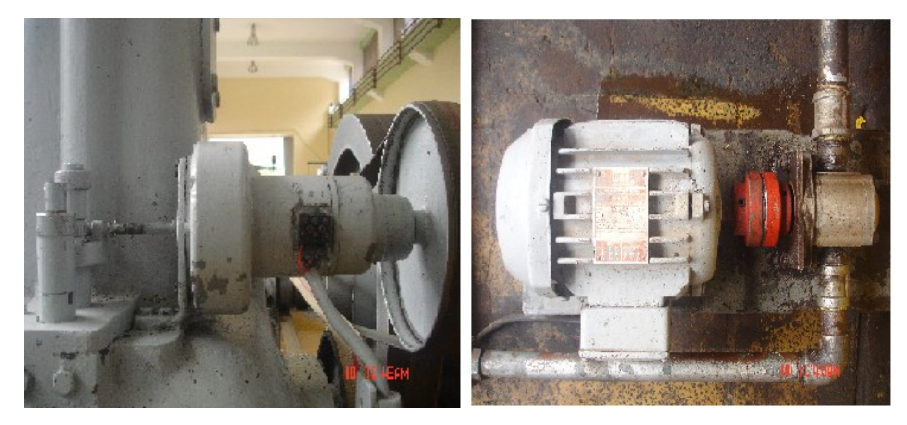

**Fig. 37.-** Motores trifásicos de la Central Península

## **4.3.1 Partes del motor giratorio:**

#### **a. Estator**

Es la parte fija del motor y se compone de:

- *Carcaza:* Parte que sirve de soporte al núcleo magnético. Se construye con [hierro](http://www.monografias.com/trabajos/metalprehis/metalprehis.shtml) fundido o [acero](http://www.monografias.com/trabajos10/hidra/hidra.shtml#fa) laminado.
- *Núcleo Magnético:* Es un apilado de laminas ferromagnético de pequeño espesor, aisladas entre si por medio de barnices.

• *Bobinado estatorico:* Bobinas que tienen la función de producir el campo magnético. Están alojadas en las ranuras (abiertas o semicerradas) que tienen el núcleo.

• *Bornera:* Conjunto de bornes situado en la parte frontal de la carcaza, que sirve para conectar la red a los terminales del bobinado estatorico. Los bornes a los cuales se conectan los [principios](http://www.monografias.com/trabajos6/etic/etic.shtml) de las bobinas, se identifican en la actualidad normalmente con U1, V1, W1 y los finales U2, V2 y W2.

#### **b. Rotor**

Básicamente está formado por un eje y un paquete de laminas ferromagnético, que llevan en la periferia unas ranuras para alojar las bobinas rotoricas.

Los extremos del eje se introducen en unos bujes o rodamientos, que deben ofrecer el mínimo de rozamiento, de modo que no influyan para producir un aumento de la corriente absorbida por el motor. Según se coloquen los conductores del rotor, en cortocircuito conformando un bobinado, tenemos dos tipos de [motores](http://www.monografias.com/trabajos10/motore/motore.shtml) asíncronos: motores con rotor bobinado y el que utilizamos en nuestro [laboratorio](http://www.monografias.com/trabajos15/informe-laboratorio/informe-laboratorio.shtml) motor con rotor en cortocircuito o jaula de ardilla.

#### • **Motores con rotor jaula de ardilla:**

 Son aquellos cuyo rotor está integrado por un paquete de laminas ferromagnéticas de espesores muy pequeños, aislados entre sí. Este conjunto se comprime y se encaja en el eje, haciendo tope sobre unas hendiduras que lleva, de forma que no pueden salirse. El bobinado del rotor está formado por un conjunto de conductores desnudos, de [cobre](http://www.monografias.com/trabajos13/tramat/tramat.shtml#COBRE) o [aluminio,](http://www.monografias.com/trabajos13/tramat/tramat.shtml#ALUMIN) y puestos en cortocircuito, al soldarlos a dos anillos frontales del mismo material.

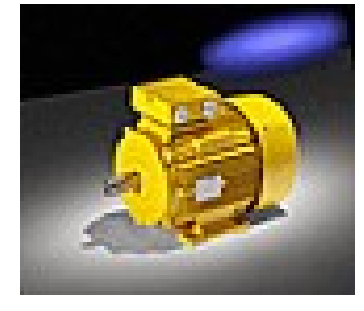

**Fig. 38.-** Motor jaula de ardilla

Cuando se energizan estos motores absorben una corriente muy grande, pudiendo provocar, si la línea de [alimentación](http://www.monografias.com/Salud/Nutricion/) es insuficiente, una caída de tensión apreciable, capaz de producir perturbaciones en otros receptores y aparatos de [iluminación,](http://www.monografias.com/trabajos11/ilum/ilum.shtml) por lo cual, cuando superen cierta potencia, el arranque ya no debe ser directo. Sencillo de aplicar.

# **2.2 Hipótesis**

¿El Diseño de un Sistema de Control, mejorará considerablemente la confiabilidad y la capacidad para obtener datos en tiempo real en el funcionamiento de los generadores de la Central Península de la EEASA?

## 2.3 **Señalamiento de variables**

# **2.4.1 Variable independiente.**

• Diseño de un Sistema de Control para la operación de los generadores.

# **2.4.2 Variable dependiente**

• Operación y control de los interruptores, funcionalidad de las válvulas para la entrada del caudal del agua, y la funcionalidad de los motores para el sistema de lubricación.

# **CAPITULO III METODOLOGÍA**

#### **3.1 Enfoque de la investigación**

El presente proyecto de pasantía se enfocó en el paradigma cuantitativo porque he realizado una investigación desde el lugar donde se originó el problema utilizando varias técnicas como la observación de la realidad sometida a la interpretación crítica, por lo que esta investigación estará encaminado en integrar el diseñado del Software con los equipos existentes en la instalación obteniendo de tal forma un aprovechamiento en tiempo real de la información adquirida con el que se resolvió el problema.

Una vez definidos los objetivos los cuales fueron encaminados a la consecución de los resultados y orientados a la solución del problema empresarial en un contexto tangible y estable.

Se buscó las causas de los hechos que estudia, sin interesarse en los estados subjetivos de los actores que participan siempre desde un punto de vista técnico para lograr la obtención de un resultado óptimo, de modo que la falta de automatización en la Central Península ha sido resuelta.

#### **3.2 Modalidad básica de la investigación**

La presente investigación se contextualiza en la modalidad de investigación de campo porque me permitió investigar las causas en el lugar de los hechos para analizarlos de manera que los objetivos del proyecto se cumplan de manera eficaz, en base a su realidad actual.

La segunda modalidad de investigación fué documental y bibliográfica, brindada por la Empresa Eléctrica Ambato Regional Centro Norte S.A, que sirvió para fundamentar científicamente, y analizar de mejor manera las posibles causas que dieron origen al problema y así poder encontrar las soluciones más viables para resolverlo.

Además esta investigación se enmarco dentro de un proyecto factible porque se propuso un modelo práctico que permita solucionar el problema detectado con un sustento teórico y una vez finalizado se comprobó nuestra hipótesis mediante los resultados obtenidos.

#### **3.3 Nivel o tipo de investigación**

La investigación abarco el nivel exploratorio, porque permitió sondear el problema en un contexto particular permitiéndonos conocer la central y su funcionamiento, es decir, conocer detectar y concluir las causas del problema; se utilizó el nivel descriptivo el cual involucro las variables; además el nivel correlacional permitió realizar predicciones y ajustes de interpretación que se pueda controlar la causa del problema y por ultimo el nivel explicativo cuando se propuso conclusiones para poder determinar los procesos y solucionar adecuadamente el problema, obteniendo un trabajo verificado y estructurado.

#### **3.4 Población y muestra**

El presente proyecto contó con el Universo denominado "Central Península" en la Empresa Eléctrica Ambato Regional Centro Norte S.A, así mismo tuvo como población las cuatro unidades generadores de la misma, en donde la muestra fueron los datos e información recolectados en la Central para poder determinar las actividades a realizar como parte del sistema.

#### **3.5 Técnicas e instrumentos de investigación**

Las técnicas que se empleo en este proyecto fueron la entrevista y la observación, a través de las cuales se obtuvo la información que se requiere para el trabajo. La entrevista fue empleada para obtener datos significativos referentes a la manera en que se está trabajando en la empresa.

La técnica de observación fue de gran valor en la apreciación directa y sin filtros de la realidad, circunstancias que permitieron confrontar los hechos con palabras, elementos medulares para imprimir un sello de transparencia e imparcialidad a la investigación.

Los instrumentos utilizados a través de los cuales se obtuvo la información fueron: la entrevista y los registros de observación.

#### **3.6 Plan de recolección de la información**

La recolección de la información de la Operación de los Generadores de la Central Península, se realizo mediante los datos recogidos en las diferentes etapas de la instalación, siendo está de tipo bibliográfica, proporcionada por la empresa con diversos manuales, en la facultad con libros relacionados al tema, y por la más grande herramienta que contamos en la actualidad como es el Internet.

Además para la recolección eficaz de la información también se recurrió a la experiencia del tutor de la Facultad de Ingeniería en Sistemas, del tutor de la Empresa Eléctrica de Ambato así también con los trabajadores que laboran en la Central la Península ya que ellos se relacionan diaria y directamente con esa realidad.

## **3.7 Procesamiento y análisis de la información**

El proceso que se empleó para generar la información recogida fue mediante un estudio, revisión crítica, de la información que la empresa me solicitó, y además que fue importante para dimensionar en forma cualitativa el sistema de control y monitoreo de generadores.

Se efectuó la estructuración de conclusiones y recomendaciones que organizadas en una propuesta lógica y factible, permitió participar proactivamente en la solución o minimización de la problemática planteada.

Finalmente, como parte medular de la investigación crítica propositiva se estructuró una propuesta final, que es un informe técnico del trabajo realizado para la empresa.

# **CAPITULO IV ANÁLISIS E INTERPRETACIÓN DE RESULTADOS**

Una vez recolectada la información a partir de la entrevista y la observación, se procedió a analizar la misma y se estableció que el sistema actual de generación eléctrica, mediante los generadores de la central Península resulta caduco en comparación con los existentes en otras centrales del país, ya que el funcionamiento de estos se realiza en forma manual exigiendo a los operadores estar en el mismo lugar donde se encuentran los dispositivos sean estos de medición de voltaje, frecuencia , potencia y temperatura, los cuales son parámetros indispensables para poner en marcha los generadores, al igual que los dispositivos de control como válvulas, interruptores, chumaceras y motores que necesitan de extrema precaución al momento de manipularlas ya que se trabaja con alto voltaje, además el censado de los parámetros anteriormente mencionados necesitan ser supervisados, recopilados y registrados varias veces, todo esto implica que el operador debe estar pendiente y movilizándose a estos sectores constantemente, esto con lleva a la pérdida de tiempo, seguridad y recursos.

Por otro lado pueden existir variaciones en las mediciones dependiendo de la persona que esta a cargo en su control provocando errores en su registro y funcionamiento.

Toda esta información provee pautas para buscar una mejor alternativa en lo que a desenvolvimiento de la Central Península se refiere, en otras palabras está requiere de un sistema que permita de la supervisión, control y obtención de información en tiempo real de los diferentes componentes y dispositivos que
conforman la instalación, y de esta forma poder controlar su estado resolviendo fallas de forma inmediata donde ocurren estas.

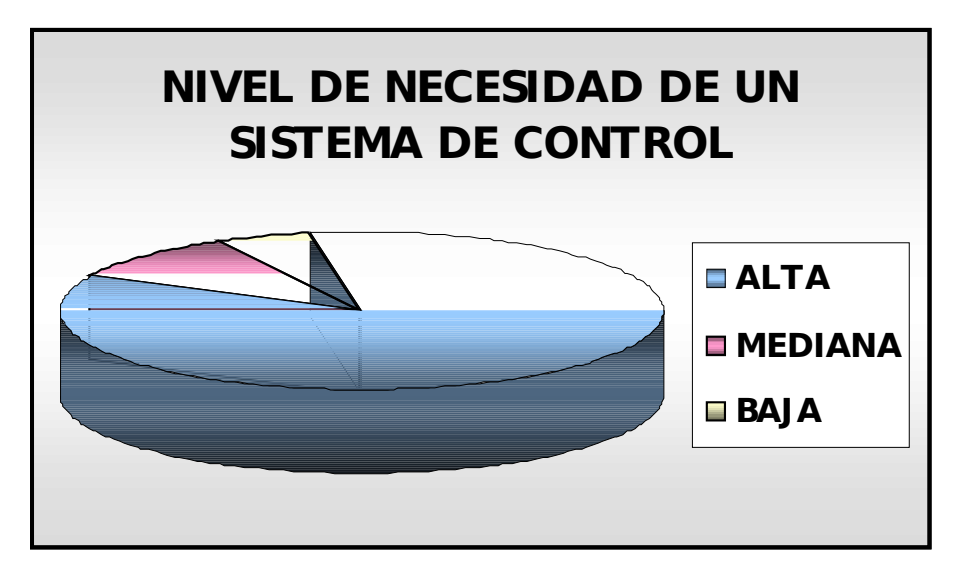

**Fig. 39.-** Tabulación del sistema de control.

# **4.1.- Situación actual de la Central Hidráulica La PENINSULA.**

Actualmente la Central Hidráulica Península genera 3MW de potencia a 6.9KW que son inyectados a la red de la EEASA, para la ciudad de Ambato.

Esta central esta compuesta de cuatro generadores de energía, de los cuales tres de ellos son de 500KW y uno de 1.5 MW.

Los tres primeros generadores están conformados por: tres sensores de temperatura cada uno, y el cuarto generador consta de cuatro sensores de temperatura los mismos que están encargados de censar la temperatura de las chumaceras, además sensores de velocidad del sistema de lubricación y de generación.

Posee también un PLC TWIDO marca TWDLCAE40DRF, con cuatro módulos analógicos marca TWDAMI4LT, una estación de monitoreo (Pc), un convertidor para la comunicación Interfase Serial RS485/RS232.

Cada unos de los generadores tienen además un motor de ¼ HP (220 VAC) controla el encendido y apagado de la bomba de lubricación, un motor de ¼ HP (110 VAC) para controlar la válvula de paso fino del agua hacia las alabes, un motor de ½ HP (220 VAC) para controlar válvula de paso grueso, un tablero con botoneras de abierto, parado y cerrado del ingreso del caudal del agua a la turbina mediante las válvula del generador, y un sincronoscopio, teniendo en cuenta que todos estos son accionados manualmente y electricamente con continuo control personalizado.

# **CAPITULO V CONCLUSIONES Y RECOMENDACIONES**

#### **5.1.- Conclusiones**

• El proyecto demuestra ser muy objetivo en el campo de la aplicación académica, puesto que es posible realizar una serie de comprobaciones que permiten por un lado, el uso de las herramientas de simulación y por otro el poder lograr resultados que se ajustan a especificaciones técnicas y necesidades de la empresa.

- El estudio de las redes y los protocolos de comunicación industrial nos permitió conocer los parámetros necesarios para seleccionar la topología o red de comunicación que este acorde a los requerimientos del proceso.
- Para dimensionar los equipos para el sistema de control se tomo en cuenta varios parámetros como: el voltaje y frecuencia tanto de la red como de cada generador, potencia de generación y la temperatura de los cojinetes de las turbinas.

• Cambiar los actuales interuptores de potencia de las unidades 1,2, y 3 para disponer efectivamente el cierre/apertura de los mismos mediante el desarrollo de este trabajo.

• Es necesario la implementación del control de las bombas de lubricación las cuales tienen una relación directa con los sensores de temperatura instalados en cada uno de los generadores siendo estos quienes ordenan a que rato entra a funcionar las bombas y sus alarmas respectivas.

- Este sistema cuenta con dos tipos de control, manual y automático. El sistema manual se desarrollo para que en caso de que el control automático por alguna razón deje de funcionar, se pueda seguir controlando las válvulas, motores e interruptores desde los tableros actuales, es decir continuamente con el diselo original de la central.
- Con un autómata programable se puede controlar una amplia gama de procesos industriales a la vez, con el mismo sistema; además de brindar una facilidad en la modificación del proceso, reduciendo considerablemente los costos de instalación y mantenimiento de sistemas de automatización, en el presente caso se logra disminuir tiempo de puesta en paralelo de los grupos generadores a mas de disponer de registros confiables.
- Se cumplió con éxito la implementación del Sistema diseñado para el Grupo generador #3 cumpliendo con los parámetros de control y monitoreo requeridos para su correcto funcionamiento.

#### **5.2.- Recomendaciones**

• Para realizar el diseño del sistema de control, se debe analizar cómo está actualmente la empresa cuales son las debilidades y requerimientos de la Central Península, para tener una fundamentación y de esta manera iniciar el desarrollo del proyecto.

• Al realizar el estudio de las características técnicas de los módulos a utilizar para la implementación de sistema de control, se debe considerar el uso de los recursos de manera eficiente para asegurar una óptima utilización de la infraestructura y tener un gasto mucho más atractivo.

• Se debe tener presente que previo al funcionamiento del sistema se deben configurar las unidades de los diferentes equipos y software a utilizar.

• Para implementar una aplicación del sistema de control, se debe verificar si esta tiene la capacidad suficiente y los equipos se encuentran en condiciones óptimas para realizar el monitoreo, control y supervisión del sistema a implementarse.

- Se recomienda realizar un mantenimiento preventivo y calibración tanto de los sensores de temperatura los cuales son muy sensibles, las válvulas de caudal de agua, motores de paso fino y los motores de lubricación.
- Es necesario numerar y poner sus respectivos nombres a los cables y elementos utilizados en la instalación, para esto utilizar marquillas y de esta manera evitar confusiones al momento de cablearlas.

• Se recomienda la capacitación al personal de operación y mantenimiento de la Central Península, en cuanto a la interacción con sistemas automáticos se refiere, ya que esto ayudaría a utilizar con eficiencia y eficacia el sistema.

# **CAPITULO VI PROPUESTA**

DISEÑO E IMPLEMENTACIÓN DE UN SISTEMA DE CONTROL PARA LA OPERACIÓN DE GENERADORES DE LA CENTRAL PENINSULA DE LA EMPRESA ELÉCTRICA AMBATO REGIONAL CENTRO NORTE S.A

#### **6.1 INTRODUCCIÓN**

Para comprobar si el Diseño del Sistema de Control para la Operación de Generadores de la Central Península de la Empresa Eléctrica Ambato Regional Centro Norte S.A, tiene un funcionamiento correcto y cumple con todas las expectativas de la empresa, para ello se procedió a realizar la implementación del sistema para el Grupo Generador # 3.

La implementación fue todo un éxito comprobando de esta manera que el diseño del Sistema de Control tiene un desenvolvimiento efectivo y correcto, alcanzando de esta manera un nivel mas allá de las expectativas iníciales requeridas.

#### **6.2 ACONDICIONAMIENTO DE SEÑALES**

Dentro del proceso de instrumentación para el Sistema de Control y Monitoreo para la operación de generadores, el acondicionamiento de las señales proporciona al sistema la confiabilidad que las entradas/salidas analógicas o discretas funcionen eficientemente en el proceso de control. Las consideraciones a tomar en cuenta son todos los parámetros técnicos dados por el fabricante en cada dispositivo de medición, control y elementos finales o actuadotes. Este procedimiento conocido como acondicionamiento, incluye funciones como amplificación, filtrado, aislamiento eléctrico y multiplexación de la señal. La gran variedad de productos en el mercado oferta flexibilidad para la adquisición de los

dispositivos basados en este criterio, examinaremos los que más se acomoden en la planta; con el objeto de evitar fallos en el proceso debido a factores de humedad, temperatura, ruido, entre otros; y en caso necesario utilizar dispositivos que garanticen el funcionamiento en ambientes industriales.

Las entradas discretas que admite el PLC son de voltaje nominal 24VDC hasta un voltaje máximo de 28.8VDC, con impedancias de entrada de 2.1KΩ y 3.4KΩ para corrientes de 11mA y 7mA dependiendo del canal de entrada. Los sensores que se utilicen para el control de nivel, deben cumplir las características para ser conectadas directamente en los canales de entrada discretos del PLC TWIDO. Las salidas discretas de carga en el relay admiten voltajes de hasta 240VAC a 2A y 30VDC a 2A, en cuyo caso el acondicionamiento de estas señales deberá realizarse con las respectivas protecciones de sobrecorriente y sobrevoltaje. En el caso de las salidas analógicas, se debe considerar que su señal necesita acondicionamiento, debido a que siempre es enviada a un preactuador para el manejo del elemento final de control.

Basados en estas consideraciones, los interruptores de nivel utilizados para el diseño y simulación del sistema de control, se conectan directamente a los canales de entrada del PLC. Estos interruptores de marca CAMSCO, se alimentan con 24VDC y entregan una corriente máxima de 0.28A. Las salidas discretas del controlador para las bombas del sistema son alimentadas con 110VAC y 220VAC, por esta razón, tanto los canales comunes, como los canales de conmutación de los relés están protegidos con fusibles 10x38mm para corrientes de 2 amperios. La entrada analógica del sensor de voltaje, esta programada para entregar una señal de 4 a 20mA que admite el módulo analógicas TWDAMI4LT del PLC, para una impedancia de 250KΩ, con una resolución de 12bits.

La salida analógica del controlador es una señal de voltaje  $(0 - 10VDC)$ , enviada hacia un selector. El selector es alimentado con 24VDC y la señal de control utilizada es de 0 a 10VDC; este dispositivo permite la manipulación de la válvula de caudal de agua, que simula el monitoreo del sistema de control.

**61**

# **6.3 INSTALACIÓN DEL SOFTWARE TWIDO SOFT**

Una vez obtenido el instalador del software se realiza la instalación de mismo. Ejecutamos el instalador.

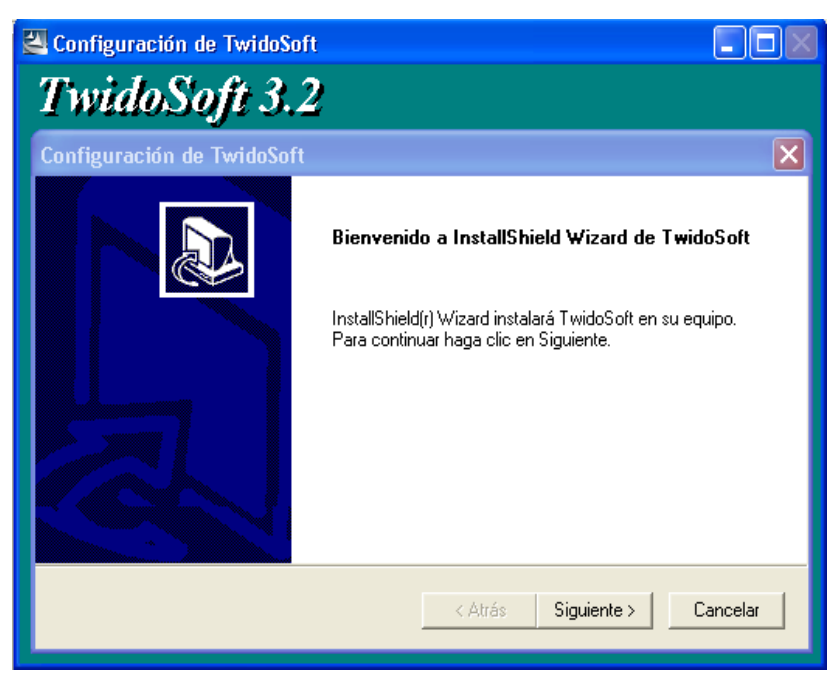

**Fig. 40.-** Ejecución del instalador

Debido a que el software TWIDO SOFT posee una licencia GPL no se debe introducir ningún código solo se debe aceptar los términos de dicha licencia.

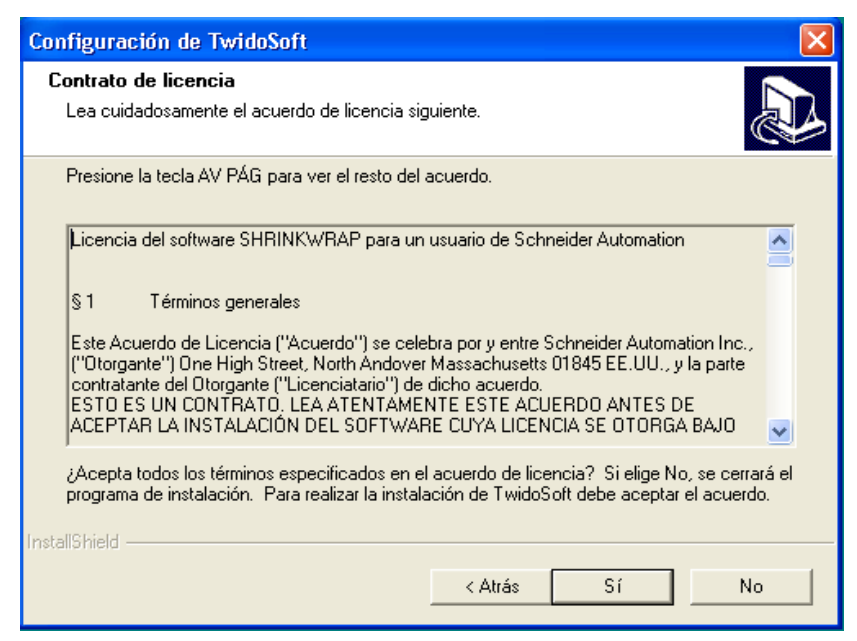

**Fig. 41.-** Licencia del software

Buscamos la carpeta de destino en Archivos del programa dentro de la primera partición del disco duro en este caso la partición C, aquí se guardan todos los archivos de instalación.

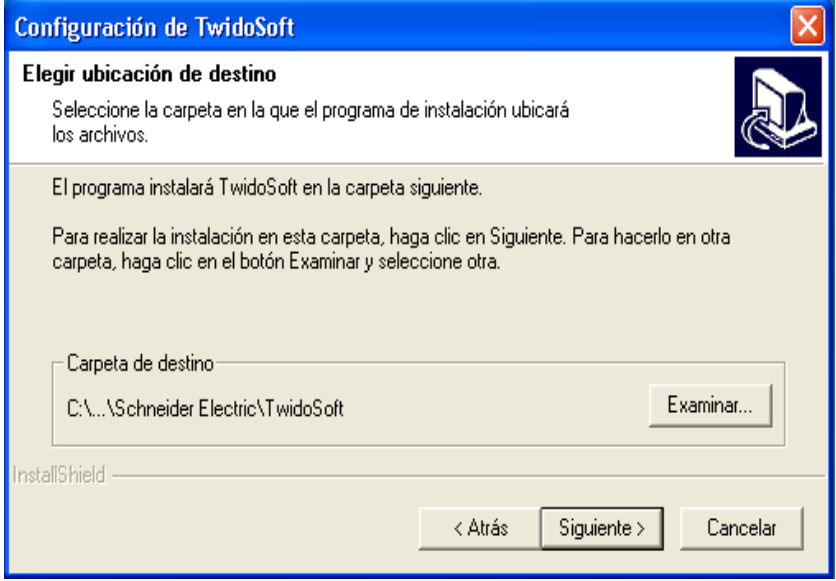

**Fig. 42.-** Carpeta de destino de instalación del software

Procedemos a establecer el idioma con el cual vamos a trabajar con el sotfware, en nuestro caso es el ESPAÑOL

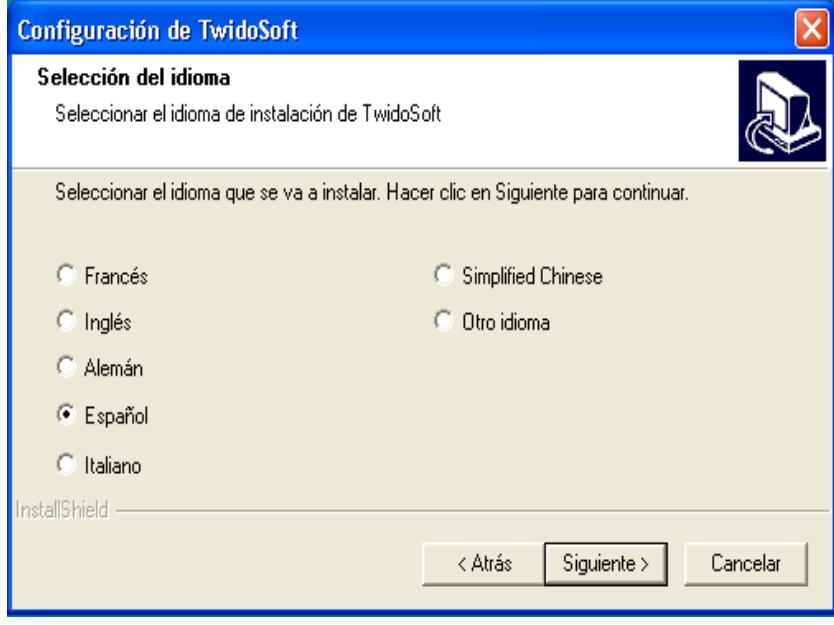

**Fig 43.-** Lenguaje del software

Elegir el tipo de instalacion que mejor se adapte a nuestras necesidades

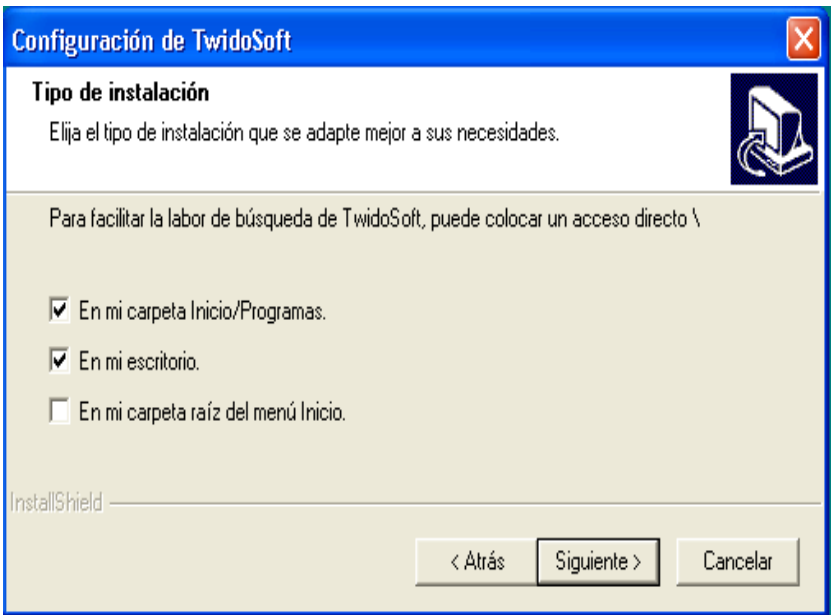

**Fig. 44.-** Tipo de instalacion

Seleccionar una carpeta de programa, donde se añadirá todos los iconos del programa.

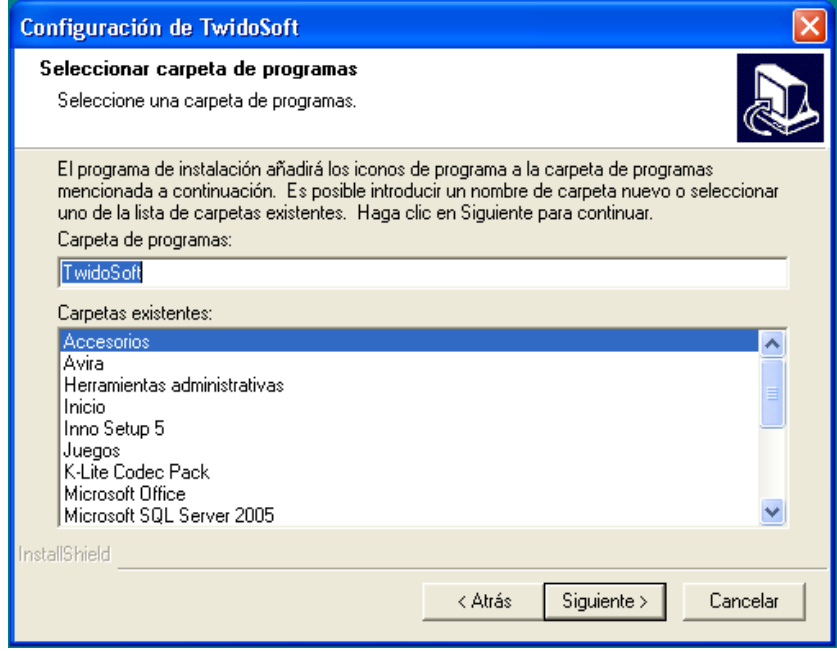

**Fig. 45.-** Seleccionar carpeta de programas

Se procede a instalar todos los archivos que contiene el programa haciendo una copia del mismo.

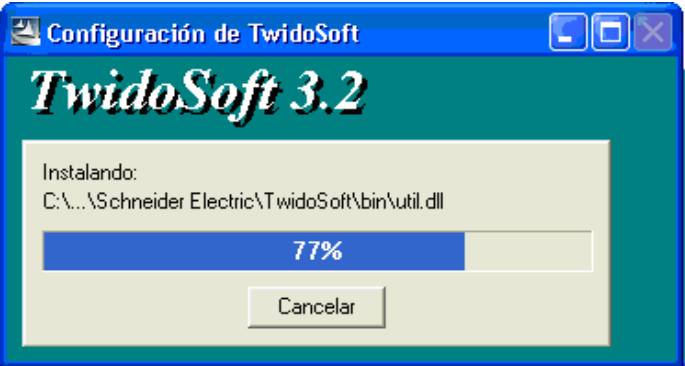

**Fig. 46.-** Copia de archivos

Una vez culminada la instalación procedemos a finalizar la ejecución del programa.

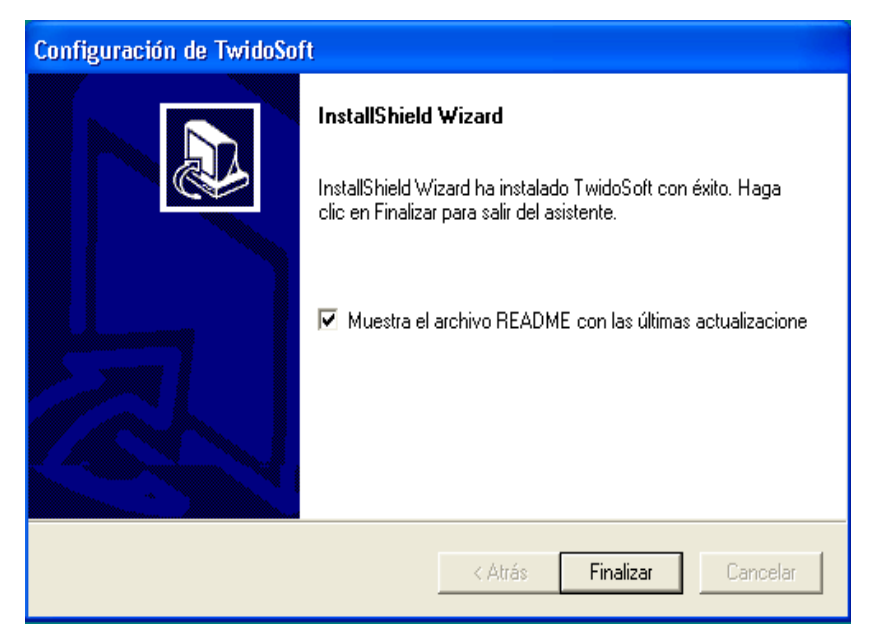

**Fig. 47.-** Fin de la instalación del software

## **6.3.1 Instalación de los driver**

## **a. Modbus Driver**

Procedemos a la instalación del Modbus serial propio del twido soft. Reconoce todos los paquetes existentes en estos driver.

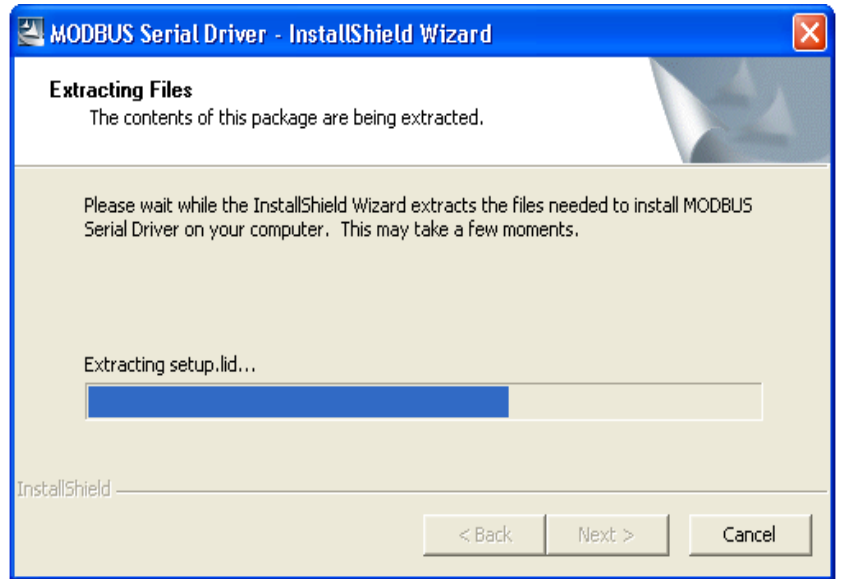

**Fig. 48.-** Conexión con el modbus

Comenzamos la instalación del Modbus brevemente guardada en la carpeta existente por los archivos del programa twido.

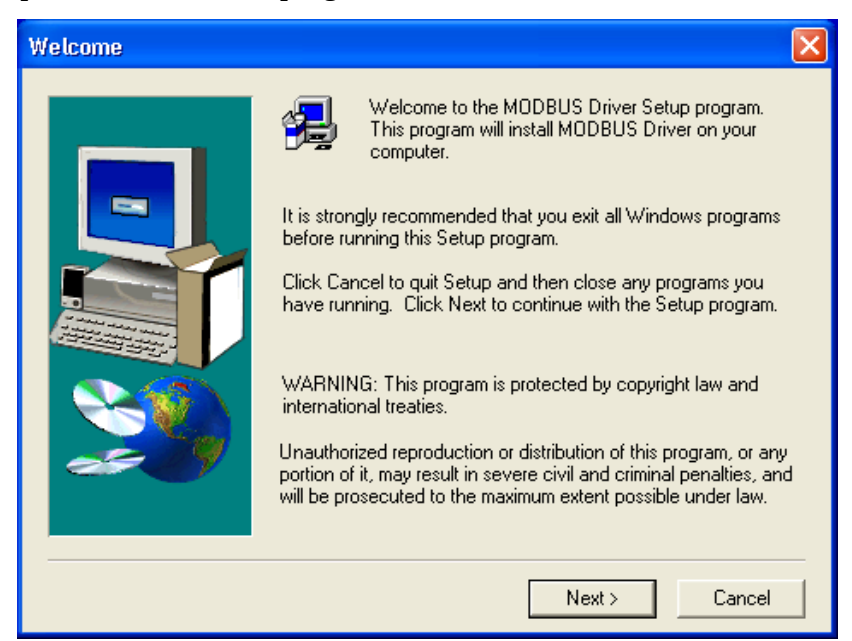

**Fig. 49.-** Instalación del driver

Una vez culminada la instalación procedemos a finalizar la ejecución del programa.

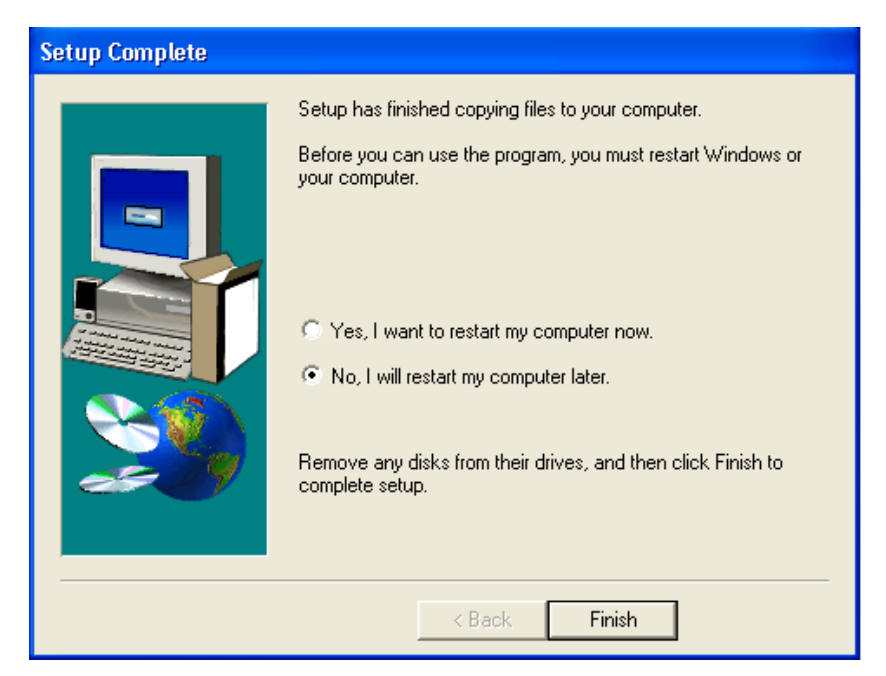

**Fig. 50.-** Fin de la instalación

# **b. Cable TSXPCX3030.**

Una vez que se conecta el cable de comunicación del PLC a la PC para realizar la programación del sistema, nos pide instalar el hardware para poder enlazarlos, y para esto, buscamos la carpeta donde se encuentra ubicado el driver.

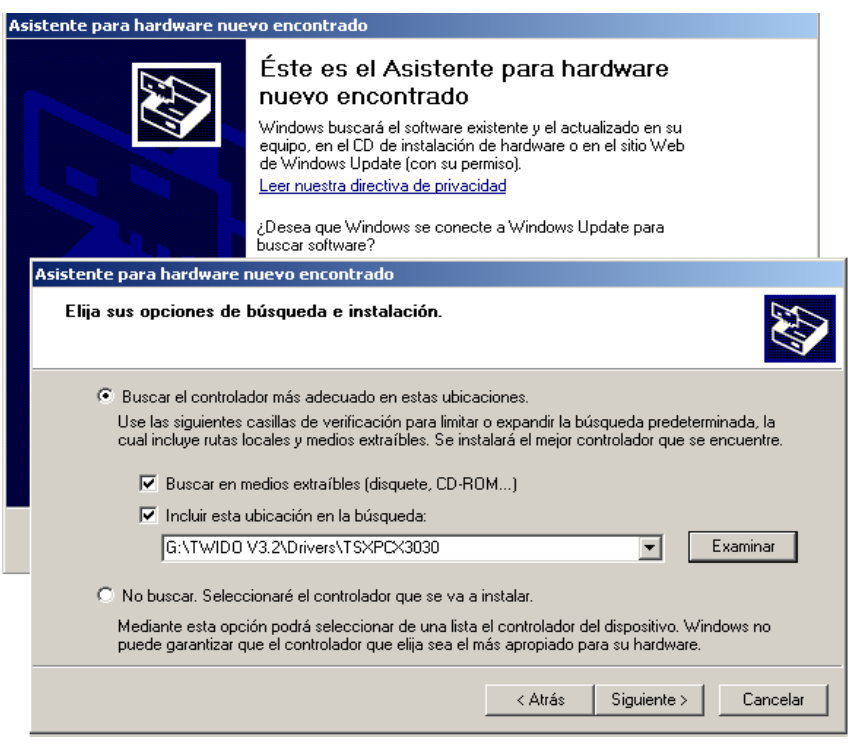

**Fig. 51.-** Asistencia para hardware encontrado.

Una vez localizada su ubicación, procedemos con la instalación del software.

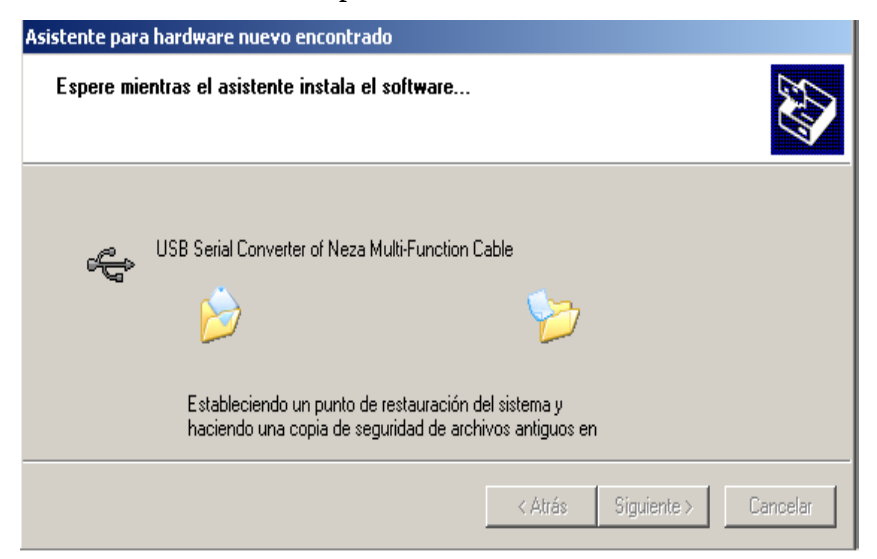

**Fig. 52.-**Instalación del software

Culminada la instalación procedemos a finalizar la ejecución del programa.

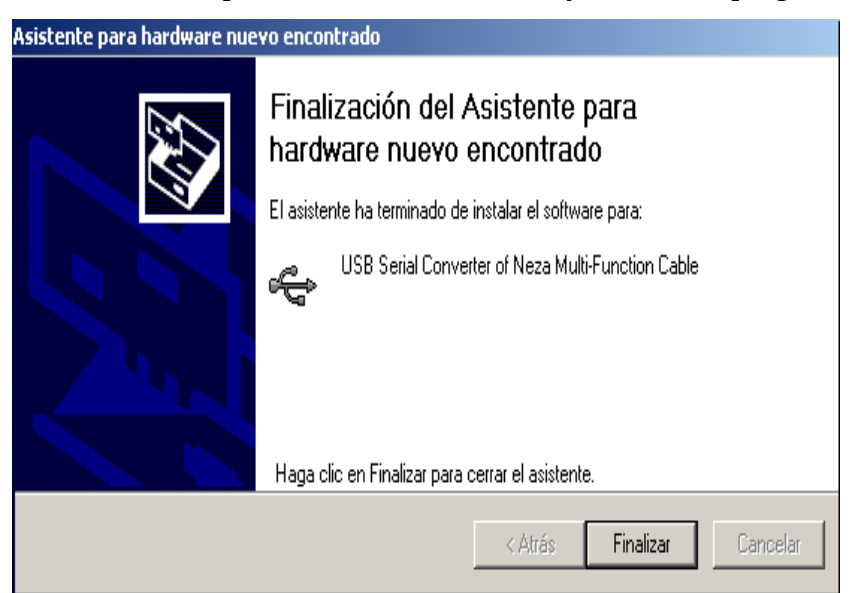

**Fig. 53.-** Fin de la instalación

# **6.4 CONFIGURACIÓN DEL HARDWARE Y SOFTWARE DEL TWIDO SOFT**

La configuración de los controladores programables de Twido consiste en seleccionar opciones para los recursos de hardware y software del controlador. Estos recursos pueden configurarse en cualquier momento durante la creación de un programa.

## **1. Recursos del hardware**

Los recursos del hardware son: el propio controlador, el hardware que se conecta al controlador y las conexiones al hardware.

#### **1.1 Tipos de recursos de hardware:**

#### • **Controladores base y remoto**

Entradas/Saliadas de ampliación

Módulo de interfase del bus AS-Interface V2 y sus dispositivos slaves Módulo master del bus de campo CANopen y sus dispositivos slaves

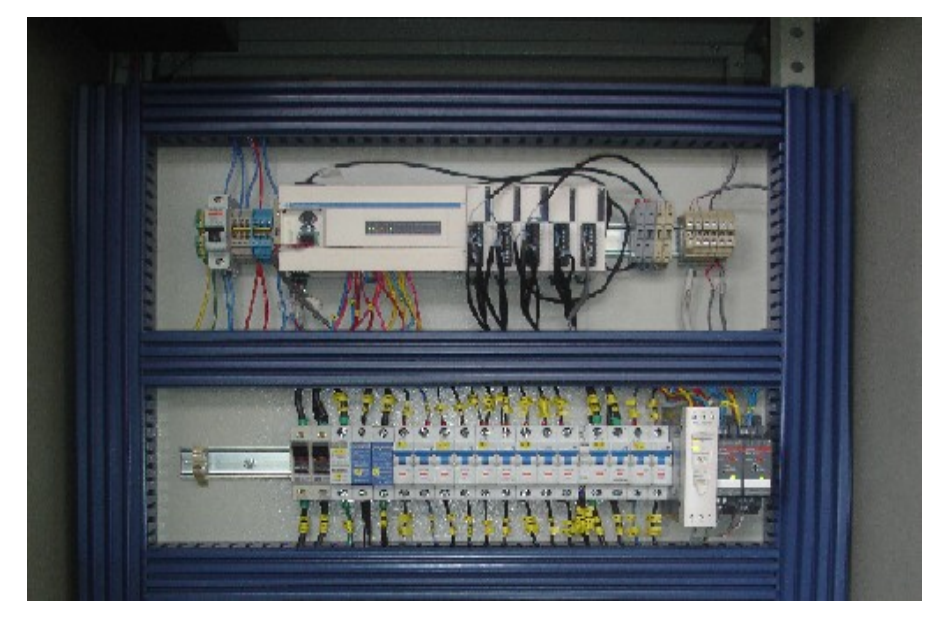

**Fig. 54.-** Hardware utilizados en el Sistema de Control de la Central Península

#### **2 Recursos de software**

Los recursos de software consisten en funciones configurables y no configurables:

## • **Funciones configurables del software**

Los bloques de función (también denominados variables) son bloques de direcciones creados en la memoria para realizar funciones especiales que puede utilizar un programa.

## • **Funciones no configurables del software**

Estas son bloques de memoria interna: palabras y bits del sistema, palabras y bits de memoria y palabras de intercambio de red.

## **2.1 Bloques de función configurables**

A continuación aparece una lista de los bloques de función configurables:

- Temporizadores
- Contadores
- Contadores rápidos
- Contadores muy rápidos
- Controladores del conmutador de tambor
- Registros LIFO/FIFO
- Generadores de pulsos PLS/PWM
- **Fechadores**

# **6.4.1 Configuraciones de HARDWARE**

Al iniciar TwidoSoft se presenta la siguiente ventana:

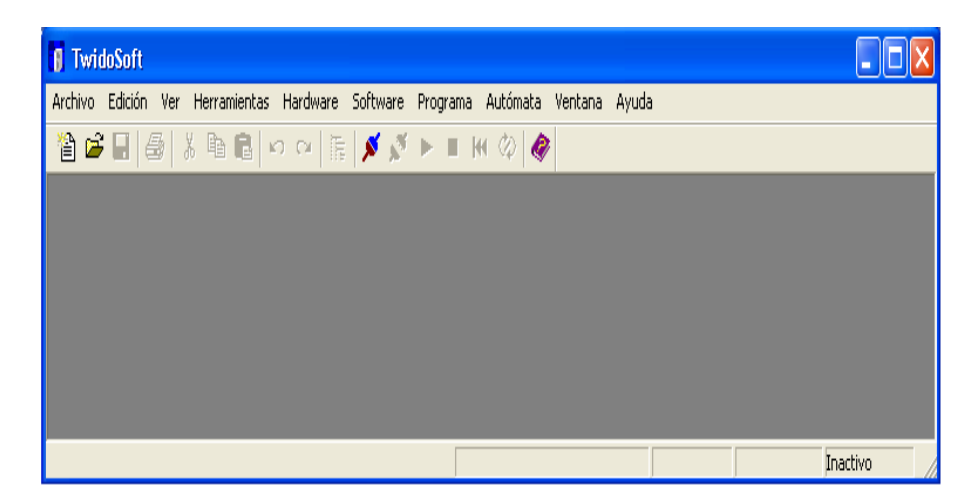

**Fig. 55.-** Pantalla pricipal del TwidoSof

La administración de niveles funcionales, como se propone en TwidoSoft, le permite determinar el nivel funcional que desea para su aplicación.

Existen dos formas distintas de acceso a los niveles funcionales:

- Automáticamente, durante la creación de una aplicación.
- Manualmente, a través del explorador de aplicación o del menú principal.

En esta ventana en la pestaña archivo se selecciona nuevo y se despliega la siguiente ventana.

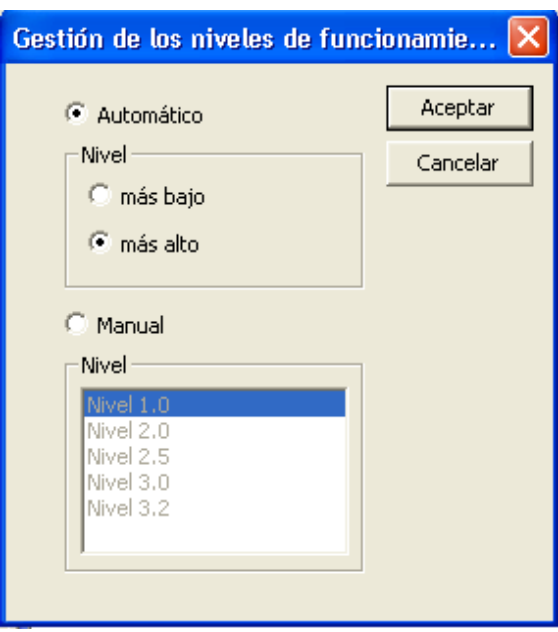

**Fig. 56.-** Niveles de funcionamiento.

Aquí seleccionamos la opción Automático y en nivel la opción **más alto**, luego aparecera la ventana principal en la cual se podrá sleccionar el PLC con el cual se va a trabajar y posteriormente configurar los parámetros necesarios.

En este caso se va a trabajar con el PLC TWDLCAE40DRF, por los que en la ventana cambiar automata base seleccionamos la opción TWDLCAE40DRF

| <b>6</b> TwidoSoft - sin título                                                                                                    |                                                                                                    |
|----------------------------------------------------------------------------------------------------|----------------------------------------------------------------------------------------------------|
| Edición Ver<br>Archivo I                                                                                                    | Herramientas Hardware<br>Software<br>Autómata Ventana<br>Programa<br>- Avuda                                                                                                    |
| 2 C H &                                                                                                    |                                                                                                    |
| sin título                                                                                                    | Cambiar autómata base                                                                                                    |
| 晨 TWDLMDA40DTK<br><b>图 Hardware</b><br>F<br>√P Puerto 1 : C<br>66.<br>Bus de amp<br>白 <b>网</b> Software<br><b>B</b> Constantes<br><b>2</b> Constantes<br><b>A</b> Constantes<br>123 Contadores<br>Controlador<br>ď<br>423 Contadores<br>— ⇔ Registros LI <mark>I</mark><br>$ \Pi$ $\approx$ 2PI S/2PW | Autómata:<br>Cambiar<br> 晨 TWDLMDA20DUK<br>Validar<br>NT TWDLMDA20DTK<br>NT TWDLMDA20DRT<br>Ayuda<br> 晨 TWDLMDA40DUK<br><b>NT</b> TWDLCAA40DRF<br><b>H</b> TWDLCAE40DRF<br>Descripción:<br> Autómata base compacto de 24 entradas de 24 V CC, 14 salidas de relé 2A y 2 salidas de<br>transistor 1A. Reloj de fecha/hora. Ethernet 100BaseTx. Batería extraíble. Bloques de<br>terminales de tornillos no extraíbles. |

**Fig. 57.-** Selección del autómata.

Debido a la distancia que existe entre el PLC, se encuentra en la sala de maquinas y el cuarto de control es de aproximadamente 40 metros, se transmitirá la información en una red industrial con interfaz de comunicación RS-485, ya que esta interfaz permite transmitir datos a distancia máximas de 1200 metros, lo que nos ocurre con la interfaz de comunicaciones RS-232, el cual admite teóricamente distancias máximas de 15 metros.

En la pestaña Hardware con un clic derecho aparece la ventana **Agregar opción** la cual nos permite seleccionar adaptadores para interfaz comunicaciones RS-232 a RS-485 en este caso seleccionamos la opción **TWDNAC485T** que es un adaptador de comunicaciones para controlador compactos, RS 485, con bloque de terminales de tornillo de 3 puntos

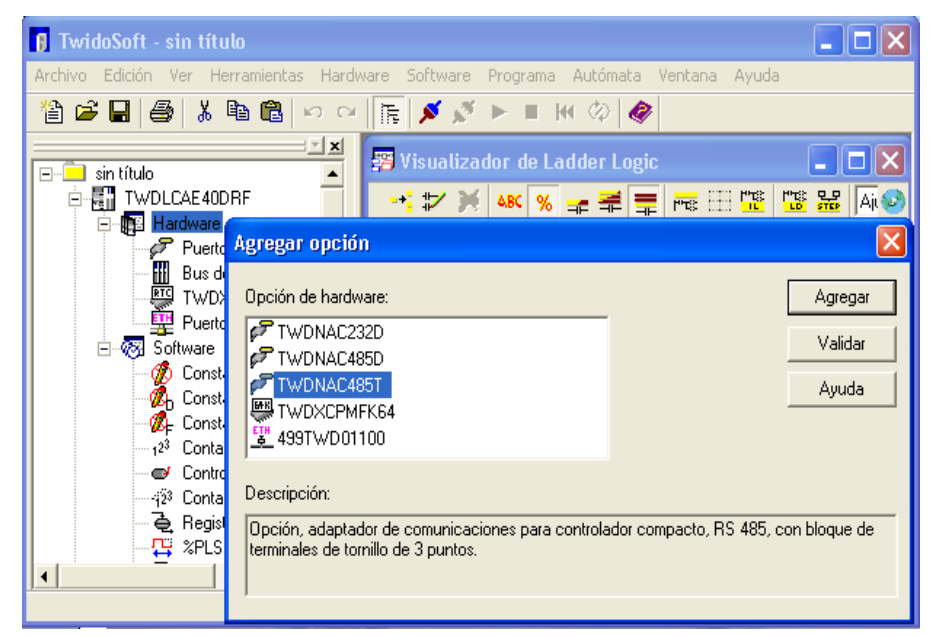

**Fig. 58.-** Comunicación del controlador

Posteriormente En el **Puerto 2: Modbus 1**, se procede a configurar el adaptador de comunicaciones en el cual es la opción Protocolo seleccionamos Modbus, que es protocolo de comunicaciones con el cual se va a trabajar y la dirección 8 En la opción Parámetros, la velocidad en baudios es de 9600, bits de datos 8 RTU, paridad Ninguna, bit de parada 1, tiempo de respuesta 10 y tiempo de espera 10.

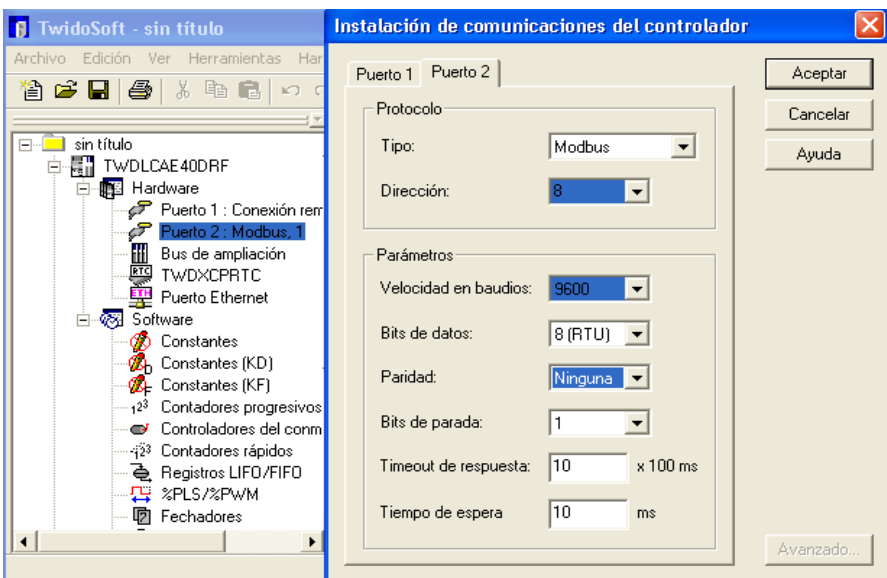

**Fig. 59.-** Configuración del com.

# **6.4.1.1 Configuración de los módulos**

Se puede añadir hasta siete módulos de ampliación a un controlador base.

Hacemos clic derecho en la pestaña **Bus de Ampliación** se despliega una ventana, **Agregar módulo** en esta ventana aparece la opción **TWDAMI4LT** que es módulo de ampliación de 4 entradas analógicas (0 - 10 V, 0 - 20 mA, PT100 tres hilos, PT1000 tres hilos, NI100 tres hilos, NI1000 tres hilos), 12 bits y bloque terminal desmontable. Agregamos 5 módulos TWDAMI4LT para obtener los datos de temperatura de las chicheras, voltaje y frecuencia de la red y del generador.

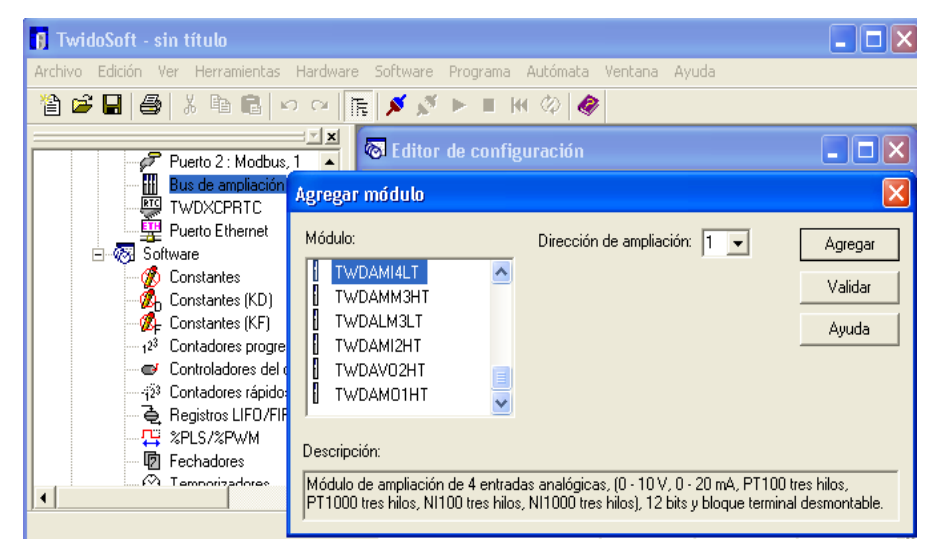

**Fig. 60.-** Añadir módulos

Luego procedemos a configurar los módulos de ampliación de forma independiente, con un clic derecho en la pestaña TWDAMI4LT en la opción configurar aparecerá una ventana **Configurar Módulo = TWDAMI4LT,** en la opción **Tipo de entrada** seleccionamos un módulo para **Voltaje** y cuatro módulos para **Temperatura** en la opción **Tipo de entrada** seleccionamos **0 - 10V y PT100**, en la opción **Rango** seleccionamos **normal y Celsius**

| Descripción:                                                                                                    |         | Aceptar     |        |        |        |               |       |  |
|----------------------------------------------------------------------------------------------------|---------|-------------|--------|--------|--------|---------------|-------|--|
| Módulo de ampliación de 4 entradas analógicas, (0 - 10 V, 0 - 20 mA, PT100 tres hilos, PT1000 tres hilos,<br>Cancelar<br>[NI100 tres hilos, NI1000 tres hilos], 12 bits y bloque terminal desmontable. (50 mA). |         |             |        |        |        |               |       |  |
| Restablecer valores predeterminados                                                                                                    |         |             |        |        |        |               |       |  |
| Tipo de entrada                                                                                                    | Tensión |             |        |        |        |               |       |  |
|                                                                                                    |         |             |        |        |        |               | Ayuda |  |
|                                                                                                    | Símbolo | <b>Tipo</b> | Rango  | Mínimo | Máximo | <b>Unidad</b> |       |  |
| %MV1.0                                                                                                    |         | $0 - 10V$   | Normal | 0      |        | 4095 Ningun   |       |  |
| %MV1.1                                                                                                    |         | $0 - 10V$   | Normal | 0      |        | 4095 Ningun   |       |  |
| %MV1.2                                                                                                    |         | $0 - 10V$   | Normal | 0      |        | 4095 Ningun   |       |  |

**Fig. 61.-** Configuración del módulo TWDAMI4LT.

Podemos configurar los cuatros tipos de canal de entrada del módulo TWDAMI4LT, con los siguientes parámetros como se indica en la tabla:

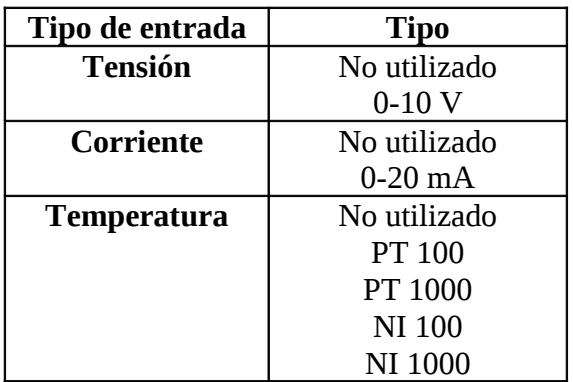

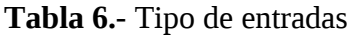

#### **6.4.2 Configuración del SOFTWARE**

En el cuadro de diálogo Nombre de aplicación, para definir un nombre de aplicación que no esté restringido a los límites del sistema operativo Windows para nombres de archivo y que proporcione mayor flexibilidad a la hora de identificar las aplicaciones.

| Nombre de aplicación  |                    |          |
|-----------------------|--------------------|----------|
|                       |                    | Aceptar  |
| Nombre de aplicación: | SISTEMA DE CONTROL | Cancelar |
|                       |                    | Ayuda    |

**Fig. 62.-** Nombre de la aplicación

#### **6.4.2.1 Editores de lista y Ladder y visualizadores**

TwidoSoft proporciona ventanas especializadas denominadas editores y visualizadores para realizar tareas importantes al desarrollar una aplicación. Una aplicación TwidoSoft se compone de un programa, de datos de configuración, de símbolos y de una documentación.

Estos elementos pueden utilizarse en cualquier orden durante la creación de una aplicación.

## • **Editores de lista y Ladder**

El Editor de lista y el Editor de Ladder Logic para desarrollar el programa principal, que es el núcleo de una aplicación. El desarrollo del programa principal incluye la creación del orden en el que se ejecuta el programa.

- 1. El Ladder Logic se compone de diagramas que utilizan gráficos y texto.
- 2. El editor lista es un lenguaje de instrucciones basado en una serie de comandos de texto.

## **1. Lenguaje Ladder Logic**

Un programa en lenguaje Ladder está formado por redes de elementos gráficos unidos que se organizan en escalones que el controlador ejecuta de forma secuencial. Un diagrama Ladder es una representación gráfica de un programa Ladder similar a un diagrama lógico de relé.

Cada escalón está formado por una red de elementos gráficos unidos que se organizan en un reticulado de programación.

Los elementos gráficos representan:

- Entradas y salidas del controlador, como sensores, botones y relés.
- Operaciones aritméticas, numéricas y de comparación.
- Funciones de sistema predefinidas, como temporizadores y contadores.
- Variables internas del controlador, como bits y palabras.

#### **2. Lenguaje Listas**

Un programa escrito en lenguaje de lista está formado por una serie de instrucciones que el controlador ejecuta de forma secuencial. Cada instrucción de lista está representada por una línea de programa y tiene tres componentes:

#### **a. Número de línea**

Los números de línea se generan automáticamente al introducir una instrucción. Las líneas vacías y de comentario no tienen números de línea.

#### **b. Código de instrucción**

El código de instrucción es un símbolo para un operador que identifica la operación que se va a realizar utilizando los operandos. Los operadores típicos especifican operaciones numéricas y booleanas.

#### **c. Operando**

Un operando es un número, dirección o símbolo que representa un valor que puede manipular un programa en una instrucción. Una instrucción puede tener de cero a tres operandos dependiendo del tipo de código de instrucción. Los operandos pueden representar los siguientes elementos:

• Entradas y salidas del controlador, como sensores, botones y relés.

• Funciones de sistema predefinidas, como temporizadores y contadores.

- Operaciones aritméticas, numéricas y de comparación.
- Variables internas del controlador, como bits y palabras.

#### • **Editor de tablas de animación**

Se crea y se guarda tablas de animación. Una tabla de animación enumera varias o todas las variables de datos utilizadas en el programa principal y consta de direcciones de variables, valores actuales y guardados y símbolos asociados. Esta información resulta útil para editar una aplicación y depurarla.

#### • **Editor de configuración**

Asigna valores específicos a los recursos de hardware y software del autómata con el fin de controlar estos recursos, como temporizadores, contadores, entradas con retención, conmutadores de ejecución y detención externos, etc. Estos valores se denominan datos de configuración.

#### • **Editor de símbolos**

Documenta un programa asignando palabras con marcas (símbolos) a las variables de datos utilizadas en el programa. Los símbolos son más fáciles de recordar que las direcciones de memoria de las variables. Utilice el Editor de símbolos para definir y editar símbolos.

## • **Visualizador de referencias cruzadas**

Proporciona una lista práctica de elementos de aplicación: operandos, símbolos, números de línea o escalón y operadores. Las referencias cruzadas identifican los elementos del programa utilizados en una aplicación y dónde se utilizan. Durante la solución de problemas o la depuración de una aplicación, estos elementos pueden localizarse y crear referencias cruzadas a otros elementos del programa sin necesidad de buscar en todo el programa.

#### • **Visualizador de errores de programa**

Muestra los resultados del análisis del programa de una aplicación. Para cada error se facilita la información siguiente: tipo de mensaje de error (error o advertencia), número de escalón o línea y descripción del error.

# **6.5 DESARROLLO DE LA PROGRAMACIÓN**

En el caso de nuestra aplicación utilizamos la comunicación serie RS-232, protocolo MODBUS RTU mediante el driver de Schneider Electric para conectar al Twido con la PC; configuración que se ilustra en la figura.

## **Características de Transmisión**

- Comunicación serial, tasa de transmisión recomendada 9600 bps o 19200bps Bits de parada: 1 o 2 bits
- Modo de transmisión para bits de datos: 8 bits para RTU

7 bits para ASCII

- Paridad: Ninguna, par o impar. Ninguna paridad recomendado para Modbus RTU e integración con I/O Server Modbu de HMI
- Variables internas del controlador, como bits y palabras.
- Tiempo de desconexión variable. Por defecto 5000ms

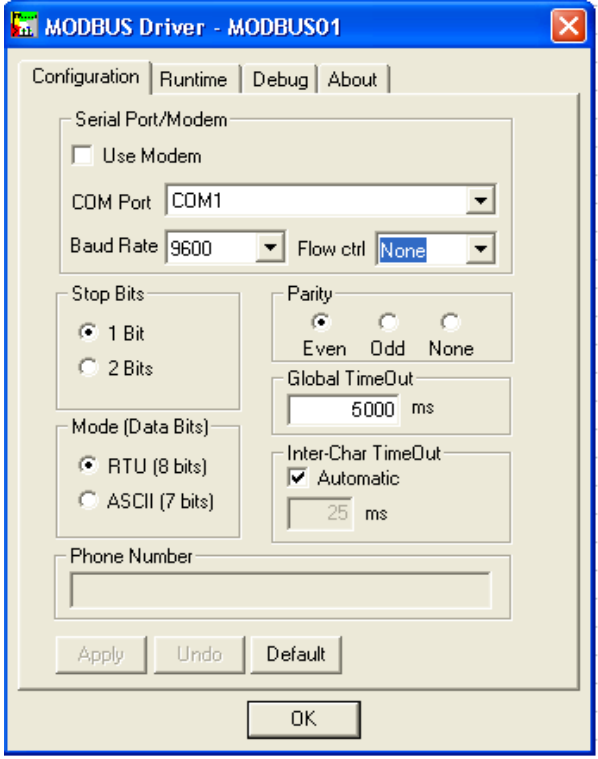

**Fig. 63.-** Driver de Schneider para comunicación MODBUS

Esta ventana permite conectarse directamente al PLC, transferir una aplicación entre PC y PLC o subir una aplicación desde el PLC al PC, pero a demás en modo de vigilancia permite supervisar en modo transparente el funcionamiento del programa.

#### **6.5.1 Lógica de Control**

En lo correspondiente a la lógica de control del Sistema, basada en programación de escalera o Ladder, se ha utilizado 4 secciones ordenadas de la siguiente forma:

- **1.** Sección 1. Entradas y salidas a controlar
- **2.** Sección 2. Control de los parámetros de medición
- **3.** Sección 3. Comprobación de errores de comunicación
- **4.** Sección 4. Control y comparación
- **6.5.1.1 Sección 1.** Asignamos los 16 bits de entrada a un registro de memoria interna del PLC. De la misma manera se realiza para los 16 bits de salidas las cuales van hacer manipuladas para ejecutar cualquier tipo de instrucción requerida por los parámetros a controlarse en el sistema.
- %MW18: Registro de memoria MW18
- %MW19: Registro de memoria MW19
- %MW20: Registro de memoria MW20
- %I0.0:16: Entradas del PLC 16 bits
- %Q0.0:16: Salidas del PLC 16 bits

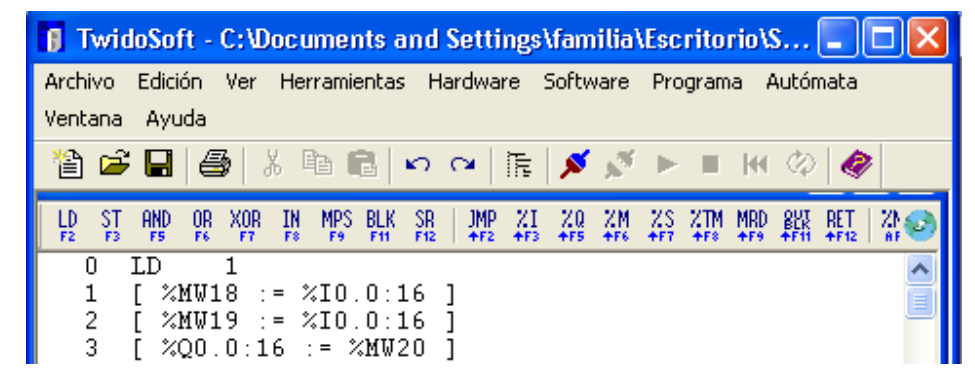

**Fig. 64.-** Sección 1: LISTA. Entradas y salidas a controlar

|              | <b>T</b> TwidoSoft - C: Documents and Settings\Escritorio\SISTEMA DE CONTROL, twd - Nivel de supervisor                                                                                                    |  |                |                             |            |   |                     |  |  |
|--------------|----------------------------------------------------------------------------------------------------|--|----------------|-----------------------------|------------|---|---------------------|--|--|
|              | Archivo Edición Ver Herramientas Hardware Software Programa Autómata Ventana Ayuda                                                                                                    |  |                |                             |            |   |                     |  |  |
|              | $\texttt{A} \in \texttt{H} \cup \texttt{A} \cup \texttt{B} \cup \texttt{A} \cup \texttt{B} \cup \texttt{B} \cup \texttt{$ |  |                |                             |            |   |                     |  |  |
|              |                                                                                                    |  |                |                             | Ajustado v | P |                     |  |  |
|              |                                                                                                    |  |                |                             |            |   | %MW18 := %I0.0.0:16 |  |  |
| $\mathbf{0}$ |                                                                                                    |  |                |                             |            |   |                     |  |  |
|              |                                                                                                    |  | $\sim -1-\sim$ | $\cdot$ = $\cdot$ = $\cdot$ |            |   |                     |  |  |
|              |                                                                                                    |  |                |                             |            |   | %MW19 := %I0.0.0:16 |  |  |
|              |                                                                                                    |  |                |                             |            |   |                     |  |  |
|              |                                                                                                    |  | $\cdots$ .     | $ -$                        |            |   |                     |  |  |
|              |                                                                                                    |  |                |                             |            |   | %Q0.0.0:16 := %MW20 |  |  |
|              |                                                                                                    |  |                |                             |            |   |                     |  |  |
|              |                                                                                                    |  |                |                             |            |   |                     |  |  |

**Fig. 65.-** Sección 1 LADDER. Entradas y salidas a controlar

**6.5.1.2 Sección 2.** Se asigna una dirección de ampliación en el momento de añadirlo a la configuración de la aplicación. Las direcciones se numeran en el mismo orden en el que se agregan los módulos, comenzando por 1 y terminando por el número más alto de módulos de ampliación permitidos.

Las direcciones de este modulo tiene el siguiente formato, para un módulo en el bus de ampliación.

%MW0:= %IW0.1.0  $\%MW1:=\%IW0.1.1$ %MW2:= %IW0.1.2 %MW3:= %IW0.1.3

Continuamos con la numeración en forma ascendente dependiendo del número de módulos. Cada modulo se puede configurar solo para que trabaje en un mismo parámetro de entrada ya sea este solo voltaje, corriente o temperatura, ocupamos cinco módulos análogos distribuidos de la siguiente manera:

Cuatro módulos para el control y visualización de temperatura de las chumaceras de cada generador (los tres primeros grupos necesitan de tres entradas de temperatura cada uno y el cuarto grupo necesita de cuatro entradas), en este control se activara una alarma cada que se dispare o altere el valor de temperatura visualizado, es decir cada que se exceda de los 60 grados en cada chumacera se prendera la alarma de aviso.

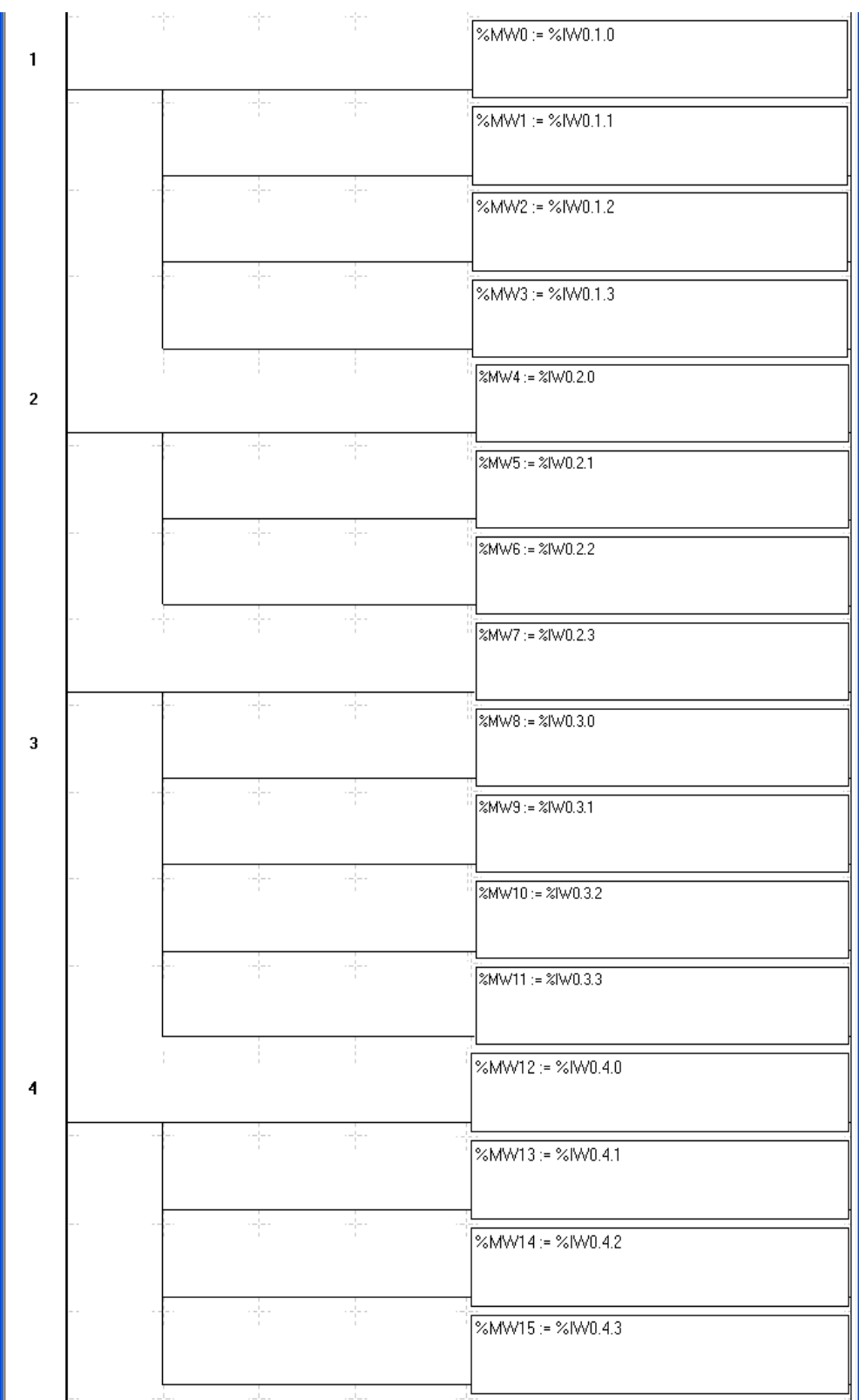

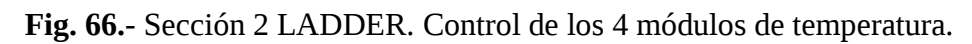

| 4  | LD.<br>$\overline{\mathbf{1}}$     |
|----|------------------------------------|
| 5  | %MWO := %IW1.0 1<br>L.             |
| 6  | $X$ MW1 := $X$ IW1.1               |
| 7  | $~2$ MW2 := $~2$ IW1.2             |
| 8  | $~\times$ MW3 := $~\times$ IW1.3 1 |
| 9  | LD<br>$\overline{1}$               |
| 10 | $X$ MW4 := $X$ IW2.0               |
| 11 | $~\%$ MW5 := $\%$ IW2.1            |
| 12 | $XMU6$ := $XIU2.2$                 |
| 13 | $~2MW7$ := $~2W2.3$ 1<br>F.        |
| 14 | $\overline{1}$<br>LD               |
| 15 | [ %MW8 := %IW3.O ]                 |
| 16 | $~\times$ MW9 := $~\times$ IW3.1 1 |
| 17 | $XNU10$ := $XIW3.2$<br>- 1         |
| 18 | $~\%$ MW11 := $~\%$ IW3.3 1        |
| 19 | LD<br>1                            |
| 20 | $XMU12 := XIW4.0$                  |
| 21 | $\pm$ = %IW4.1<br>%MW13            |
| 22 | %MW14<br>$:$ = %IW4.2              |
| 23 | $20015$ := $2104.3$                |

**Fig. 67.-** Sección 2 LISTA. Control de los 4 módulos de temperatura

• Un módulo para el control y comparación del voltaje y frecuencia tanto del generador como de la red de alimentación, con el fin de que cuando estos valores sean iguales pueda entrar en funcionamiento el paralelo de cada generador.

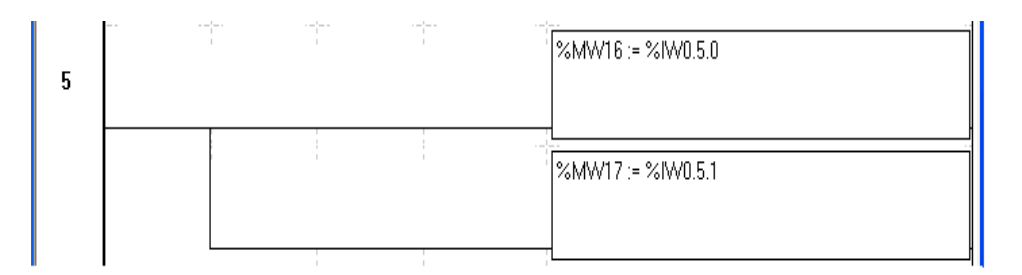

**Fig. 68.-** Sección 2 LADDER. Control del módulo de voltaje y frecuencia

```
24
          LD.
                           1
          [ \frac{\times MU16}{\times MU17} := \frac{\times IWS.0}{\times IWS.1} ]
25
26
```
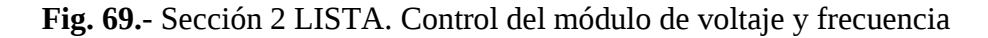

**6.5.1.3 Sección 3.** Permite realizar comparaciones en cualquier parte del algoritmo de programación, además podemos realizar la comprobación de errores de comunicación, aquí asignamos a una salida que active una alarma indicando que se disparo los valores controlados, siendo estos de temperatura y potencia.

EXCH2 %MW0:20: Detección de errores

%Q0.15: Salida 15, para activar la alarma siempre que ocurra fallas.

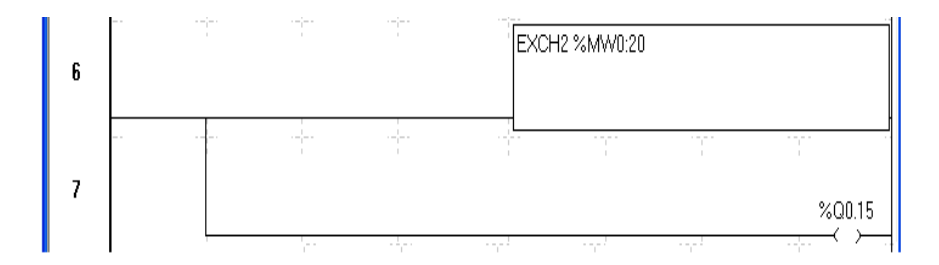

**Fig. 70.-** Sección 3 LADDER. Comprobación de errores de comunicación

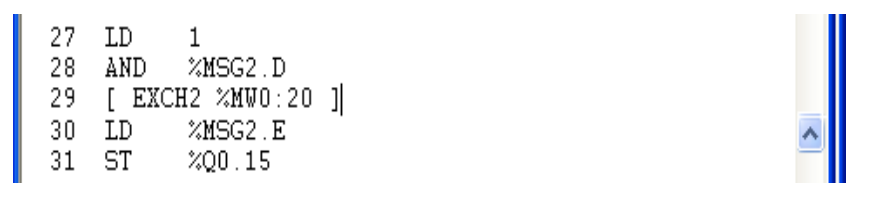

**Fig. 71.-** Sección 3 LISTA. Comprobación de errores de comunicación

**6.5.1.4 Sección 4.** Realizar las comparaciones respectivas de cada uno de los parámetros a ser utilizados.

**1.** Comparación de los valores de voltaje y frecuencia de la red y de cada uno de los generadores, para ejecutar el control del abierto, parado y cerrado de la válvula, mediante botoneras ubicadas en el tablero de mando, al momento de presionar el botón de abierto, llegaran a ser iguales los cuatro parámetros (110V y 60Hz), y así poder poner en marcha la puesta en paralelo del grupo generador.

**2.** Control del giro a la derecha y a la izquierda del motor de paso fino, controlando que no varié el factor de potencia (0.98) y de esta manera obtener una carga estable.

**3.** Control de la temperatura, teniendo en cuenta que no se exceda de los 60 grados, para que no exista problemas con los sensores ubicados en las chumaceras de cada generador, y de esta manera poder encender y apagar los motores de lubricación.

**4.** Lazo de control de la potencia activa para sacar al grupo de funcionamiento, este valor obtenido debe ser el 20% es decir cuando la potencia llegue a 100KW, y así realizar el cerrado de la válvulas reduciendo el valor de carga del generador evitando que se en vale el grupo.

| 8  | %MW0 > 1900        |                  |      |       |                          |               |
|----|--------------------|------------------|------|-------|--------------------------|---------------|
|    |                    | - - 1            |      | - - - | ---                      | %Q0.15<br>≺⇒  |
| 9  | %MW1 > 1900        |                  |      |       |                          | %Q0.15        |
|    | %MW2 > 1900        |                  |      |       | $-/-$                    | ≺⇒            |
| 10 |                    |                  |      |       |                          | %Q0.15<br>↙   |
| 11 | %MW3 > 1900        | ÷                |      | ÷     | 각                        | %Q0.15        |
| 12 | %MW4>1900          | --'-             | $ -$ | --'-  | $\frac{1}{\alpha}$       | ← ><br>%Q0.15 |
| 13 | %MW5 > 1900        | -- -             |      | ----  | $-1$                     | ≺ ≻           |
|    | %MW6 > 1900        | $\sim -1$        | $-1$ | $-$   | $\cdot$ $ \mid$ $ \cdot$ | %Q0.15<br>¢   |
| 14 |                    |                  |      |       |                          | %Q0.15        |
| 15 | %MW7 > 1900        | - 4              | ---  |       | - F                      |               |
|    | %MW8 > 1900        |                  |      |       |                          | %Q0.15<br>≺ ≻ |
| 16 |                    |                  |      |       |                          | %Q0.15<br>≺ ≻ |
| 17 | %MW9 > 1900        | ÷                |      |       | Ą                        | %Q0.15        |
| 18 | %MW10 > 1900       |                  |      |       | ---                      | %Q0.15        |
| 19 | %MW11 > 1900       | $ -$             | ---- | $ -$  | $-1$                     | ←<br>≻        |
|    | %MW12>1900         | ----             |      | ---   | $ -$                     | %Q0.15<br>∢   |
| 20 |                    |                  |      |       |                          | %Q0.15        |
| 21 | %MW16 > 3000       | ÷                | $-1$ | $-1$  | $-1$                     | %Q0.15        |
| 22 | %MW17>3000         |                  |      |       |                          | %Q0.15        |
| 23 |                    |                  |      |       |                          |               |
|    |                    |                  |      |       |                          | END<br>∢      |
|    | RUNG <sub>24</sub> | FIN DEL PROGRAMA |      |       |                          |               |
|    |                    |                  |      |       | Inactivo                 |               |

**Fig. 72.-** Sección 4 LADDER. Control y comparación.

**Fig. 73.-** Sección 4 LISTA. Control y comparación

# **6.6 Diseño y elaboración del tablero de control**

Primero realizamos la simulación del diseño del tablero de mando en el programa CADe\_SIMU, el cual nos permitió ver el funcionamiento correcto del mismo y los elementos que se necesita para su elaboración.

El tablero nos ayuda a controlar los motores de lubricación, de paso fino y el abierto, parado y cerrado de la válvula de caudal de agua, por medio de contactores y reles los cuales a través de un comando ordenado por el PLC enclava el contactor y energiza las bobinas del relé provocando el accionamiento de la instrucción deseada.

El tablero de mando consta de dos modos manal y automático, es decir se puede manipular manualmente por medio de las botoneras ubicadas en el mismo y automáticamente por medio del computador.

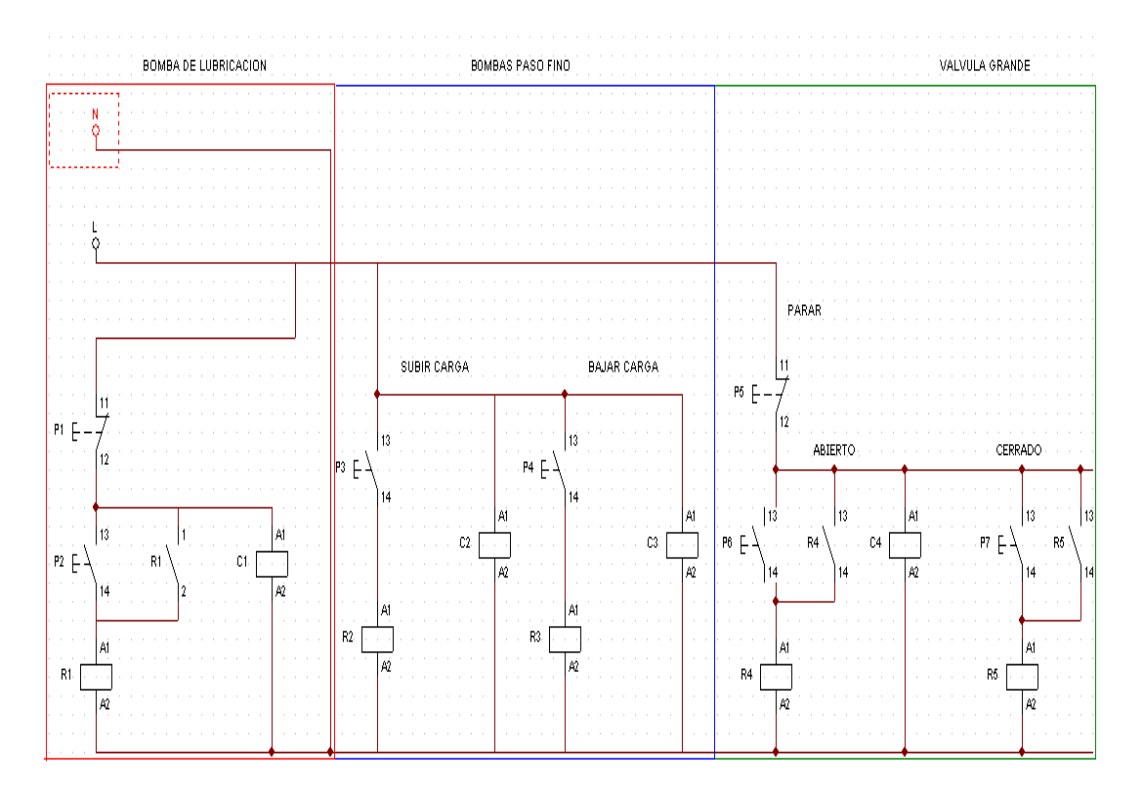

**Fig. 74.-** Diseño del tablero de control

# **BIBLIOGRAFÍA**

# **Libros**

- GREENE, Richard W, "Válvulas; selección, uso y mantenimiento", Editorial McGraw-Hill
- Manual del TWIDO SOFT

# **Internet**

- http://proton.ucting.udg.mx/dpto/maestros/mateos/clase/teoria/temperatura/Te mperatura.html
- http://www.depeca/repositorio/asignaturas/30387/Tema4.pdf
- http://www.twido\_miniguide\_200606.pdf
- <http://www.twido-modulos-de-entradas/salidas/powered-by-cubecart>
- http://www.manual%20Twido%20I%20C3%20UsoTwido%20Soft
- http://www.monografias.com/trabajos11/sisco/sisco.shtml
- http://www.adfweb.com/home/products/adapters\_converters\_rs485\_rs232.asp ?frompg=home
- [http://www.solostocks.com.mx/botones-pulsadores-](http://www.solostocks.com.mx/botones-pulsadores)y-selectores-camscooferta-185910
- http://www.electroindustria.com/nuevo/aplicacion\_info.asp?id=577
- <http://www.electronicafacil.net/tutoriales/El-rele.html>
- <http://camscointernational.com/productos/reles.html>
- <http://www.automatas.org/redes/scadas.htm>
- http://lima.olx.com.pe/tablero-electrico-para-central-hidroelectrica-centraltermica-turbinas-iid-20654739
- http://fain.uncoma.edu.ar/La.M.Hi/Publicaciones/XI%20ELPAH-%20Reg %20-%20Sist\_%20Mixto.pdf
- http://www.ib.cnea.gov.ar/nmayer/monografias/2008/Lucas%20Mu %C3%B1oz%20%20Generadores%20El%C3%A9ctricos%20en%20turbinas %20e%C3%B3licas%20.pdf
- [http://www.fedea.es/pub/est\\_economicos/2008/23-08.pdf.](http://www.fedea.es/pub/est_economicos/2008/23-08.pdf)
- ttp://biblioteca.schneiderelehttp://www.crouzet.com.mx/fuentes.pdfctric.es/nb d-update/cont2.../420508F07.pdf
- http://www.crouzet.com.mx/fuentes.pdf
- http://www.abb-control.com/electronicscat/AC02017.18.pdf
- http://www.abb.com.ec/ProductGuide/
- http://docs\_europe.electrocomponents.com/webdocs/05a0/0900766b805a
- 03a0.pdf
- [http://www.construnario.com/diccionario/swf/28205/@@@@@@Control](http://www.construnario.com/diccionario/swf/28205/@@@@@@Control%20Industrial%20y%20Automatizaci%C3%B3n/Automatizaci%C3%B3n/Cat%C3%A1logos/Cat%C3%A1logo%20Aut%C3%B3mata%20Programable%20Twido.pdf) [%20Industrial%20y%20Automatizaci%C3%B3n/Automatizaci%C3%B3n/Cat](http://www.construnario.com/diccionario/swf/28205/@@@@@@Control%20Industrial%20y%20Automatizaci%C3%B3n/Automatizaci%C3%B3n/Cat%C3%A1logos/Cat%C3%A1logo%20Aut%C3%B3mata%20Programable%20Twido.pdf) %C3%A1logos/Cat%C3%A1logo%20Aut%C3%B3mata%20Programable [%20Twido.pdf.](http://www.construnario.com/diccionario/swf/28205/@@@@@@Control%20Industrial%20y%20Automatizaci%C3%B3n/Automatizaci%C3%B3n/Cat%C3%A1logos/Cat%C3%A1logo%20Aut%C3%B3mata%20Programable%20Twido.pdf)

# **ANEXOS**
### **WDS2 RS232/RS485/422**

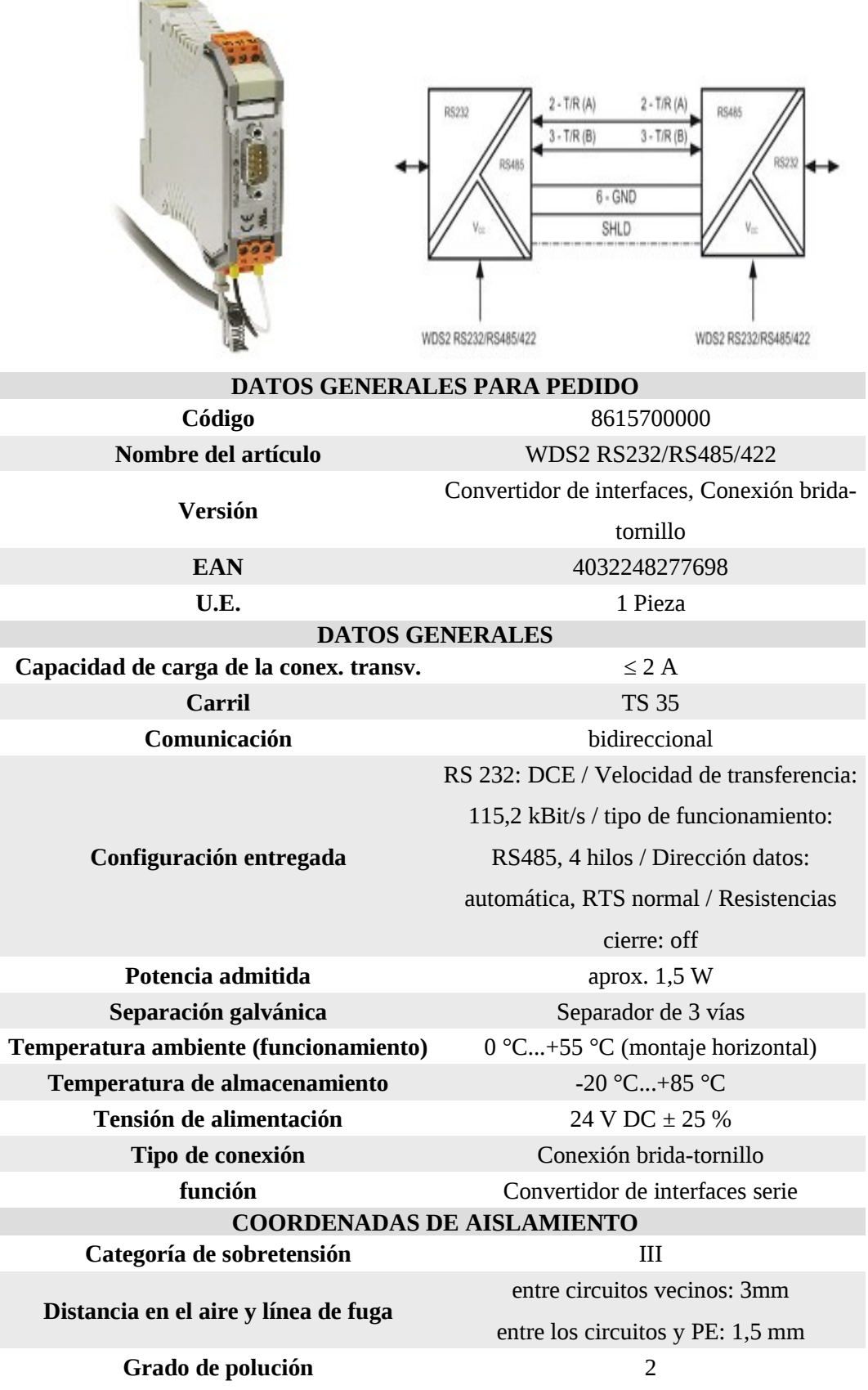

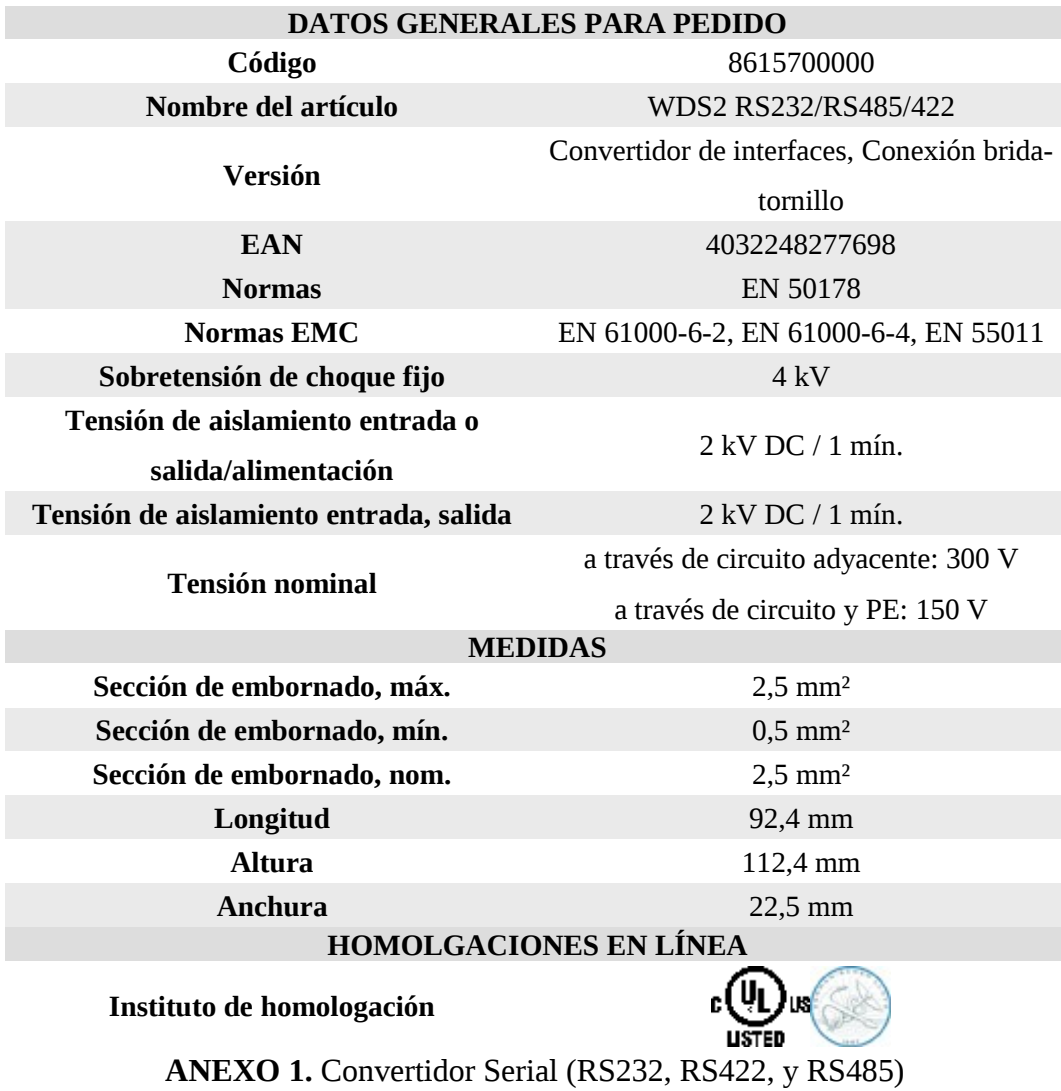

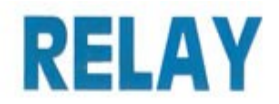

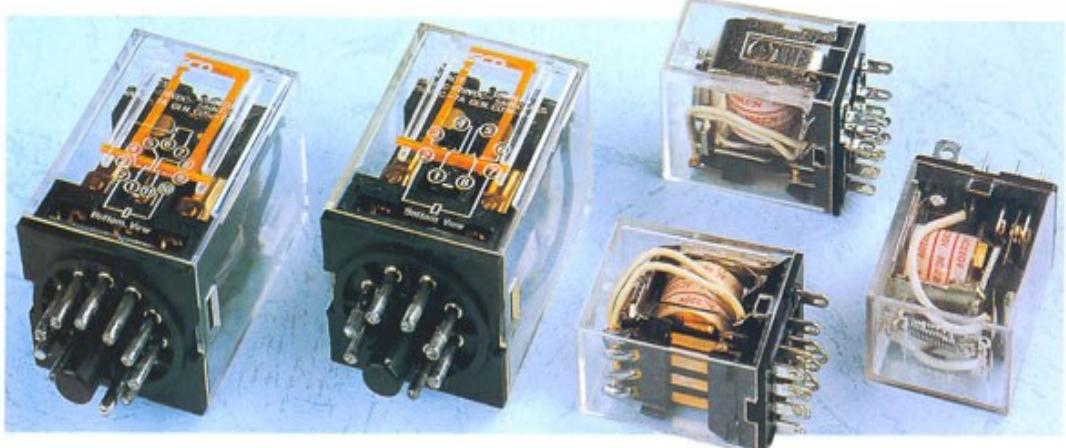

# specification

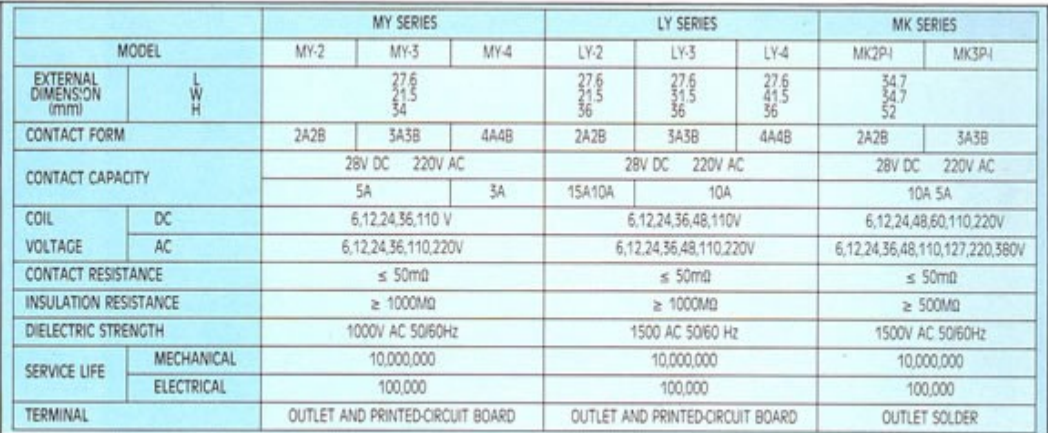

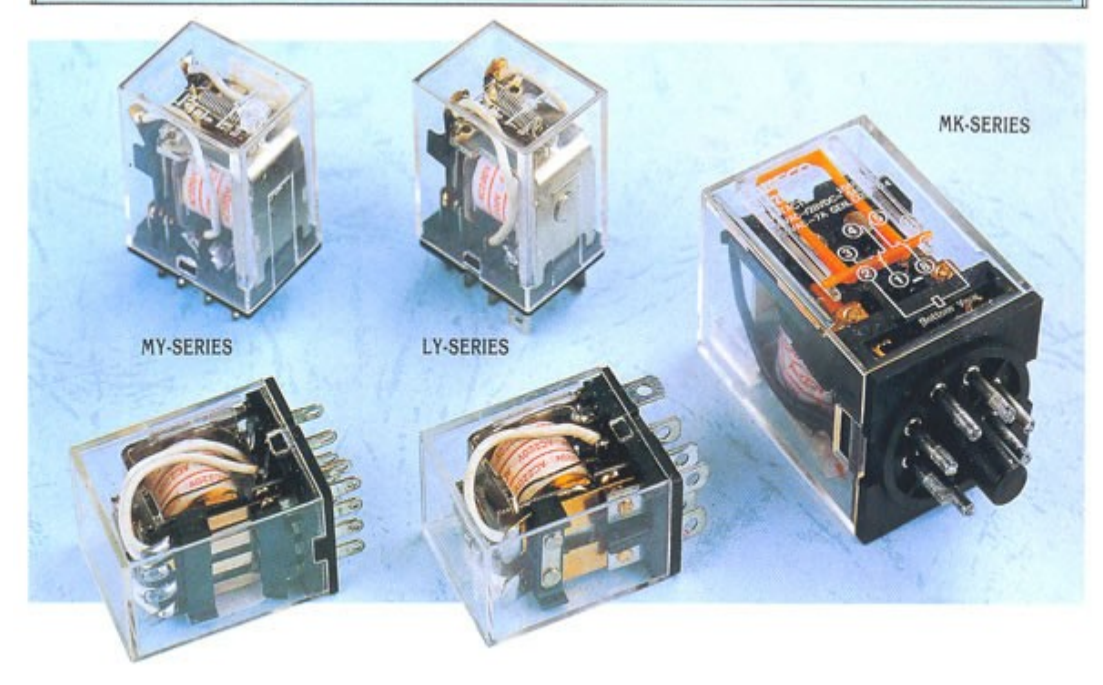

**ANEXO 2.** Especificaciones del Relay

# Twido<br>
Controlador Programable<br>
Unidad procesadora base

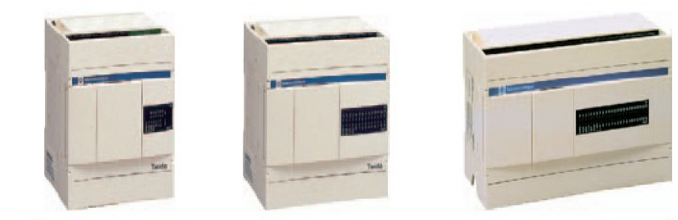

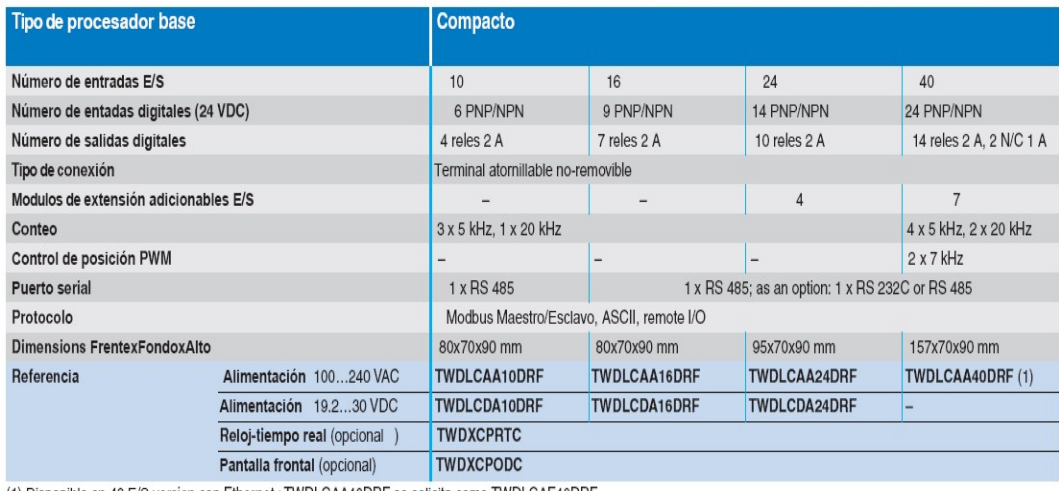

(1) Disponible en 40 E/S version con Ethernet : TWDLCAA40DRF se solicita como TWDLCAE40DRF

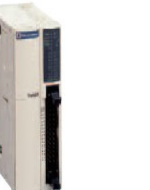

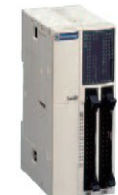

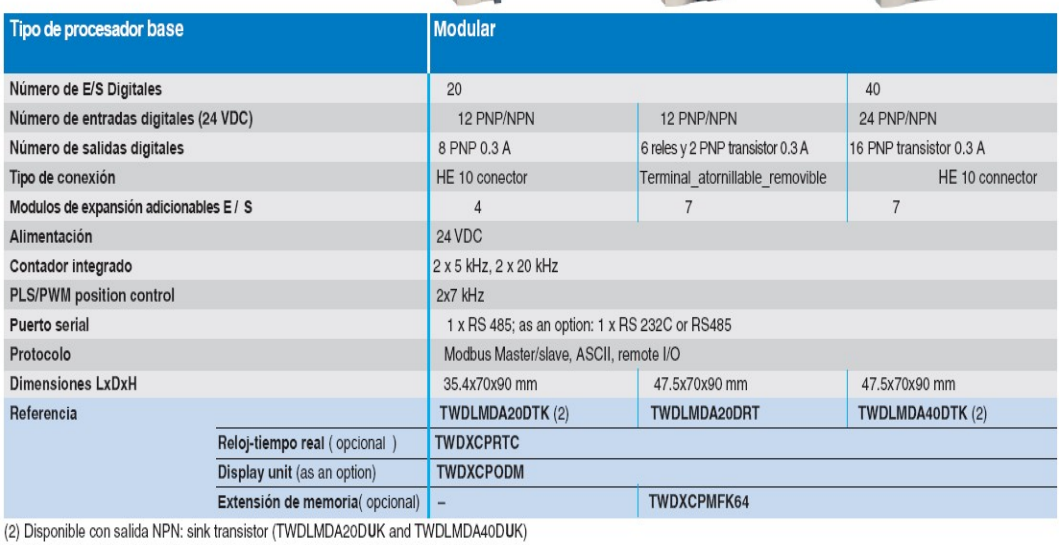

**ANEXO 3.** Especificaciones del controlador programable TWIDO.

## **Dimensiones** y conexiones

# Autómata programable Twido

Bases compactas

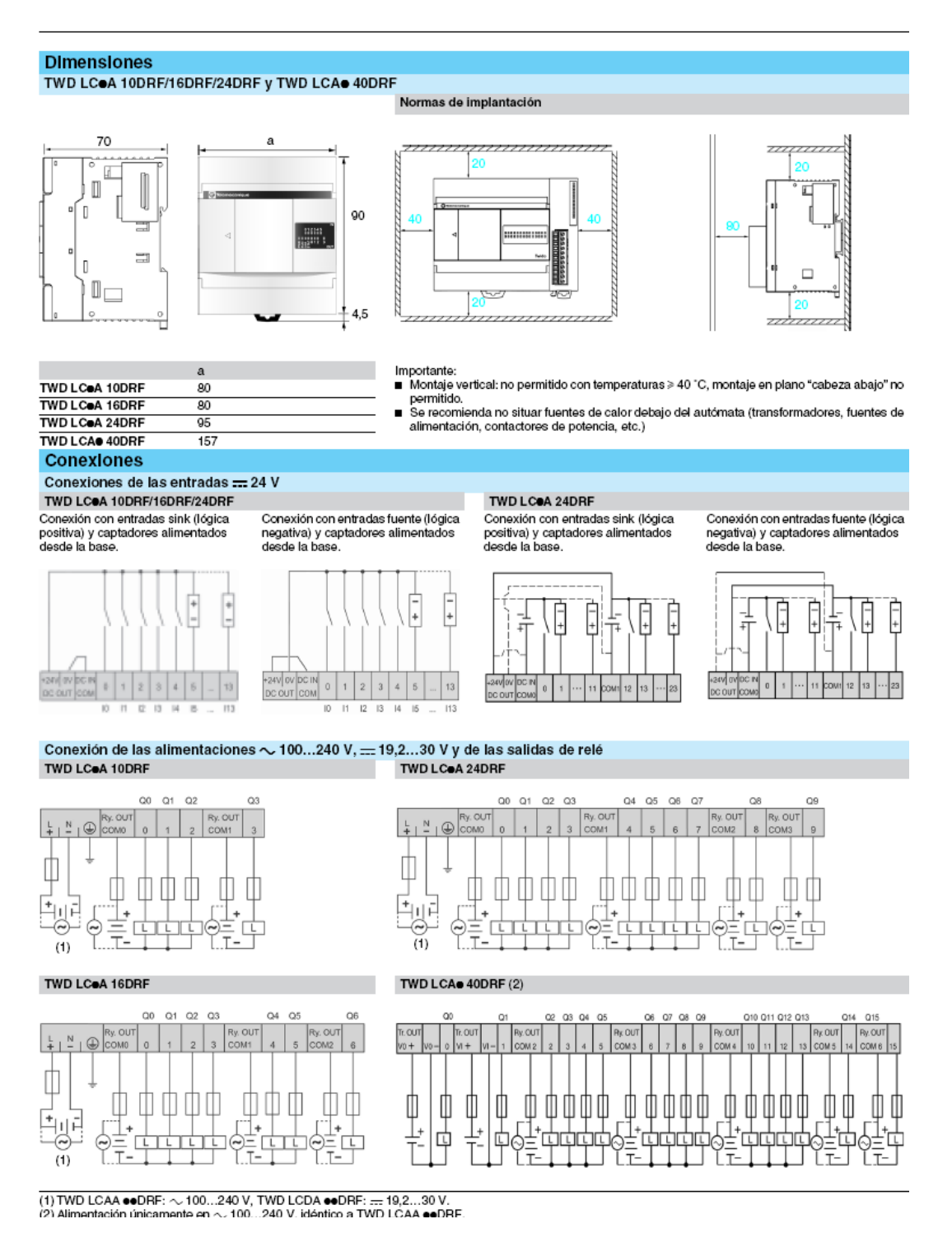

**ANEXO 4.** Conexiones del controlador programable TWIDO

# Guía de elección

# Autómata programable Twido<br>Módulos de entradas/salidas analógicas

| Aplicaciones         |                                                 | Módulos de entradas analógicas                          |                                                                                         |                                                                                        |                   |  |
|----------------------|-------------------------------------------------|---------------------------------------------------------|-----------------------------------------------------------------------------------------|----------------------------------------------------------------------------------------|-------------------|--|
|                      |                                                 |                                                         |                                                                                         |                                                                                        |                   |  |
| <b>TIpo</b>          |                                                 | 2 entradas                                              | 4 entradas                                                                              | <b>8 entradas</b>                                                                      | <b>8 entradas</b> |  |
| Naturaleza           |                                                 | Tensión/corriente                                       | Tensión/contente<br>Temperatura                                                         | Tensión/contente                                                                       | <b>PTC/NTC</b>    |  |
| Conexión             |                                                 | Bornero con tornillos desenchufable                     |                                                                                         |                                                                                        |                   |  |
| <b>Entradas</b>      | Rango                                           | 010V<br>(no diferenciales)<br>420 mA<br>(diferenciales) | 010V<br>(no diferenciales)<br>$020$ mA<br>(diferenciales)<br>Pt 100/1000<br>NI 100/1000 | 010V<br>(no diferenciales)<br>$020$ mA<br>(diferenciales)                              |                   |  |
|                      | Resolución                                      | 10 bits<br>(1.024 puntos)                               | 12 bits<br>$(4.096$ puntos)                                                             | 10 bits (1.024 puntos)                                                                 |                   |  |
|                      | Período de adquisición                          | 32 ms + la duración<br>de 1 ciclo del<br>automata       | 160 ms                                                                                  |                                                                                        |                   |  |
| Salidas              | Rango                                           |                                                         |                                                                                         |                                                                                        |                   |  |
|                      | Resolución<br>Tiempo de transferencia           |                                                         |                                                                                         |                                                                                        |                   |  |
|                      |                                                 |                                                         |                                                                                         |                                                                                        |                   |  |
| Allmentación externa |                                                 |                                                         |                                                                                         | Allmentación externa de los sensores/preaccionadores  24 V (valores límite 20,428,8 V) |                   |  |
| Alslamiento          |                                                 |                                                         | Alsiamiento entre vías y tierra: por fotoacopiador                                      |                                                                                        |                   |  |
|                      | Tipos de módulos de entradas/salidas analógicas |                                                         |                                                                                         | TWD AMI 2HT TWD AMI 4LT TWD AMI 8HT TWD ARI 8HT                                        |                   |  |
|                      |                                                 | 33                                                      |                                                                                         |                                                                                        |                   |  |

**ANEXO 5.** Especificaciones de los módulos de entradas/salidas analógicas

# Conexiones

# **Autómata programable Twido**<br>Módulos de entradas/salidas analógicas

#### Módulos de entradas analógicas TWD AMI 2HT

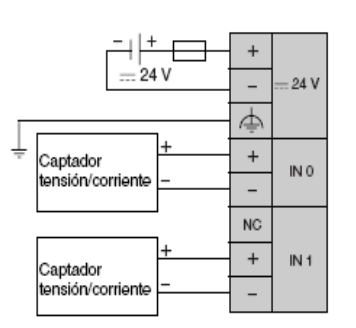

El fusible se calibra según el tipo de captadores utilizados. No conectar ningún cable en la vía inutilizada.

#### TWD AMI 4LT

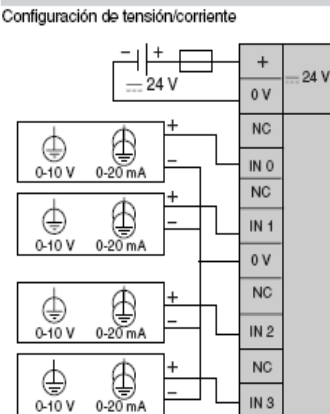

TWD AMI 8HT

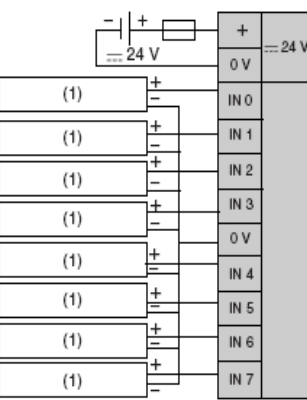

Configuración sonda de temperatura Pt 100/Pt 1000, Ni 100/Ni 1000

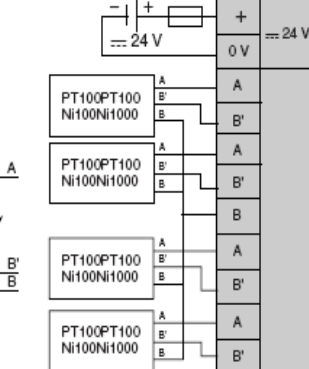

**TWD ARI SHT** 

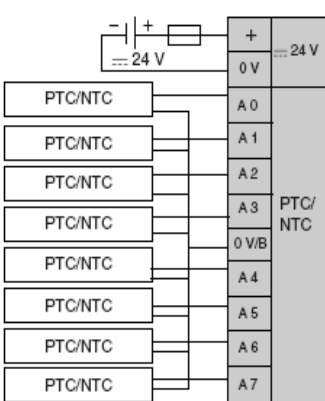

(1) Periférico de salida de corriente/tensión analógica.

The member de santa de comente rension analogica:<br>■ El fusible se calibra según el tipo de captadores utilizados.<br>■ No conectar ningún cable en la vía inutilizada.

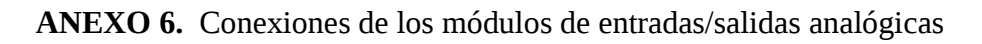

#### Phaseo\_ Fuentes de alimentación Voltaje regulado

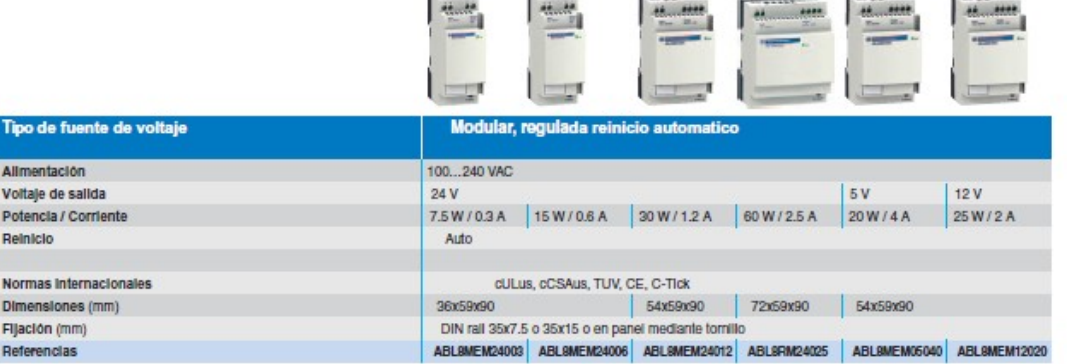

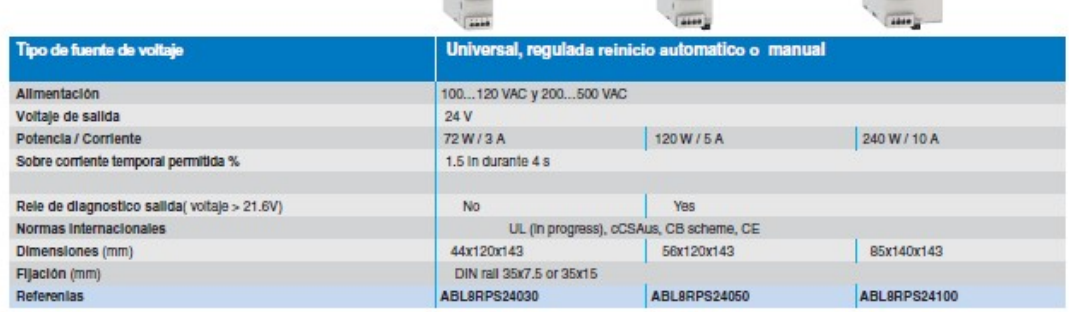

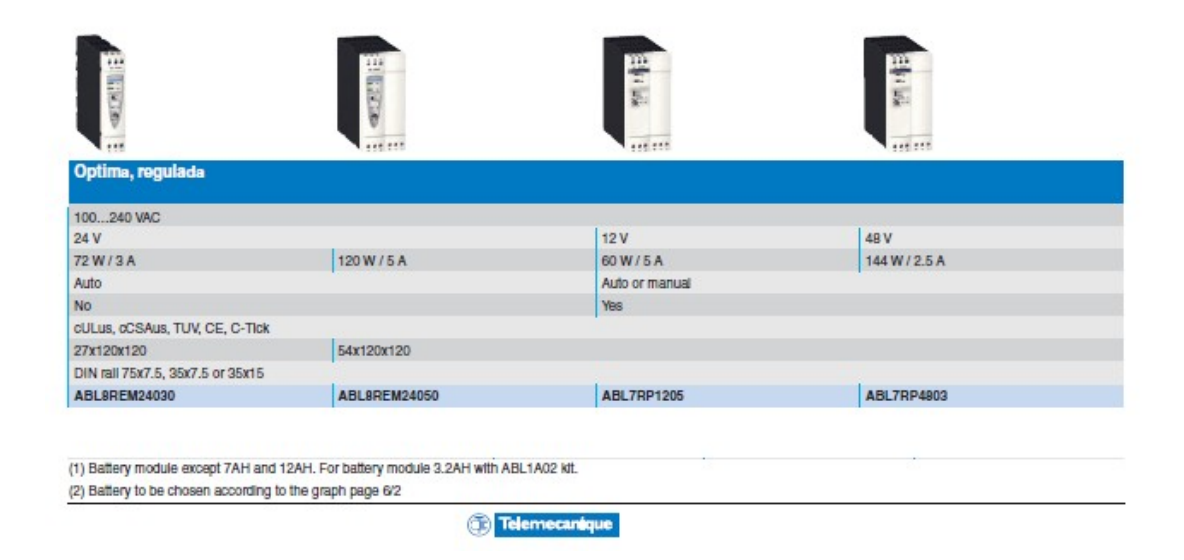

**ANEXO 7.** Especificaciones de la fuente de alimentación para los módulos.

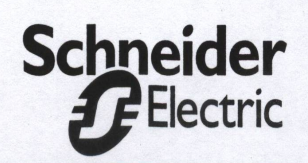

**TSX PCX 3030** Multifunction communication cable

**TSX PCX 3030** Multifunktions-Kommunikationskabel

**TSX PCX 3030** Câble de. communication multifonction

**TSX PCX 3030** Cable de comunicación multifunción

**TSX PCX 3030** Cavo di comunicazione multifunzione

#### **Features**

- 1. Male 8 pin mini DIN connector -> Terminal port (RS485)
- 2. Connector -> USB A type connector -> USB port
- 3. Converter including rotary switch 4 positions to select different operation modes.

8. NC

4. Cable (2.5 meters)

**Environmental specifications** Operating temperature : 0-60°C

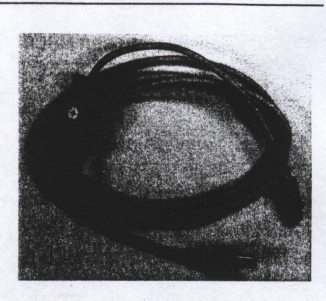

Pin out of connector(s) Male 8 pin mini DIN

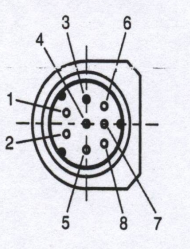

RS485 Signal Positive (D+ or D1)  $1. D(B)$ RS485 Signal Negative (D- or D0)  $2. D(A)$  $3. N<sub>C</sub>$ Not connected 4. /DE **Negative Data Transmit** Enable 5. DPT TER Port Mode control (1) Not connected 6. NC  $7.0V$ **GND** Not connected

(1) Pull up to high internally by PLC. It's necessary connect DPT to GND when TER port is not in protocol by default

| : $\ge$ version 1.5 IE13<br>: Not supported | Drivers are included in X-Way CD ROM<br>delivered with UnityPro, OFS, MonitorPro<br>and UnityStudio.             |  |  |
|---------------------------------------------|----------------------------------------------------------------------------------------------------|--|--|
| : $\ge$ version 1.1 IE04<br>: Not supported | Please consult your Schneider agency,<br>or download the driver from our Web<br>site at : http://www.modicon.com |  |  |
|                                             | -5<br>$\Omega$<br>n<br>0 <sup>0</sup><br>$\overline{3}$                                                          |  |  |
|                                             |                                                                                                    |  |  |
|                                             |                                                                                                    |  |  |

**ANEXO 8.** Especificaciones del cable de comunicación TSX PSX 3030.

## Universal temperature signal converter **CC-U/RTD, CC-U/RTDR**

#### Ordering details

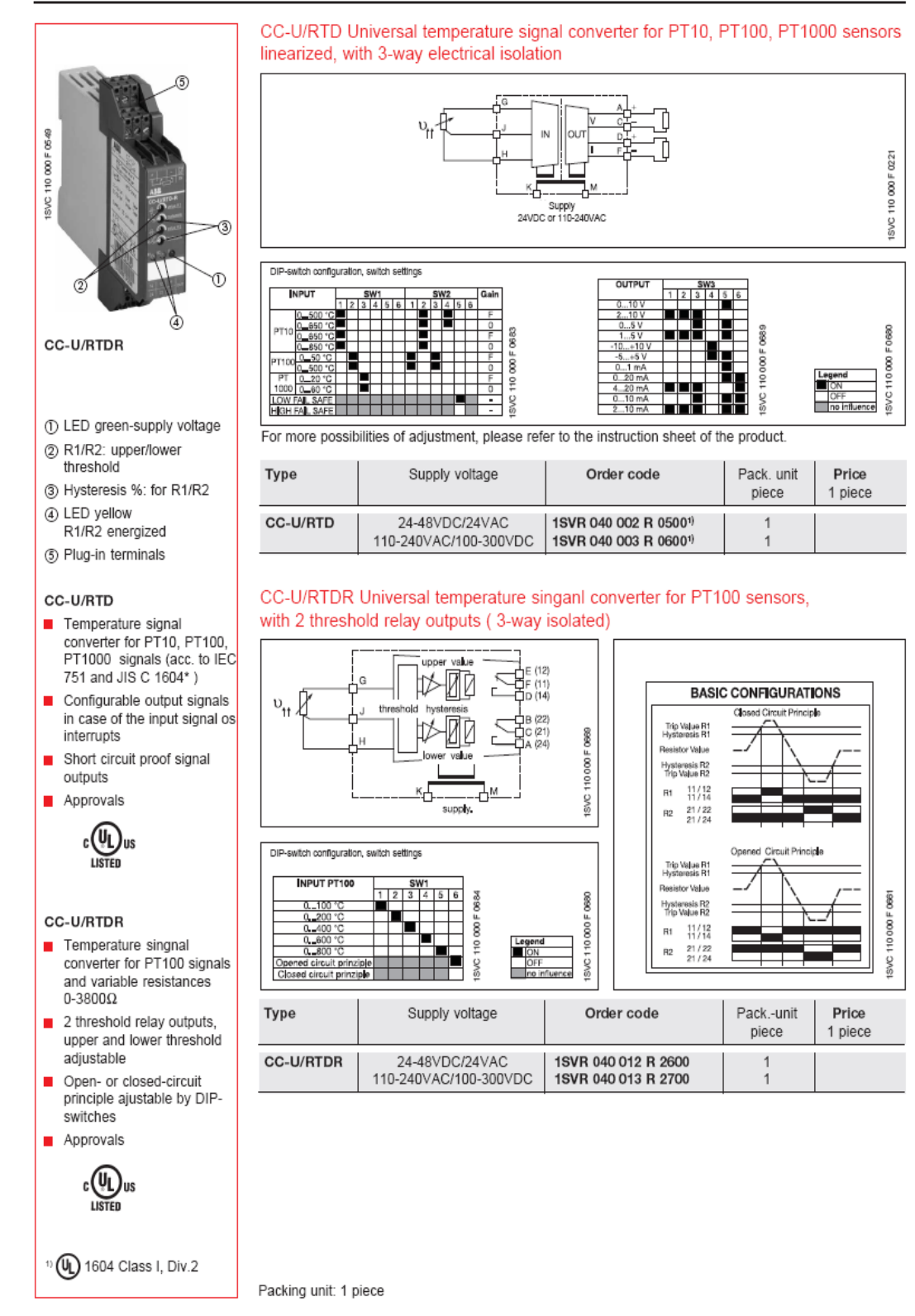

**ANEXO 9.** Especificaciones de los transductores de voltaje.

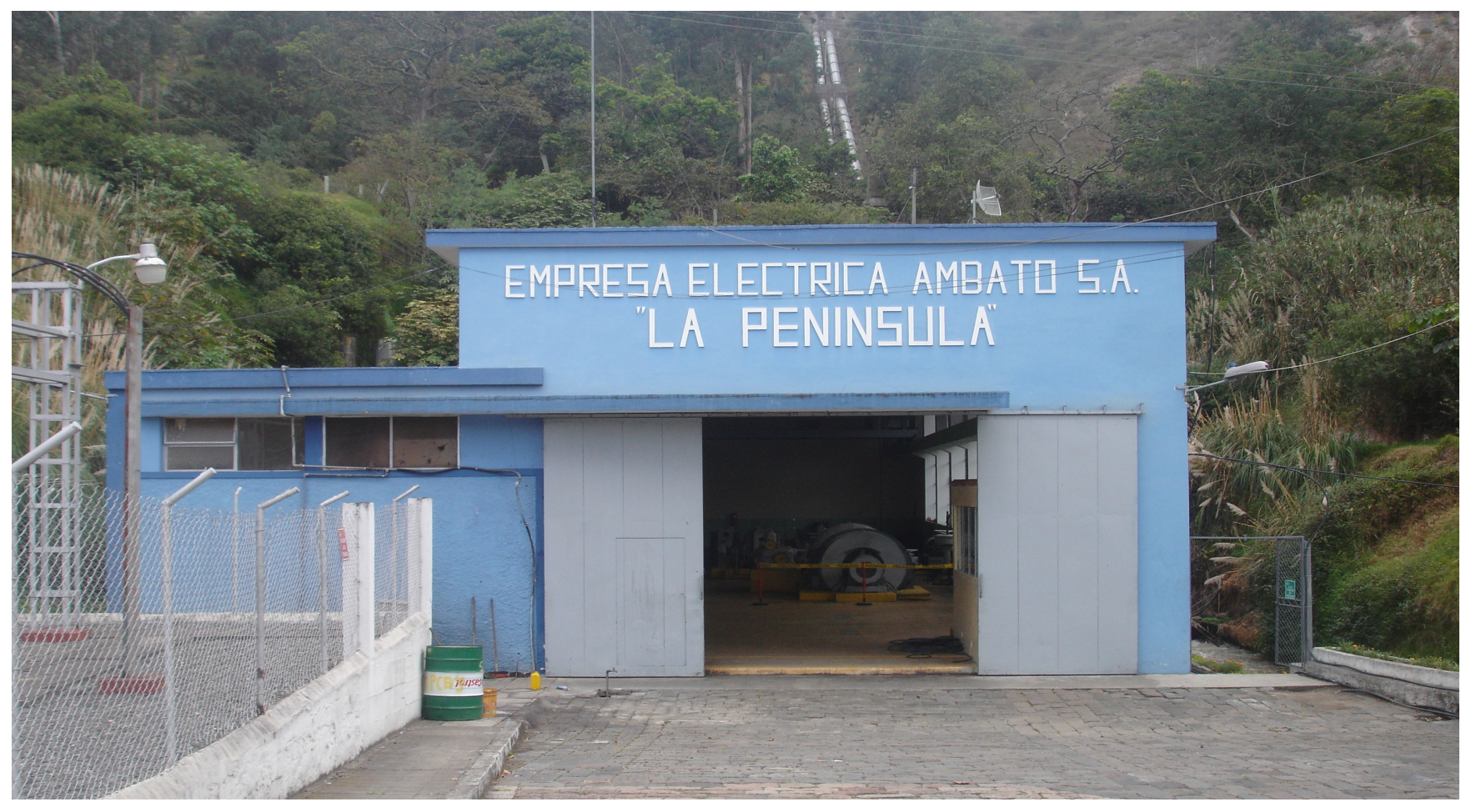

**ANEXO 10.** Central La Península

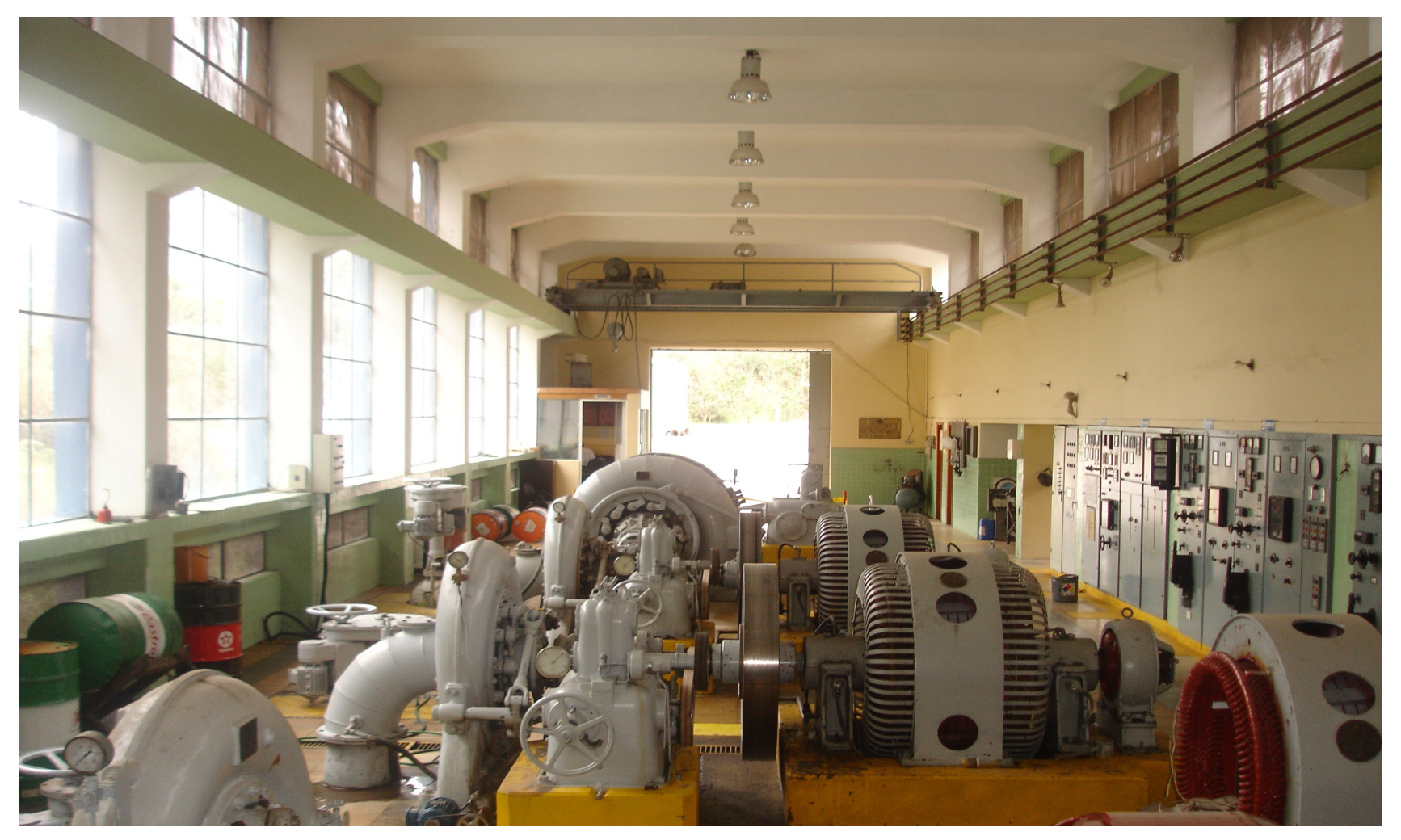

**ANEXO 11.** Grupos Generadores de la Central la Península.

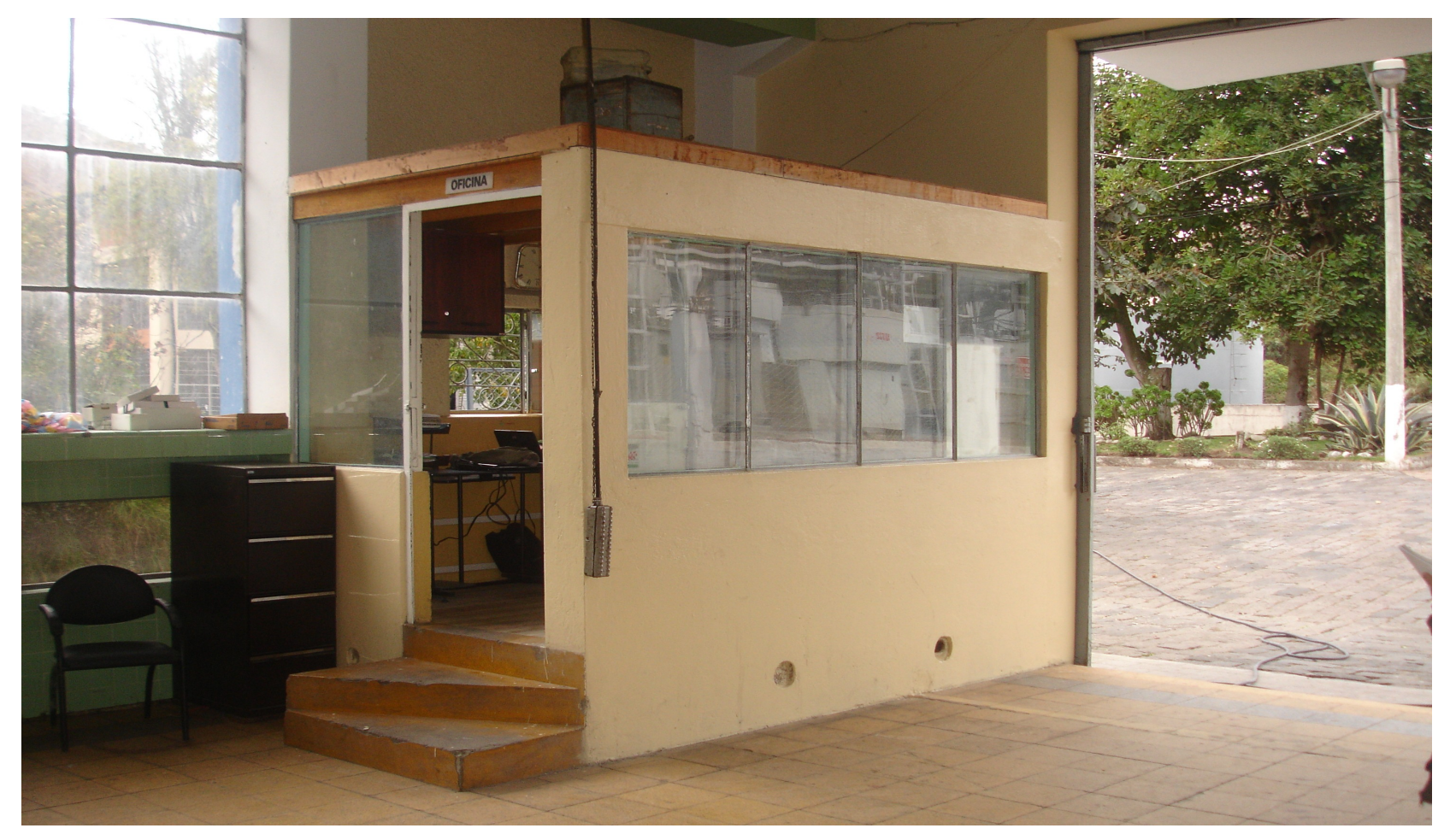

**ANEXO 12.** Centro de Monitoreo.

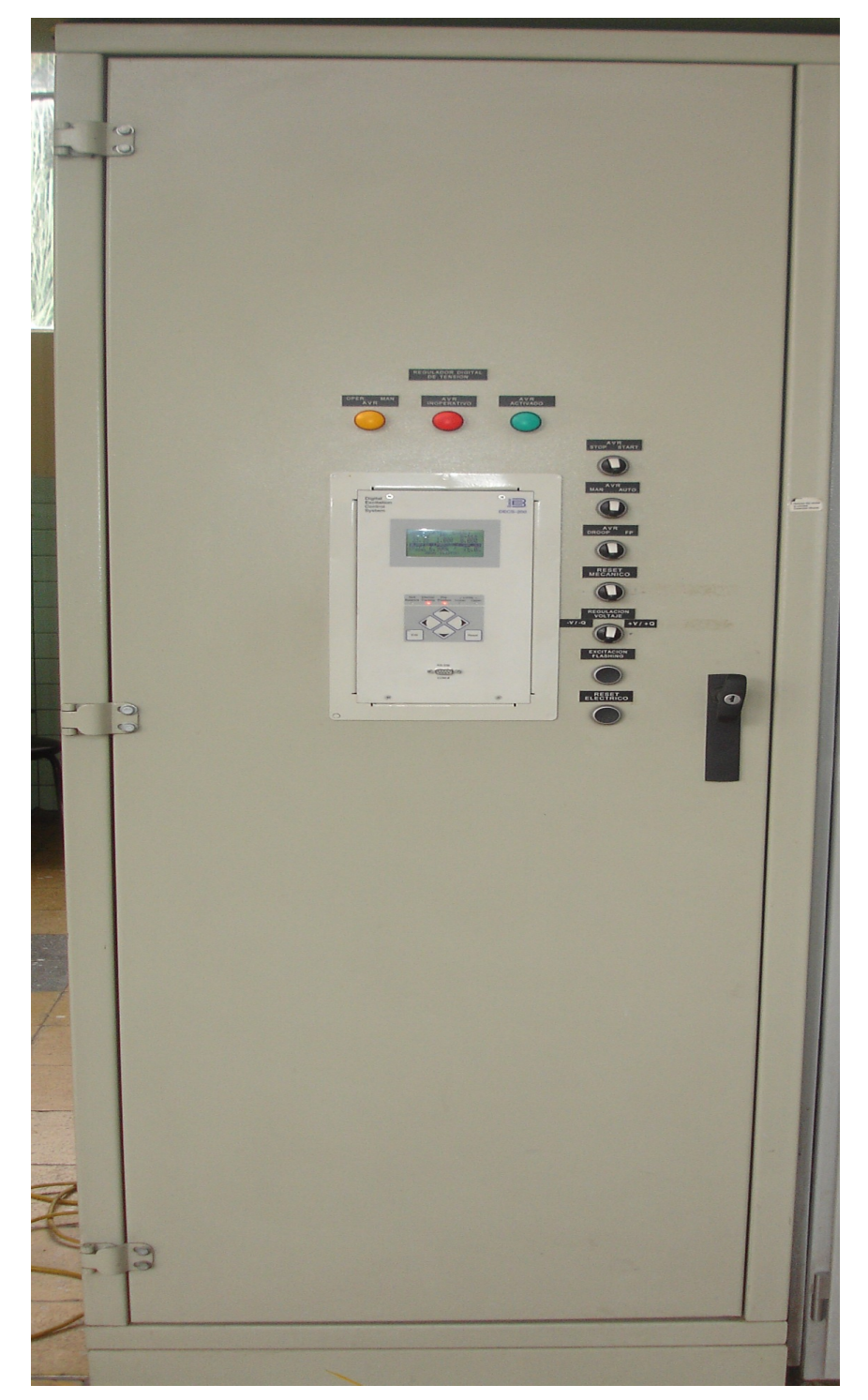

# **TABLEROS EXISTENTES EN LACENTRAL PENÍNSULA**

**ANEXO 13.** Vista frontal del tablero del PLC.

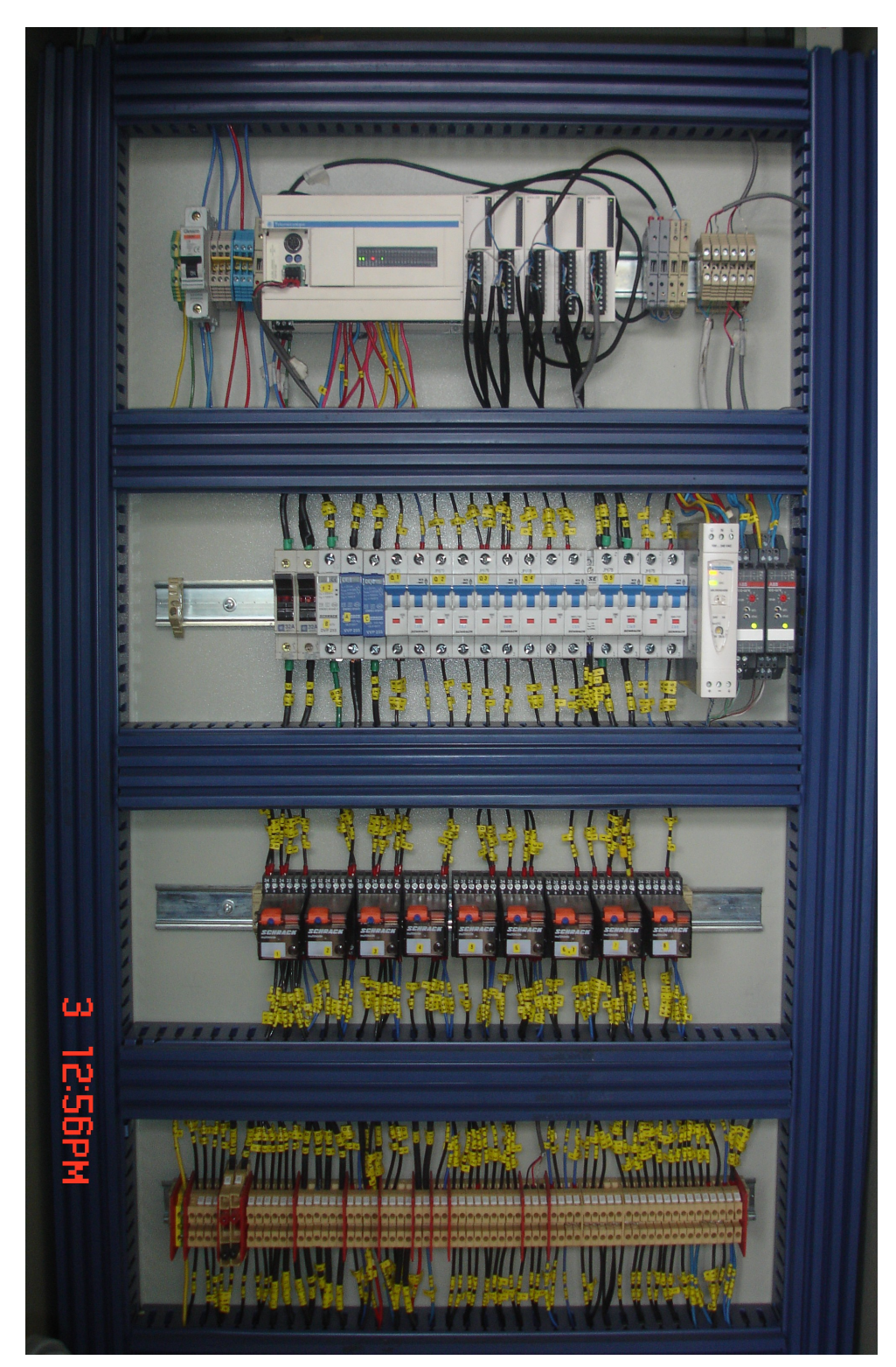

**ANEXO 14.** Vista interna del tablero del PLC.

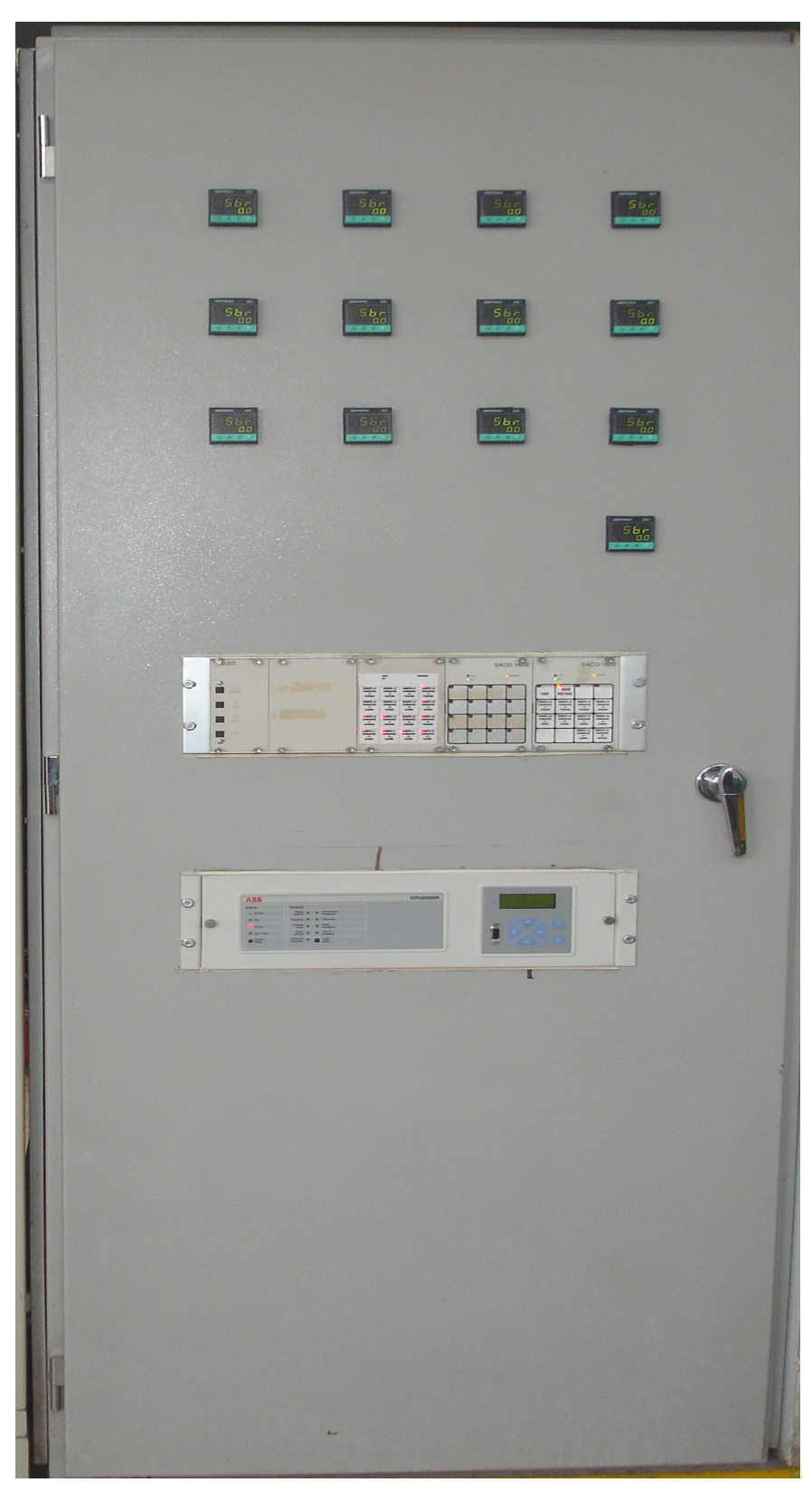

**ANEXO 15.** Vista frontal del tablero de los sensores de temperatura.

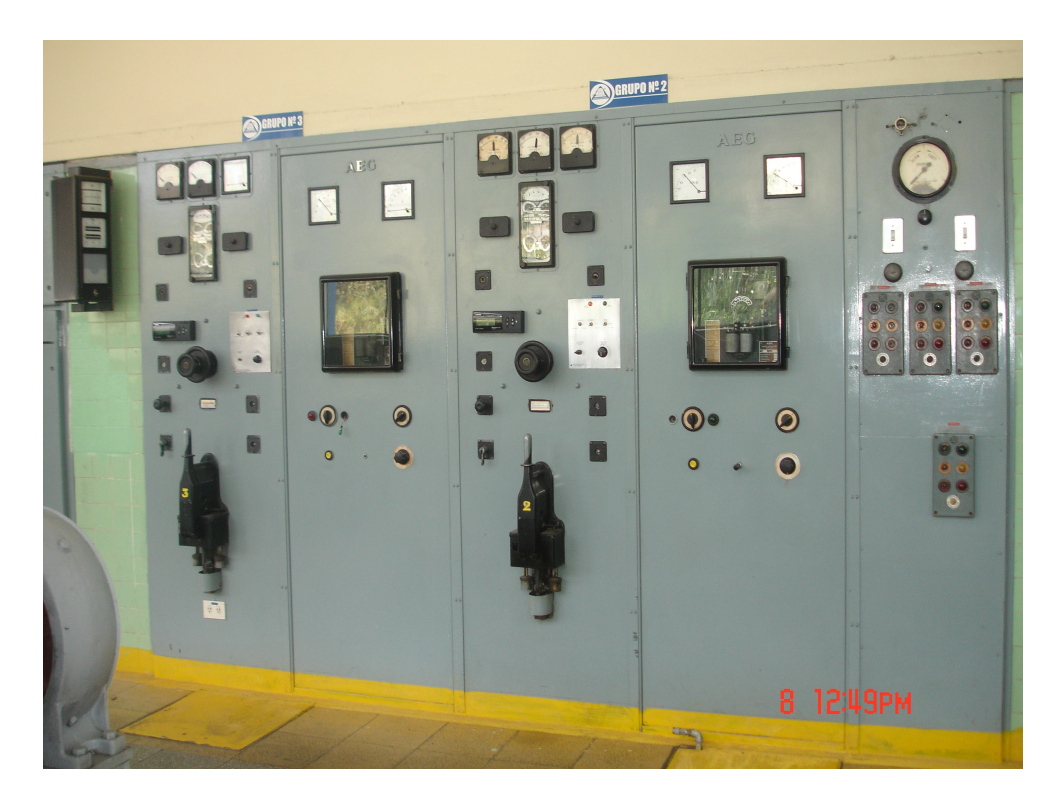

**ANEXO 16.** Tablero de control general de los grupos Generadores 2 y 3 de la Central Península.

# **EQUIPOS EXISTENTES EN LA CENTRAL PENÍNSULA.**

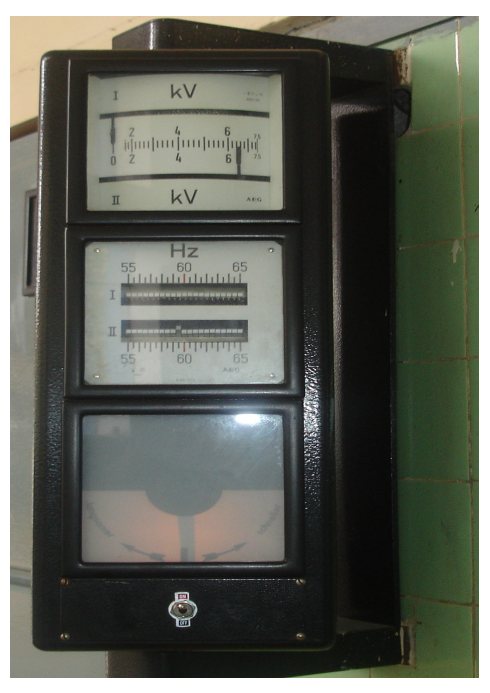

**ANEXO 17.** Sincronoscopio.

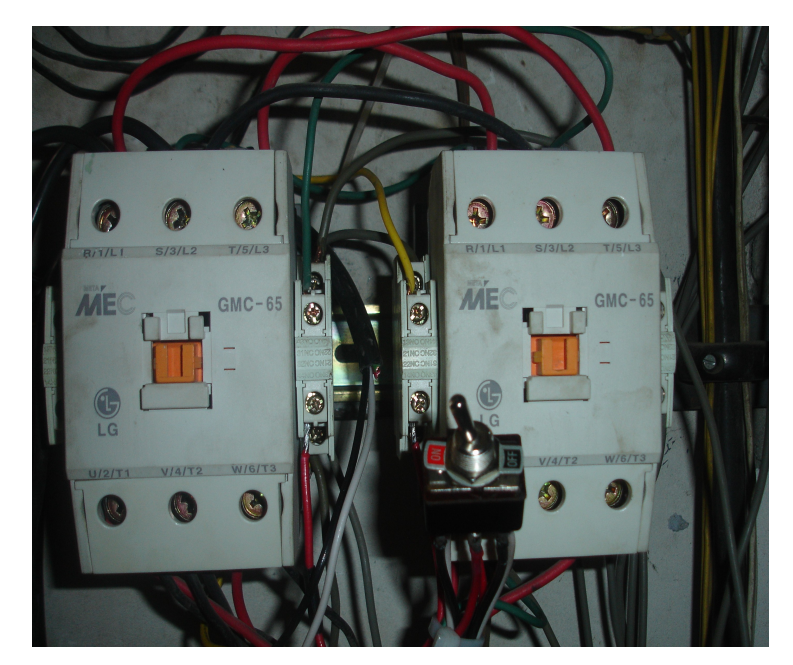

**ANEXO 18.** Contactores de la válvula y conmutador del grupo # 3 de la Central Península.

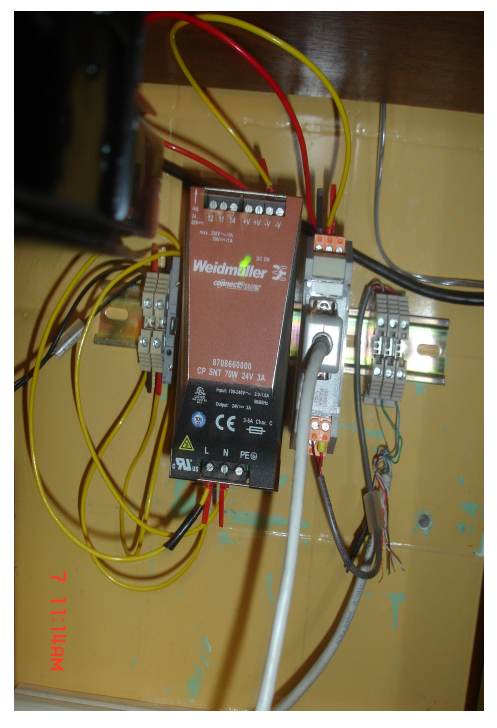

**ANEXO 19.** Convertidor Serial RS485/232

# **EQUIPOS CABLEADOS PARA EL SISTEMA DE CONTROL**

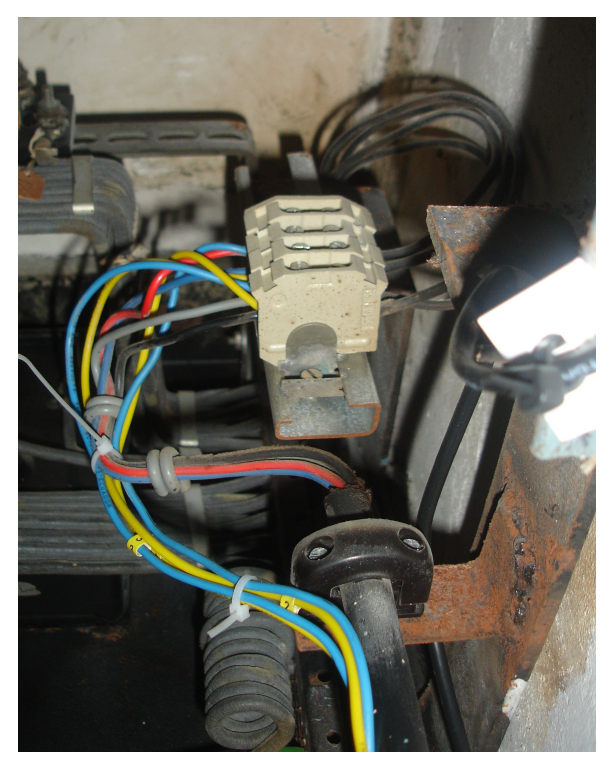

**ANEXO 20.** Conexión de las salidas del sincronoscopio con los transductores.

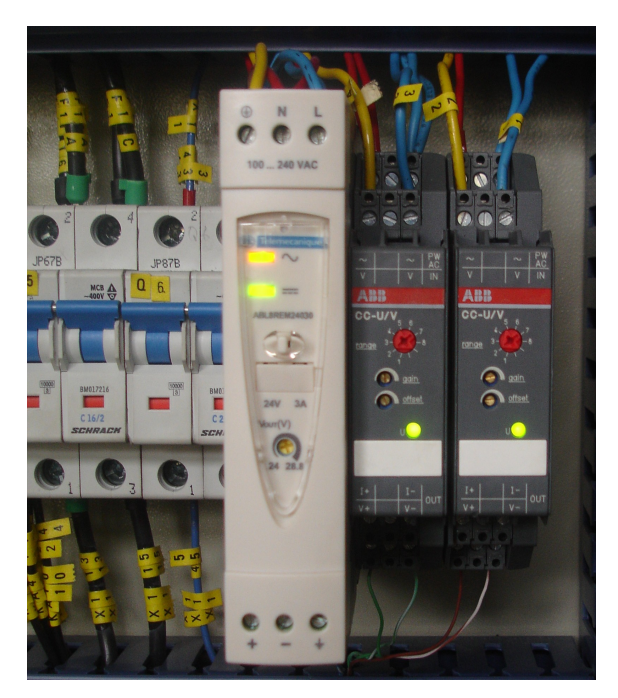

**ANEXO 21.** Fuente de 24Vdc y transductores de voltaje.

### **TABLERO ACTUAL PARA EL GRUPO # 3**

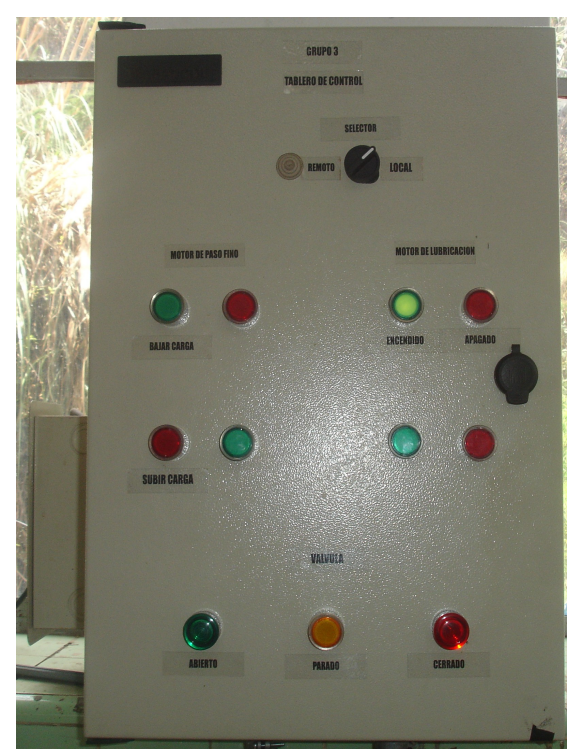

**ANEXO 22.** Vista frontal del tablero de control industrial instalado para el grupo # 3 en la Central Península.

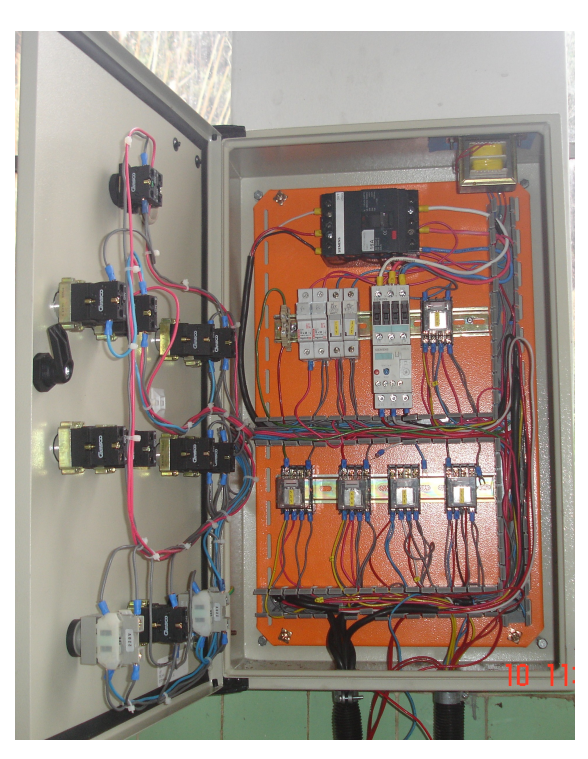

**ANEXO 23.** Vista interna del tablero de control industrial instalado para el grupo # 3 en la Central Península.

# **PRUEBA DE FUNCIONAMIENTO DEL SISTEMA DE CONTROL PARA EL GRUPO # 3**

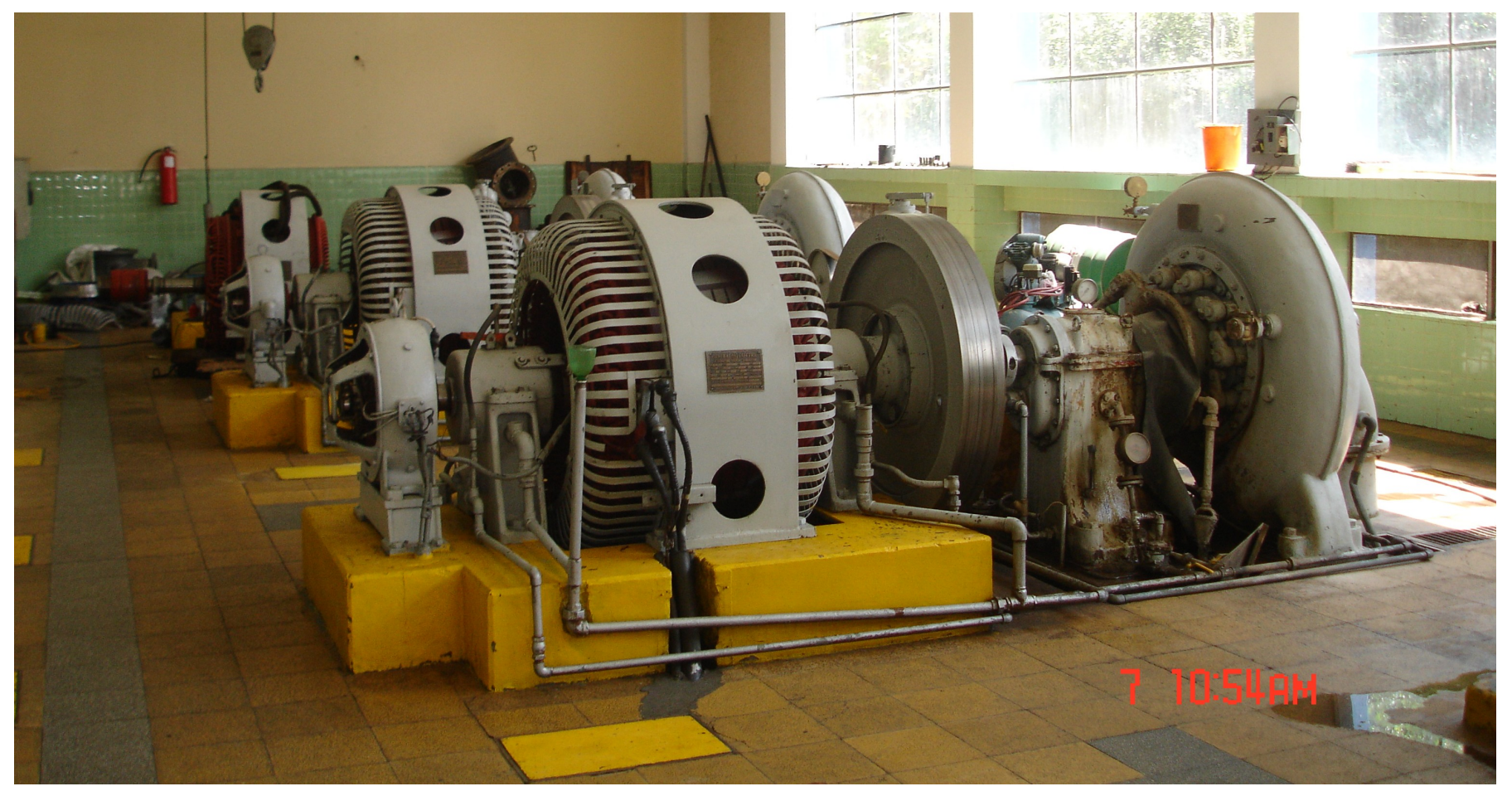

**ANEXO 24.** Grupo generador # 3 de la Central Península.

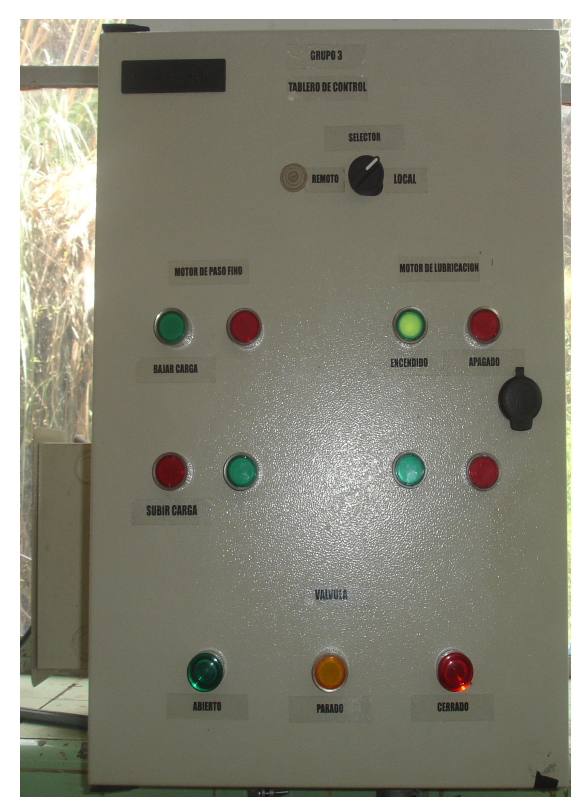

**ANEXO 25.** Accionamiento del encendido del motor de lubricación, Grupo # 3

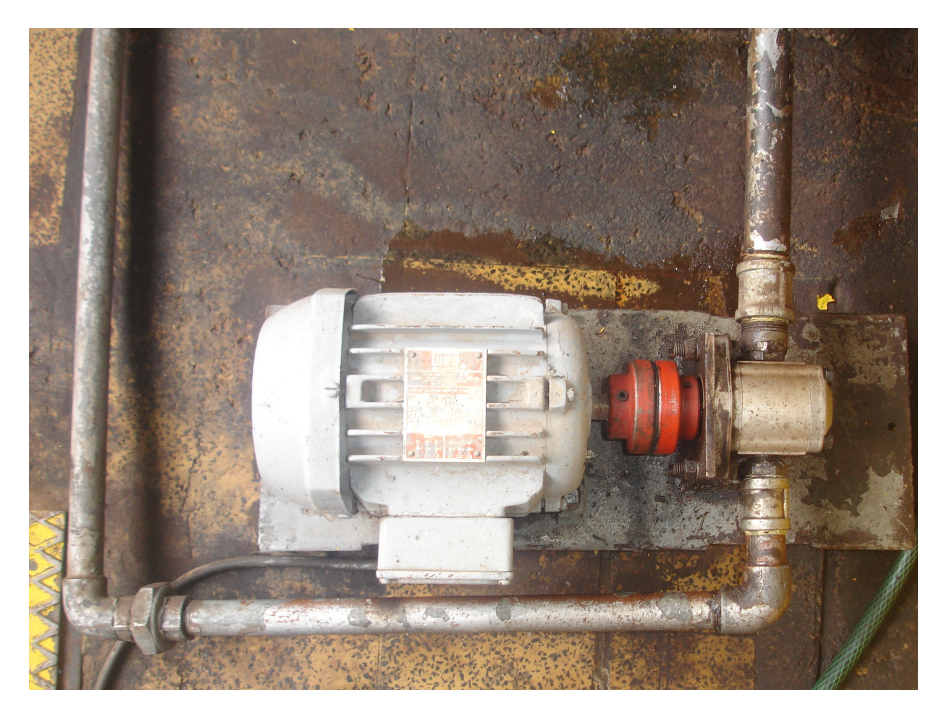

**ANEXO 26.** Motor de lubricación del Grupo # 3, en funcionamiento

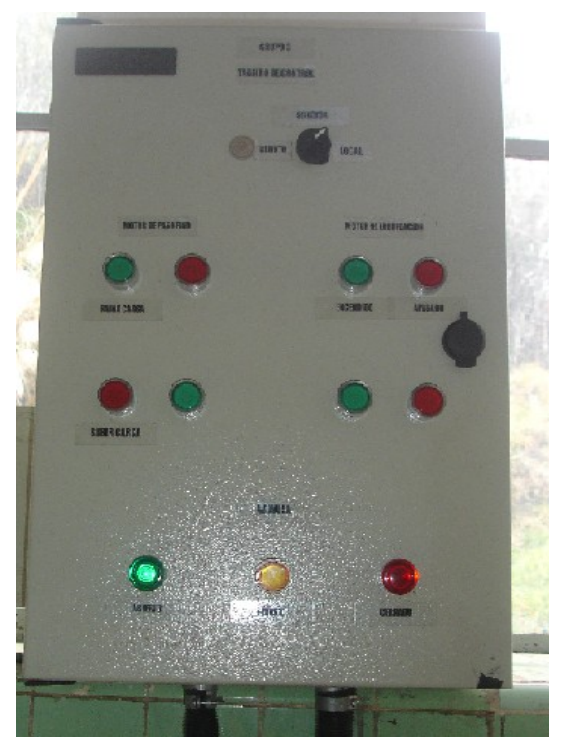

**ANEXO 27.** Accionamiento de la abertura de la válvula del Grupo # 3

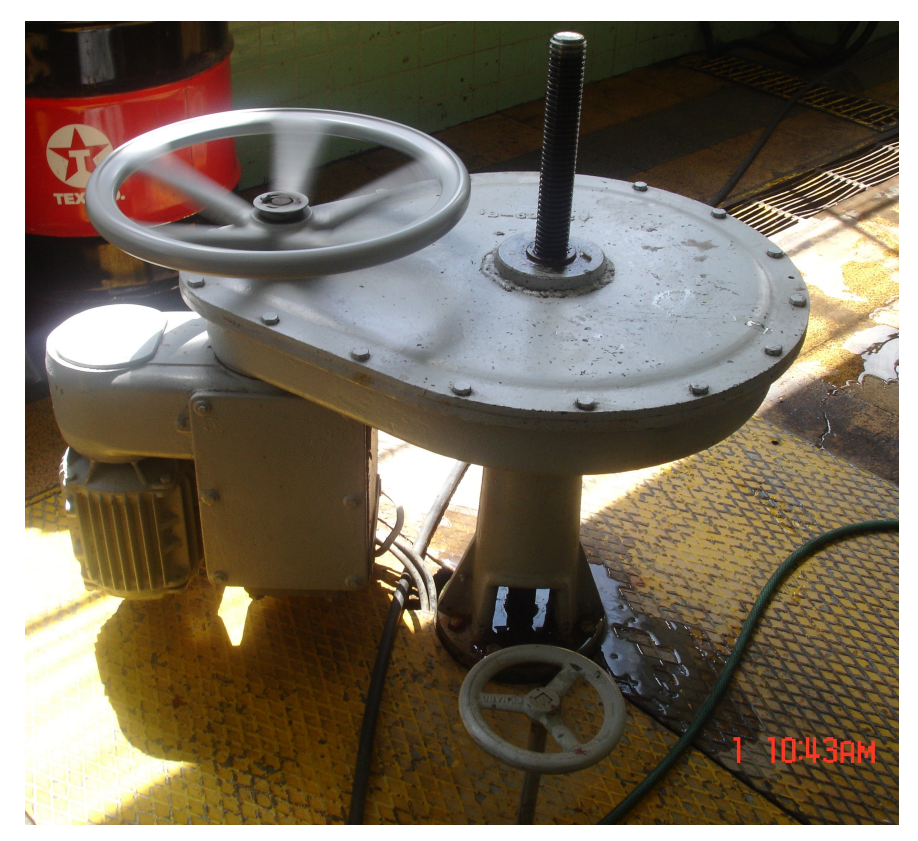

**ANEXO 28.** Válvula del Grupo # 3, en funcionamiento

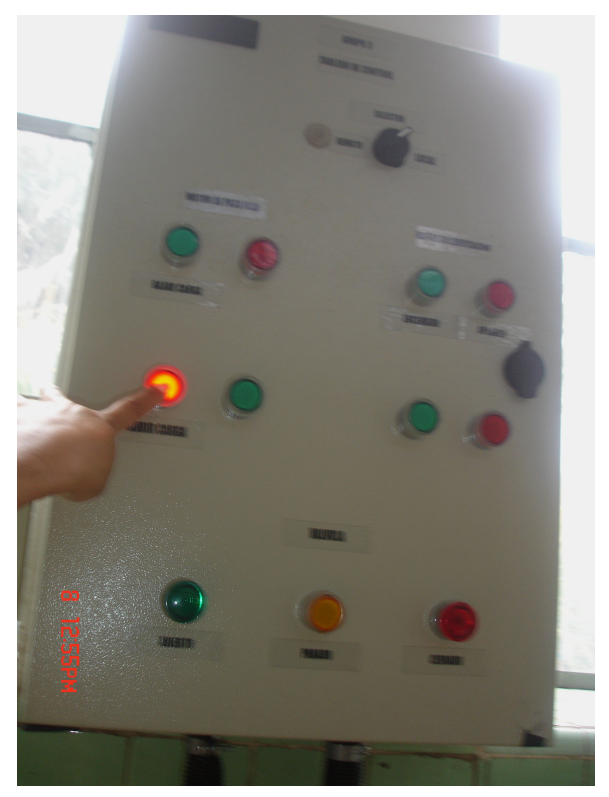

**ANEXO 29.** Accionamiento del motor de paso fino del Grupo # 3

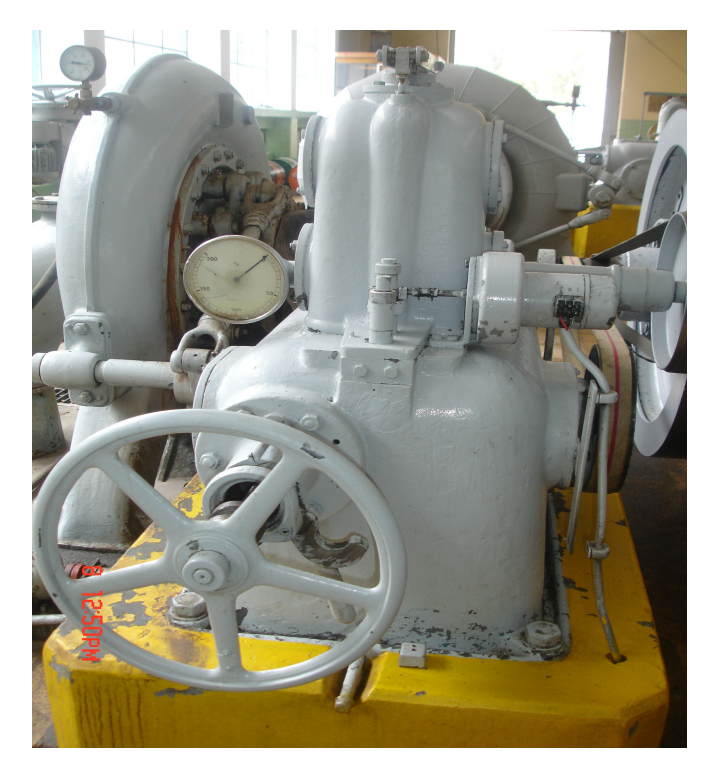

**ANEXO 30.** Motor de Paso fino del Grupo # 3, en funcionamiento.